APLICACIÓN WEB Y MÓVIL PARA UN TEST DE COLORES QUE USA UN MODELO CROMÁTICO EXPERIMENTAL DERIVADO DEL TRABAJO "PSICOLOGÍA DEL COLOR" DE EVA HELLER

JORGE EDUARDO SÁNCHEZ FORERO

UNIVERSIDAD PONTIFICIA BOLIVARIANA SECCIONAL BUCARAMANGA ESCUELA DE INGENIERÍA FLORIDABLANCA, SANTANDER 2017

# APLICACIÓN WEB Y MÓVIL PARA UN TEST DE COLORES QUE USA UN MODELO CROMÁTICO EXPERIMENTAL DERIVADO DEL TRABAJO "PSICOLOGÍA DEL COLOR" DE EVA HELLER

JORGE EDUARDO SÁNCHEZ FORERO

TRABAJO DE GRADO

DIRECTORA: Ing. DIANA TERESA GÓMEZ FORERO, MSc.

UNIVERSIDAD PONTIFICIA BOLIVARIANA SECCIONAL BUCARAMANGA ESCUELA DE INGENIERÍA FLORIDABLANCA, SANTANDER 2017

## **CONTENIDO**

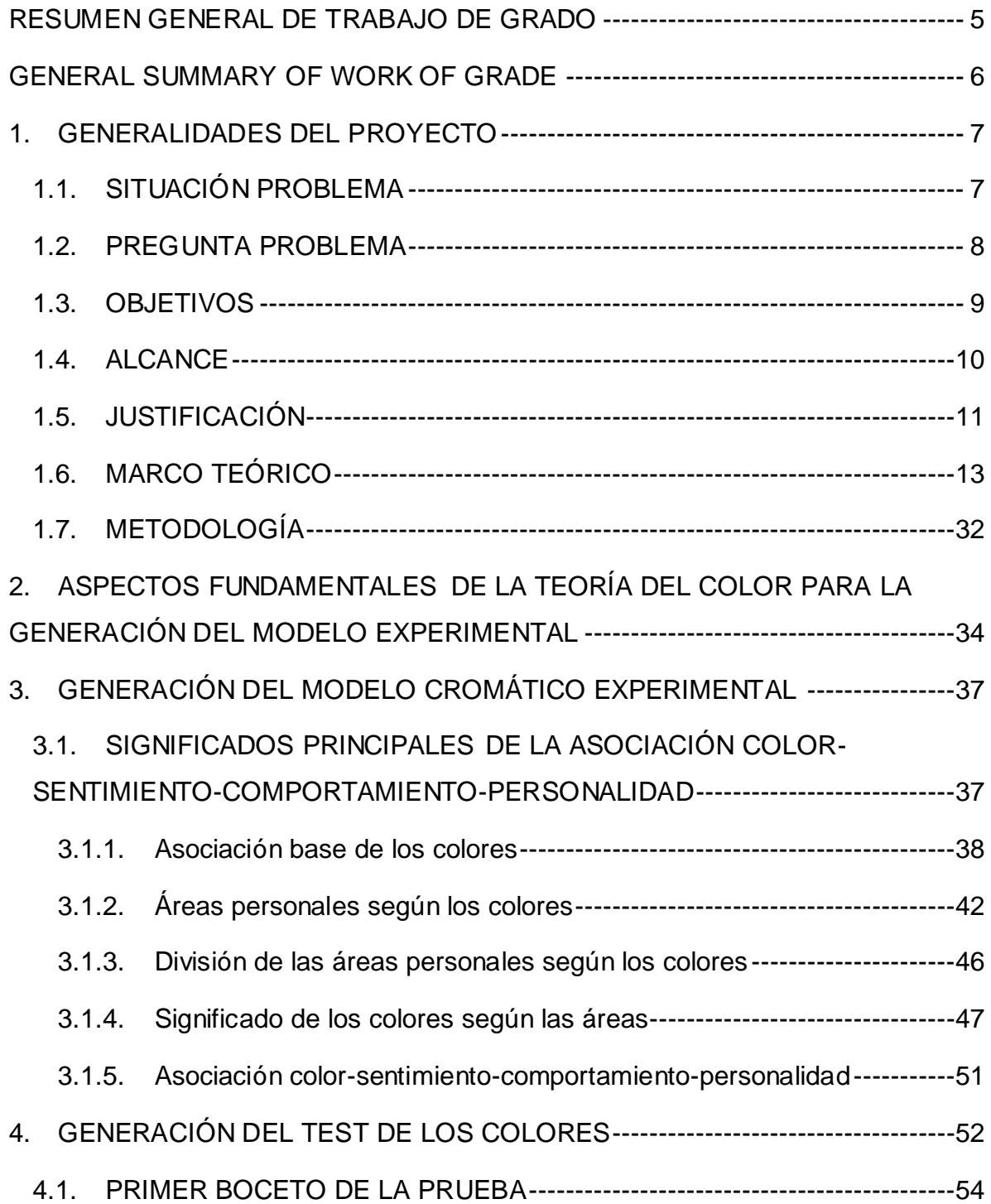

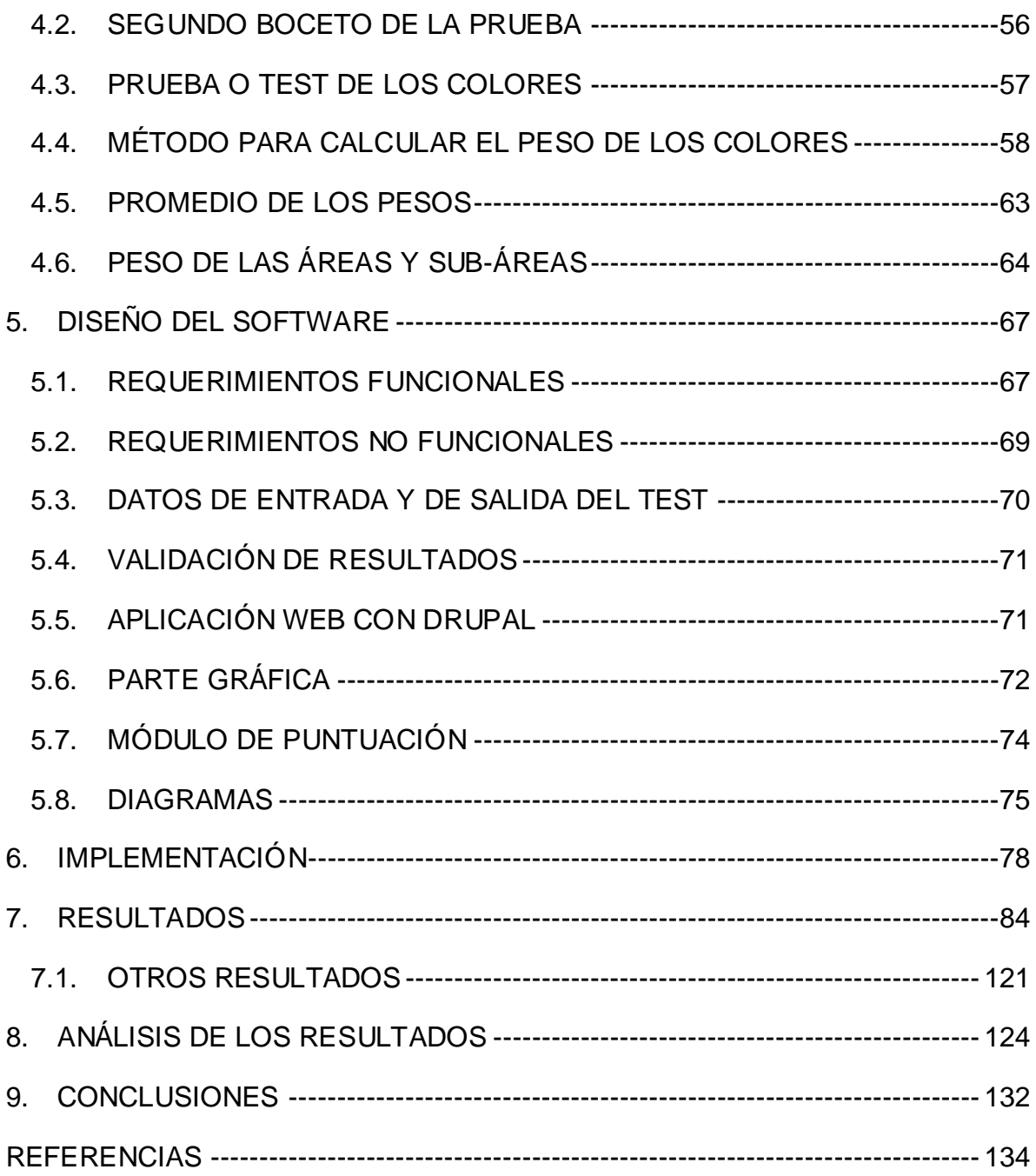

#### **RESUMEN GENERAL DE TRABAJO DE GRADO**

- <span id="page-4-0"></span>**TITULO:** APLICACIÓN WEB Y MÓVIL PARA UN TEST DE COLORES QUE USA UN MODELO CROMÁTICO EXPERIMENTAL DERIVADO DEL TRABAJO \"PSICOLOGÍA DEL COLOR\" DE EVA HELLER
- **AUTOR(ES):** Jorge Eduardo Sánchez Forero
- **PROGRAMA:** Facultad de Ingeniería de Sistemas e Informática
- **DIRECTOR(A):** Diana Teresa Gómez Forero

#### **RESUMEN**

El núcleo del proyecto consiste en relacionar el color, con los sentimientos y comportamiento en una persona mediante un método deductivo y cualitativo, para saber si es posible identificar, a través de la selección de color, comportamientos positivos y negativos. Analiza los colores desde su producción en pantalla y los significados asociados a cada color. Como los significados son extensos e imprecisos, se hace una simplificación usando teoría del color y de la evolución, diseñando un modelo RGB de áreas de significado flexible que se nombró como el modelo cromático experimental..La segunda parte creó un test de colores aplicando el modelo cromático experimental, tomando opiniones de personas que conocen el área desde la informática y la psicología. Se crearon unos prototipos antes del resultado final. Para la interpretación del examen, se generaron fórmulas numéricas usando el círculo cromático como la totalidad del comportamiento de la persona, omitiendo colores blancos, negros y grises, observando la participación de un color dentro de otro..La tercera parte usa el gestor de contenido Drupal como soporte de la página web, hablando de las ventajas y desventajas de usar el gestor, la organización de los roles y funciones dentro de la página, junto con la creación de los módulos con sus reglas, que agregan funcionalidad a Drupal. Incorporando las fórmulas y haciendo uso de HTML, Javascript y CSS se dio vida al examen con una metodología similar a la de prototipos. Para la participación de los usuarios, puntuación y comprobación de la cercanía del examen que aplica el modelo cromático, se crearon y usaron herramientas de Drupal, dando resultados con alto porcentaje de satisfacción de usuario en una zona en su mayoría local-nacional.

#### **PALABRAS CLAVE:**

Teoría Color, Significado Color, Modelo Cromático, Test Colores, Psicología Color

**V° B° DIRECTOR DE TRABAJO DE GRADO**

#### **GENERAL SUMMARY OF WORK OF GRADE**

- <span id="page-5-0"></span>**TITLE:** WEB AND MOBILE APPLICATION FOR A COLOR TEST USING AN EXPERIMENTAL CHROMATIC MODEL DERIVED FROM WORK \"PSYCHOLOGY OF COLOR\" BY EVA HELLER
- **AUTHOR(S):** Jorge Eduardo Sánchez Forero
- **FACULTY:** Facultad de Ingeniería de Sistemas e Informática
- **DIRECTOR:** Diana Teresa Gómez Forero

#### **ABSTRACT**

The core of the project is about how to relate the color, feelings and behavior in a person through a deductive and qualitative method, in order to identify, through the selection of color, positive and negative behaviors. It analyzes the colors from their production on screen and the meanings associated to each color. As the meanings are extensive and imprecise, a simplification is made by using color and evolution theory, designing an RGB model of areas of flexible meaning that was named the experimental chromatic model..The second part created a test of colors applying the experimental chromatic model, taking opinions from people who know the area from computer science and psychology. Some prototypes were created before the final result. For interpretation of the test, numerical formulas were generated using the chromatic circle as the whole of the person\'s behavior, omitting white, black and gray colors, observing the participation of one color within another..The third part uses the Drupal content manager as website support, talking about the advantages and disadvantages of using the manager, the organization of roles and functions within the page, along with the creation of modules with their rules, which add functionality to Drupal. By incorporating the formulas and using HTML, Javascript and CSS, the test was given life with a methodology similar to prototypes. For participation of users, scoring and checking the proximity of the exam that applies the chromatic model, Drupal tools were created and used, giving results with a high percentage of user satisfaction in a mostly localnational area.

#### **KEYWORDS:**

Color Theory, Color Meaning, Chromatic Model, Colors Test, Color Psychology

**V° B° DIRECTOR OF GRADUATE WORK**

## **1. GENERALIDADES DEL PROYECTO**

## <span id="page-6-1"></span><span id="page-6-0"></span>**1.1. SITUACIÓN PROBLEMA**

Existen diferentes formas en las que una enfermedad puede empezar en el cuerpo. Una de ellas es el desequilibrio químico que debilita los mecanismos de defensa del cuerpo, permitiendo que agentes extraños hagan daño dentro del cuerpo. Como es sabido, las emociones segregan un conjunto de químicos dentro del cuerpo que producen el estado propio de cada emoción. Dependiendo del tiempo de exposición del cuerpo al conjunto de químicos, pueden producirse efectos tanto benéficos como perjudiciales.

Las emociones ocurren a veces de forma espontánea y otras ligadas a la razón. El pensamiento tiene influencia sobre los sentimientos y, en especial, en el cómo deseamos sentirnos. Pensamientos y sentimientos se influencian unos a otros, alimentando esta cadena química [1].

Si fuera posible identificar pensamientos o sentimientos a través de un elemento cotidiano y de acceso a todos como el color, podría esto ayudar a la persona, o a quien le brinda apoyo, a controlar comportamientos nocivos que puedan derivar en daños mayores.

En el saber popular se habla de la influencia que ejercen los colores en las personas, también en el neuro-marketing. Según Eva Heller [2] "colores y sentimientos no se combinan de manera accidental, sus asociaciones no son cuestión de gusto, sino experiencias universales profundamente enraizadas desde la infancia en nuestro lenguaje y pensamiento". Esta autora realizó encuestas a 2000 personas en Alemania para relacionar colores con su significado e incluyó apreciaciones de otras culturas.

Georgina Ortiz [3, p. 74] afirma "pese a que existe cierto grado de subjetividad, hay concordancia entre los conceptos asociados a los colores". Así mismo sostiene "en la actualidad se utilizan las computadoras para que de forma sistemática se hagan diferentes tipos de combinaciones de colores, que, al ser proyectadas, permiten analizar cuáles son los efectos en el receptor".

El autor de este proyecto de grado altamente motivado por la psicología del color, y sus posibilidades de impactar en la vida humana, en la salud, y que también puede reflejar rasgos de personalidad y estados de ánimo, encuentra de gran interés el trabajo de Eva Heller. Sin embargo, los resultados de esta autora son cualitativos. Debido a esto, en este proyecto se propone reflejar estos resultados cualitativos en un modelo cromático-matemático que representará computacionalmente, y someterá a validación por parte de un público conformado por usuarios de aplicaciones web y móviles, quienes lo encontrarán como un test de colores, cuyos resultados mostrarán aspectos relacionados con su personalidad. El usuario calificará su nivel de identificación con estos resultados.

### <span id="page-7-0"></span>**1.2. PREGUNTA PROBLEMA**

¿Cómo validar un modelo cromático, desarrollado en este proyecto, a partir del trabajo "Psicología del color" de Eva Heller, mediante un test implementado en tecnología web y móvil?

## <span id="page-8-0"></span>**1.3. OBJETIVOS**

### **General:**

Implementar un test de colores sobre un aplicativo web y móvil para validar un modelo cromático experimental desarrollado en este proyecto a partir del trabajo "Psicología del color" de Eva Heller.

### **Específicos:**

- 1) Definir el estado del arte con relación a la teoría del color y modelos cromáticos existentes a partir de indagación documental.
- 2) Formular un modelo cromático-matemático que asocie color-sentimientocomportamiento-personalidad a partir del trabajo "Psicología del color" de Eva Heller.
- 3) Especificar los requerimientos funcionales y no funcionales para un aplicativo web y móvil que soporte un test de colores asociado al modelo cromático enfocado en una experiencia de usuario sencilla y comprensible que facilite validación del modelo.
- 4) Diseñar e implementar el aplicativo web y móvil, coherente a los requerimientos, usando Drupal.
- 5) Evaluar el modelo experimental a partir del nivel de identificación de los usuarios con los resultados del test de colores.

## <span id="page-9-0"></span>**1.4. ALCANCE**

Si bien, el modelo cromático experimental que se desarrolla en este proyecto se deriva del trabajo "Psicología del color" de Eva Heller, no queda avalado por la psicología. Una validación estricta del modelo desde lo psicológico no está al alcance de este proyecto, y sería objeto de otro proyecto con una metodología propuesta y aplicada por profesionales del área de la Psicología. Los resultados del test sí podrían aportar en el futuro a la psicología.

El test de colores arrojará para los usuarios una interpretación de los resultados, interpretación que podrá ser mejorada con aportes de los usuarios fuera de este proyecto. El aplicativo no capturará datos personales objeto de la ley protección de datos, sólo guardará estadísticas sobre el nivel de identificación de los usuarios con las características color-sentimiento-comportamiento-personalidad.

### <span id="page-10-0"></span>**1.5. JUSTIFICACIÓN**

Los seres humanos somos seres muy complejos, que actuamos movidos por infinidad de variables que la ciencia y la lógica han intentado descifrar desde hace muchos años. Nuestro cuerpo nos permite, por medio de los sentidos, recibir la información del entorno e interpretarla, generando una respuesta a dicha información. Este proceso es conocido como estímulo y respuesta, siendo una respuesta, a veces, no hacer nada.

Pero no siempre ocurre de esta forma, hay veces que, sin necesidad de haber un estímulo directo, hay respuestas inconscientes dadas por el aprendizaje. Aprendemos algo, entonces sabemos cómo actuar ante ciertas situaciones y pasamos por el filtro de los pensamientos, si es necesario, nuestras opciones.

Los colores son parte del sentido de la vista, siendo estímulos de luz que llegan a la retina. Permiten al ser humano identificar cosas junto con el sentido del tacto, del tamaño y junto a la memoria, lo que es parte del estímulo-respuesta. Inversamente ocurre un proceso distinto cuando el color es seleccionado desde la memoria, como cuando nos vestimos, pintamos, elegimos el color que más nos gusta y aún más; no existe un estímulo externo para identificar el objeto con color y marcar si es bueno o malo o si nos gusta o no nos gusta, existe una reacción interna para indicar la opinión acerca del color.

A raíz de esto el gusto por el color es cambiante, tanto por la forma en que pensamos, como por los recuerdos, como la forma en que nos sentimos, todo afecta la burbuja del color. A pintores les ha sucedido que, dependiendo del estado del ánimo o de la etapa que están viviendo, es su preferencia por ciertos colores, mientras que a personas comunes y corrientes les sucede que cuando están enfermas o deprimidas eligen unos colores y evitan otros. La edad tampoco se queda atrás con esto, algunos jóvenes que enfrentan la etapa de la adolescencia y

su cambio de forma de ver la vida se visten de negro, mientras que algunos colores que prefieren los adultos van cambiando en su transcurso a la vejez. No es difícil pensar que este cambio ocurra al azar, sin embargo, hay que tener en cuenta que este cambio se genera en el cerebro siguiendo un patrón de muchos puntos que gesta las decisiones sobre el color.

El color es una onda ordenada que se encuentra dentro del espectro visible, un pequeño campo de las ondas electromagnéticas. Siendo una onda ordenada, es ligeramente posible que las asociaciones cerebrales del color sean ordenadas, provocando así que exista un esquema interno, variable o no variable, de la interpretación del color<sup>1</sup>. Debido a esto, sería posible la generación de un modelo cercano al comportamiento humano reflejado en el color, usando la facilidad que brinda la abundante tecnología de producir colores controlados, con aplicaciones tanto en el arte, como en el autoconocimiento, como en el tratamiento de enfermedades producidas por el desequilibrio químico del cuerpo humano relacionado a la parte psicológica, como en el refuerzo de comportamientos positivos y debilitación de comportamientos negativos con el uso de colores, como en la ayuda y acompañamiento psicológico habiendo identificado conductas negativas, incluso en el área empresarial de recursos humanos conociendo y ayudando al personal. Todo esto siempre y cuando la proximidad del modelo con la realidad lo permitan.

Un test de colores desde una aplicativo web y móvil puede llegar a una amplia y diversa población, y la valoración del nivel de identificación con los resultados puede confirmar o debilitar las teorías asociadas al color-sentimiento-comportamientopersonalidad a expresadas por Eva Heller. Las estadísticas obtenidas pueden constituirse en un insumo para futuros trabajos de investigadores interesados en la psicología del color.

j

 $^1$  Esta variante la arrojaría la distancia que existe entre la interpretación más básica del color y la interpretación aprendida por cultura o por el entorno.

### <span id="page-12-0"></span>**1.6. MARCO TEÓRICO**

Vio Dios cuanto había hecho, y todo estaba muy bien (Gn. 1, 31). Teniendo en cuenta esto, para que todo esté bien, todo tiene que tener una base y cumplir un propósito, base que de igual forma debe ser correcta y propósito sin el cual no existiría. Así mismo los colores cumplen una función, que no es la de verse bonitos sino la de traer un orden y en ese orden proporcionan belleza.

Según Eva Heller [2, p. 17], toda persona que trabaja con colores debe saber el efecto que producen los mismos; a esto agrega: "Quien nada sabe de los efectos universales y el simbolismo de los colores y se fía sólo de su intuición, siempre será aventajado por aquellos que han adquirido conocimientos adicionales".

Vale hacer énfasis en esta última parte siendo que se asemeja a lo que Paul Ekman habla de las emociones [1]. Para Paul Ekman las emociones determinan la calidad de nuestra existencia, "pueden salvarnos la vida, pero también hacernos mucho daño". Acá aparece un concepto que es la vida emocional, la cual el autor señala debe comprenderse para poder mejorarse. Habla de la función de las emociones, ya que todo el mundo desea ser feliz y no experimentar emociones negativas como el miedo, la ira, la repugnancia, la angustia y tristeza, sin detenerse a pensar éstas cumplen una función, incluso emociones positivas, como todas, algunas veces serán de ayuda y en otras causarán problemas. [1, pp. 11-12]

También hace énfasis en que "cada emoción genera un patrón de sensaciones o comportamiento único en el cuerpo". A esto lo amplía diciendo: "La emoción es un proceso, un tipo particular de valoración automática influida por nuestro pasado evolutivo y personal, en el que sentimos que está ocurriendo algo importante para nuestro bienestar, con lo que un conjunto de cambios fisiológicos y comportamientos emocionales comienzan a encargarse de la situación".

"Las emociones provocan cambios en determinadas partes del cerebro que nos incitan a que nos ocupemos de lo que haya desencadenado la emoción, y cambios en el sistema nervioso autónomo, que regula el ritmo cardiaco, la respiración, la sudoración y otras muchas funciones corporales, preparándonos para las distintas acciones. Dichos cambios no los elegimos, simplemente ocurren". [1, pp. 14, 31 y 33]

Dentro de sus conclusiones narra que existe universalidad de la expresión facial de las emociones, que parten de nuestra historia evolutiva y otras aprendidas de forma individual o colectiva que complementan a las preexistentes.

Afirmación A: Colores y sentimientos (emociones) no se combinan de manera accidental, sino que son experiencias universales.

Afirmación B: La emoción es un proceso, un tipo particular de valoración automática influida por nuestro pasado evolutivo -dejando de lado por ahora el carácter personal-.

Afirmación C: Universalidad de la expresión facial de las emociones.

Afirmación D: Cada emoción genera un patrón de sensaciones único en el cuerpo. Si C: Hay universalidad de la expresión facial de las emociones y D: Cada emoción genera un patrón de sensaciones único, entonces E: Hay universalidad de las emociones -de carácter evolutivo-.

Si E: Hay universalidad de las emociones porque B: La emoción es un proceso, un tipo particular de valoración automática influida por nuestro pasado evolutivo, entonces F: Hay universalidad por nuestro pasado evolutivo.

Si A: Los colores y sentimientos -en las personas- no se combinan de manera accidental, sino que son experiencias universales, es porque F: Hay universalidad por nuestro pasado evolutivo -pasado que cobija a toda la humanidad-, en consecuencia, G: Colores y sentimientos se relacionan de manera universal. Lo que no sería incorrecto decir porque el ojo y el cuerpo humano, cuerpo en donde se manifiestan las emociones, han evolucionado a la par. Existe también la relación

color-emoción aprendida personalmente, como sucede con las emociones, pero ésta no resta a la relación color-emoción aprendida por el pasado evolutivo. Por ligera que sea, la elección inconsciente que realiza una persona de un color, aunque sea sometida y modificada por la razón, estará influenciada por su memoria genética y celular, memoria aprendida tras años y años de evolución.

El origen aproximado de la vida en el planeta data de hace 3.500 millones de años, mientras que el del Homo Sapiens o del ser humano como lo conocemos hoy día, radica de hace 100.000 años en África oriental y de los primeros homínidos hace 200.000 años en África. Origen relativamente breve para la historia de la vida en el planeta. Tiempo que dio nacimiento al código genético del ser humano. "El desciframiento del código genético o genoma humano reconoce que cada ser humano contiene unos 30.000 a 50.000 genes. El genoma de los 6.700 millones de seres humanos es idéntico en un 99.9%. Sin embargo, es la interpretación de esa pequeña fracción, lo que hace único a cada individuo, donde se encuentra la clave para apreciar la variedad del género humano y para entender la historia de la especie." [4, pp. 17-19]

El color o la sensación del color es producto de la luz, luz que entra a través de los ojos estimulando los fotorreceptores ubicados en la retina. Los conos se encargan de registrar el color y los bastones registran la luz cuando hay baja iluminación, aunque no el color. En la fóvea, en la parte central, encargada de la visión nítida, sólo hay conos, aumentando hacia el área media el número de bastones y disminuyendo los conos hacia el exterior donde existen sólo bastones [5, pp. 24- 25]. La luz es una onda electromagnética. El proceso de interpretación de la energía electromagnética realizado por los fotorreceptores se denomina transducción y empieza con un proceso fotoquímico que finaliza en un proceso electroquímico que envía la información al cerebro. Los conos tienen un pigmento llamado iodopsina, conopsina o fotopsina y los bastones tienen un pigmento rodopsina, que varía en cada uno la sensibilidad a la luz [5, p. 26]. Según el oftalmólogo Sergio Bonafonte

del Centro Oftalmológico Bonafonte de Barcelona, los picos de percepción del color de cada cono varían ligeramente en las personas y se encuentran ubicados de la siguiente forma:

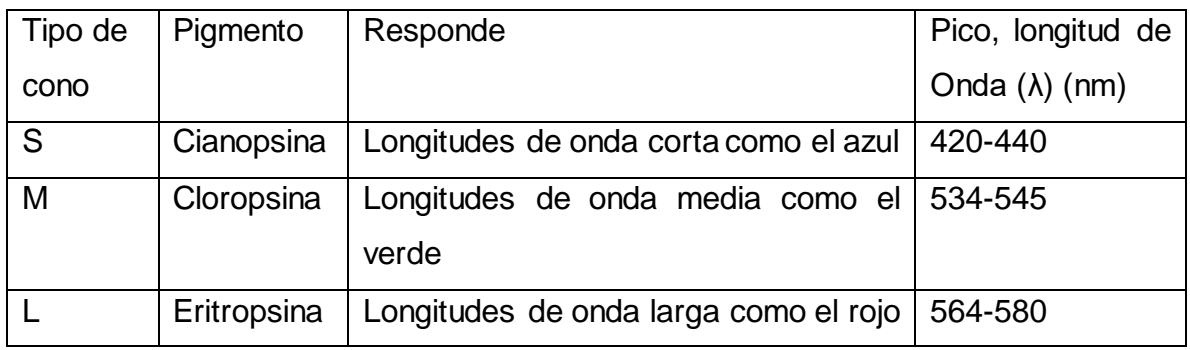

Tabla 1. Picos de color de los conos

Una de las propiedades básicas de las ondas son la longitud de onda (λ) y la frecuencia, siendo la longitud de onda el espacio que hay entre dos crestas consecutivas de una onda y la frecuencia la cantidad de veces que oscila la onda durante un tiempo. Entre menos longitud o distancia haya entre una cresta y la siguiente, mayor será la frecuencia ya que existirán más crestas. "Así, por medio de procedimientos científicos se ha determinado que el ojo humano sólo puede percibir la luz como color, dentro de una cierta gama de longitudes de onda, las cuales van desde los 390 nm hasta los 770 nm, siendo ésta la longitud del espectro visual (tabla 3). Por encima de los 700 nm están los rayos infrarrojos y por debajo de los 400 nm, los rayos ultravioletas, los rayos x y gamma" no pudiendo ser identificados por los fotorreceptores. "Entre las longitudes de ondas que miden entre 770 a 620nm, podemos ubicar la impresión sensorial llamada rojo, entre 620 y 580 nm, los matices de naranja, rojizos o amarillentos, entre los 590 y 580 nm, los matices de amarillo y de amarillo verdoso, entre 570 y 494 nm, los verdes amarillentos o verdosos, entre 530 y 498 nm, la impresión sensorial del verde, entre 494 y 390 nm, provocan percepciones descritas como azules verdosos o purpurinos y entre 390 y 380 nm el púrpura azul (tabla 2)" [5, p. 23]. La tabla 2 puede complementarse con la 3 para observar el rango de colores. RGB es un estándar para reproducir el color.

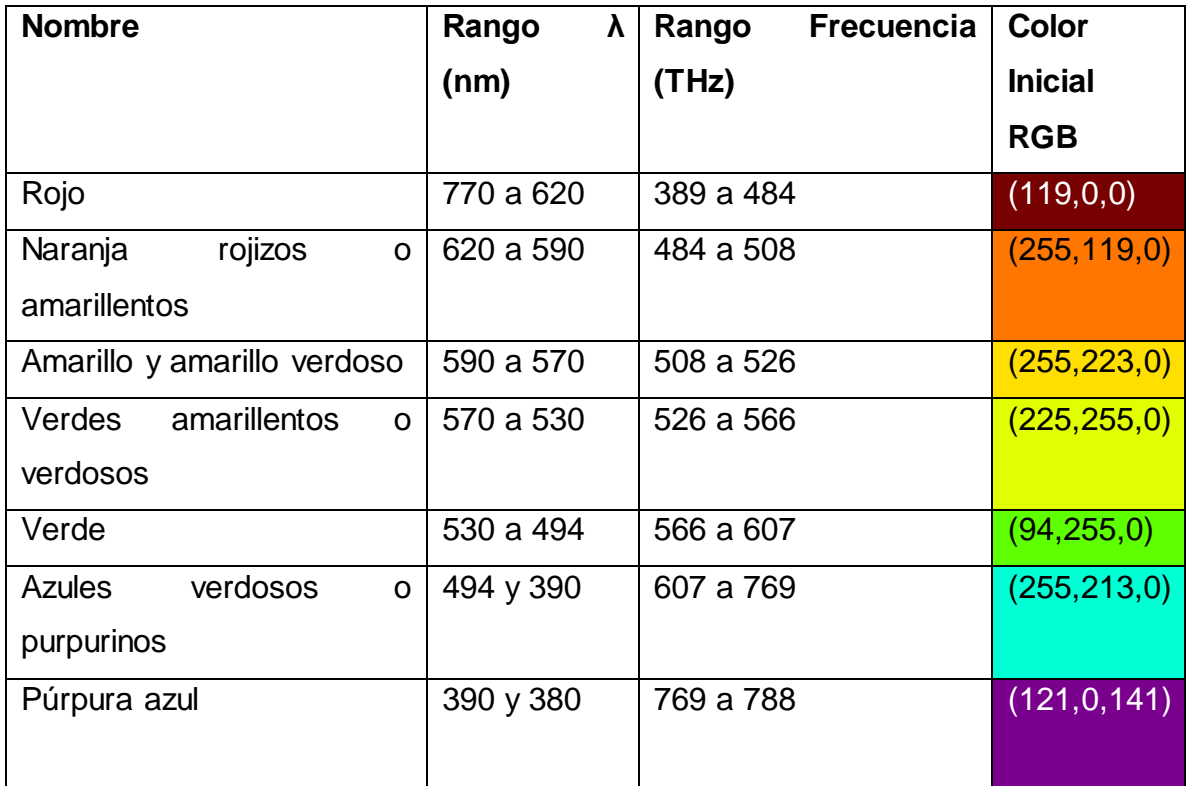

Tabla 2. Apreciaciones de los rangos de color sugeridos por Fernando Lozada vistas a través de Spectra

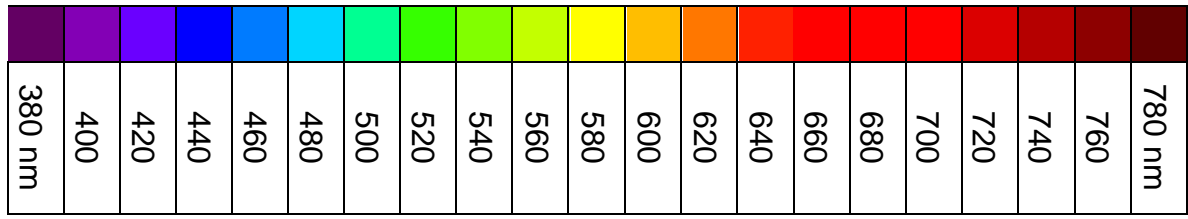

Tabla 3. Espectro visible cada 20 nm calculado con Spectra

A través del software Spectra se da una aproximación de los valores de color RBG y su respectiva longitud de onda y frecuencia. Esto es debido a que el perfil de color de todos los dispositivos no es el mismo, lo que se puede corroborar a través del Diagrama de Cromaticidad CIE y las tecnologías sRGB, Adove RGB, entre otras. El primer Diagrama de Cromaticidad fue creado en 1931 y existe una revisión hecha en 1976.

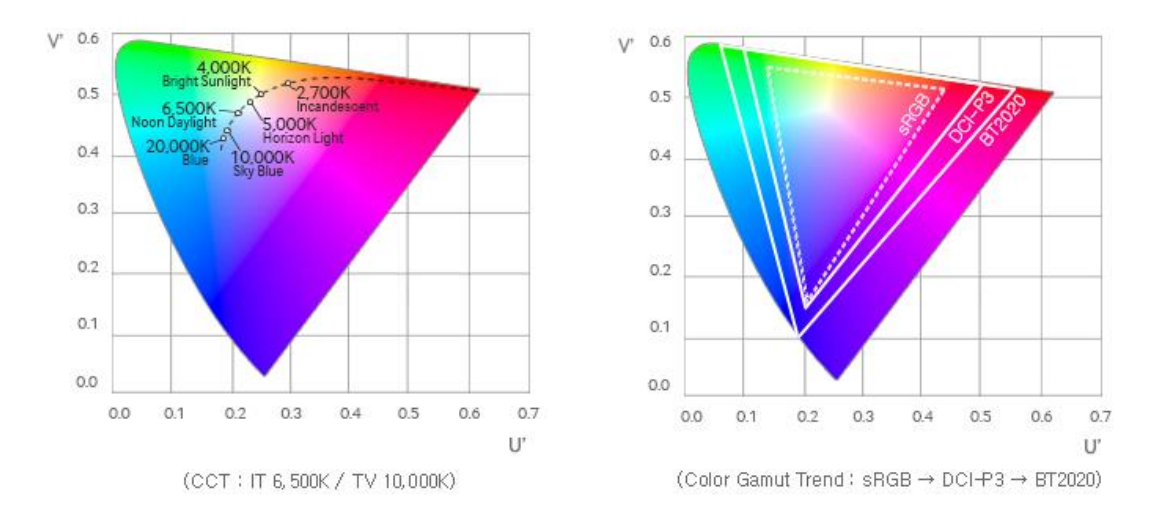

CIE chromaticity diagram

Figura 1. Gamas de Color. [6, p. 4]

La tecnología RGB inicial sólo cubría el 33.2% del Diagrama de Cromaticidad CIE o del Diagrama U'V' de 1976 de la CIE, sólo reproduciendo ese rango de colores. La tecnología sRGB es ahora la más usada y cubre 38.7% del Diagrama. DCI-P3 cubre el 41.7% y BT 2020 cubren el 57.2% [6, p. 6], usando también como colores primarios el rojo, verde y el azul, con algunas variaciones, como se observa en la figura 1. Existen otras muchas tecnologías para la reproducción del color, entre ellas la CYMK, que se encarga de la impresión y usa pigmentos, a diferencia de las anteriores que se basan en la luz y aplican síntesis aditiva del color.

La **síntesis aditiva** del color [5, pp. 28, 32], utiliza luz y tiene como base los colores rojo, verde y azul, para conformar los demás colores. De estos primarios recibe su nombre en inglés el sistema RGB o *Red*, *Green*, *Blue*. Con la mezcla de estos tres colores se produce la luz blanca y la ausencia de luz equivale al negro. Para el modelo RGB se usan los valores de 0 al 255, siendo, junto con el 0, un total de 256 valores, uno para el R o rojo, otro para el G o verde y otro para el B o azul. 255

equivale a la máxima intensidad o amplitud de onda con que la luz es desplegada la luz y 0 su ausencia. 255 es comparable con una bombilla que brilla a su máxima intensidad, 127 cuando baja su brillo a la mitad y 0 cuando está apagada y en este caso tendríamos una bombilla roja, una verde y una azul para, en distinta intensidad, formar todos los colores.

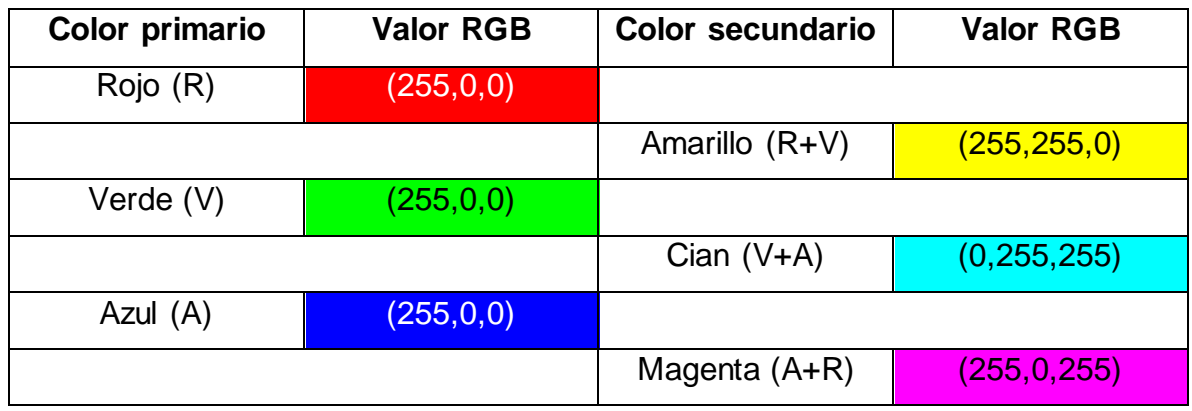

Tabla 4. Colores RGB primarios y secundarios

En la teoría del color, los colores primarios son aquellos colores básicos con los que se forman los otros. Los colores secundarios están formados por la suma de dos primarios seguidos y los colores terciarios por la suma de dos colores primarios y secundarios consecutivos. De la misma forma sucesivamente para formar los cuaternarios y siguientes.

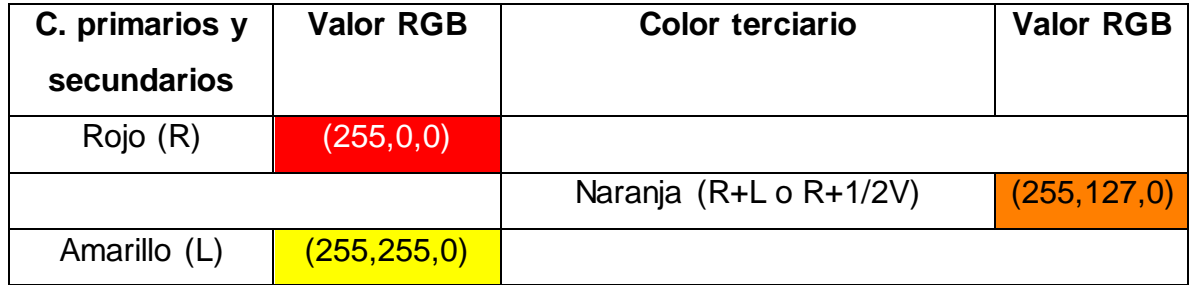

|             |               | Cartujo $(L+V o 1/2R+V)$     | (127, 255, 0) |
|-------------|---------------|------------------------------|---------------|
| Verde $(V)$ | (255, 0, 0)   |                              |               |
|             |               | Aguamarina (V+C o V+1/2A)    | (0, 255, 127) |
| Cian $(C)$  | (0, 255, 255) |                              |               |
|             |               | Celeste $(C+A \circ 1/2V+A)$ | (0, 127, 255) |
| Azul (A)    | (255, 0, 0)   |                              |               |
|             |               | Violeta (A+M o 1/2R+A)       | (127, 0, 255) |
| Magenta (M) | (255, 0, 255) |                              |               |
|             |               | Fucsia ( $M+R$ o $A+1/2R$ )  | (255, 0, 127) |

Tabla 5. Colores RGB terciarios

La **síntesis sustractiva** del color [5, pp. 30-32], usa pigmentos para sustraer la luz y mostrar un color específico. Es usada en telas, impresiones, pinturas, aquellas cosas que no generan luz. Se basa en los colores amarillo o *Yellow*, cian o *Cyan* y *Magenta*, que en español se escribe igual. Generalmente, se parte de un fondo blanco y a través de agregar cian, magenta y amarillo, se consigue el negro. El modelo CMYK, usado en impresión, agrega el color negro o *Blak* (K), debido a que los pigmentos usados para el cian, amarillo y magenta no reproducen con exactitud el negro. 100 expresa la máxima cantidad de pigmento y 0 su ausencia. El primer valor es para el cian, el segundo para el magenta, el tercero para el amarillo y el cuarto para el negro.

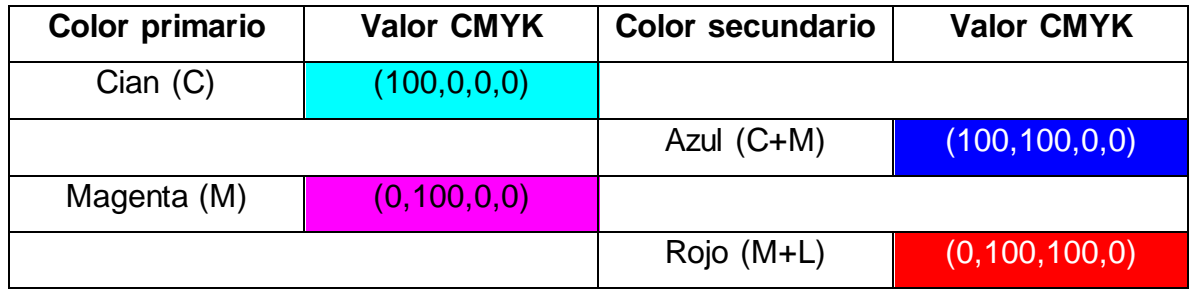

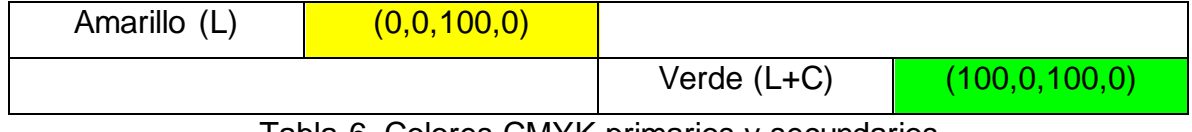

Tabla 6. Colores CMYK primarios y secundarios

Teóricamente debería reproducirse el negro a través de la mezcla de los tres pigmentos, debido a que el cian extrae la luz roja, el magenta la verde y el amarillo la azul. Se puede decir que el modelo CMY es un modelo pasivo, que basa su funcionamiento en la extracción de la luz, mientras que la luz es quien obra el fenómeno de los colores [5, pp. 28-29]. Los colores primarios y secundarios de los modelos RGB y CMY varían, mientras los terciarios son los mismos, como se aprecia en la figura 2. La diferencia de los modelos radica en que uno usa luz y tiende al blanco, mientras el otro usa pigmentos y tiende al negro por la extracción de luz.

Estos modelos de color no son los únicos existentes y el hecho de usar tres colores no significa que no puedan ser usados más para la composición del color, como es el hecho que en la naturaleza existen ondas de luz muy variadas, que se reflejan, interfieren, anulan y complementan, dando la sensación del color, como en la síntesis partitiva, no sólo rojas, verdes y azules, usadas para crear colores de forma artificial y controlada [5, pp. 28-30]. Otro modelo es el HSL y usa el tono, la saturación y la iluminación. Los nombres de los colores cartujo, aguamarina, celeste, violeta y rosa pueden variar. El nombre cartujo se está usando por el nombre del color web Chartreuse Green, el fucsia por el color web Fucsia o Rosa Intenso y para evitar confusión adelante, el celeste por su cercanía con el color del cielo y el violeta en vez del color púrpura por el nombre de la luz siguiente en el espectro visible, la ultravioleta. El cartujo también es conocido como verde-amarillo y los nombres: celeste, aguamarina y fucsia, son usados por ser nombres comunes.

A continuación se aprecia la variación y correspondencia entre colores primarios y secundarios del modelo RGB y CMY. -Modelo tomado de la teoría del color y modificado para que se aprecien las relaciones entre los colores.

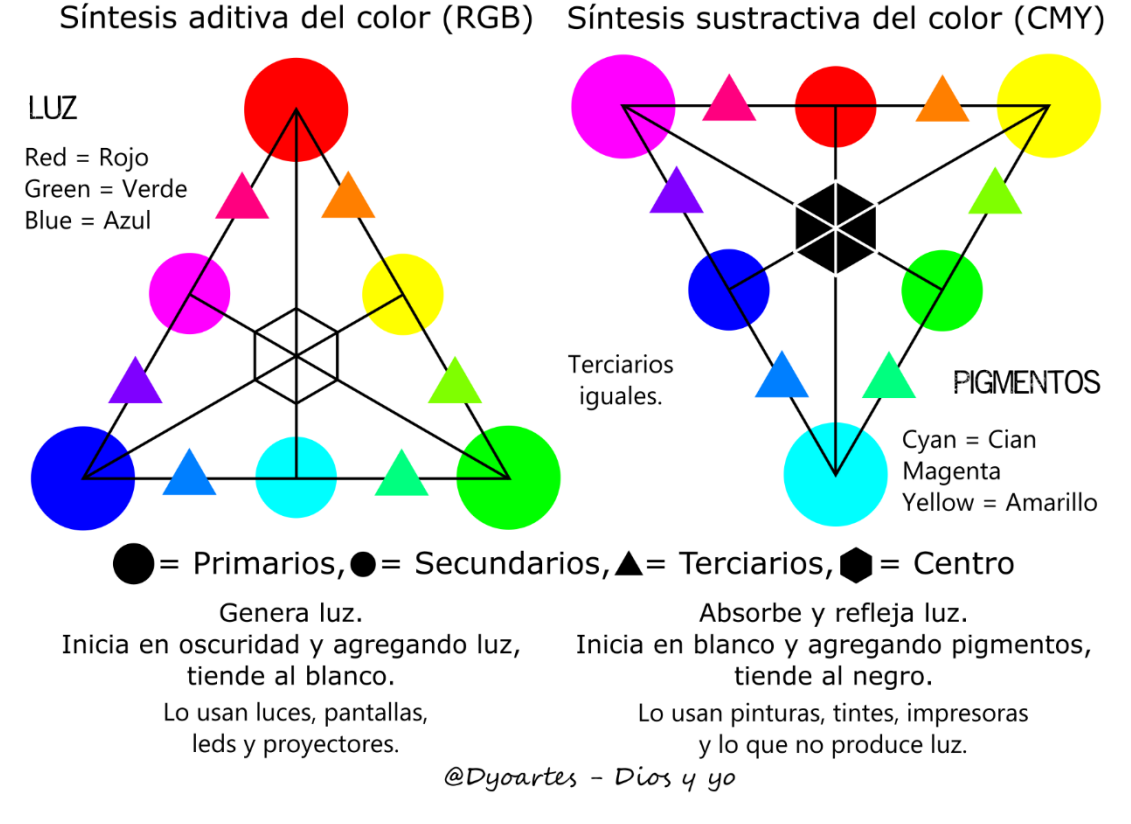

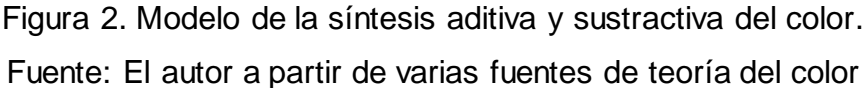

Antes de proseguir, se debe hacer énfasis en que cada color puede poseer varios significados tanto positivos como negativos y en muchos casos contrarios: "Conocemos más sentimientos que colores. Por eso, cada color puede producir muchos efectos distintos, a menudo contradictorios." [2, p. 17]. "Todo esto permite que existan significados duales y en algunos casos opuestos; por ejemplo, el rojo que significa vida y muerte." [3, p. 75]

**Asociaciones de los colores con conceptos a través de encuestas** [2]. Eva Heller realizó encuestas a 2000 personas en Alemania para relacionar colores con su significado e incluyó apreciaciones de otras culturas. Se colocan adelante los significados por orden de aparición. El color azul cobija los tonos de azul verde; el rosa, siendo mezcla de rojo y blanco, se coloca por su proximidad con el fucsia y el magenta que se manejan dentro del modelo usado en este trabajo. En la descripción del rojo y el rosa incluyeron el fucsia y el magenta.

Azul: 1. Simpatía, armonía, amistad, confianza y lo que tarda tiempo en formarse.

2. Lejanía, eternidad, infinidad, grande, entre más oscuro el azul es más lejano.

3. Fidelidad, constancia.

4. Fantasía, mentira, ilusión, espejismo, irreal.

5. Divino.

6. Frío, fresco, desesperación, tristeza, hambre, orgullo, ausencia de vitalidad.

7. Inteligencia, ciencia, concentración, independencia, deporte (por su gran influencia), masculino y femenino (femenino asociándolo con lo pasivo), la fría razón o raciocinio, reconocimiento.

8. Reservado, apacible, pasivo, tranquilo, introvertido.

9. Sosegado, ordenado, serio.

10. Práctico, técnico, funcional.

11. Descanso, relajación, pasividad.

12. Anhelo, espiritual, suprasensible, puro, triste, melancólico.

13. Otras asociaciones: Mérito, paz, miedo, mareo, ingenuo, enojo, ebrio, bajo (intensidad).

Rojo: 1. Amor, odio, pasiones, timidez, enamoramiento, ira, excitación.

2. Fuerza, vigor, valor, atractivo, sacrificio, fuerza vital, vida (animal).

3. Calor, energía, pasión, deseo, arder, lo que consume, lo destructor, lo demoniaco.

4. Masculino y femenino (masculino asociándolo con lo activo).

5. Alegría, gozo de vivir, la felicidad, nacimiento, parto.

6. Cercano, alto (intensidad), extrovertido, materia, próximo, tangible, materialismo.

7. Ira agresividad, excitación, guerra.

8. Peligro, prohibido, atención.

9. Seducción, sexualidad, erotismo, inmoral.

10. Corrección, control, justicia.

11. Dinamismo, actividad, fracaso.

Verde: 1. Agradable, tolerancia, intermedio, mediano, equilibrio, seguridad, armonía.

2. Naturaleza, natural, vida (vegetal), salud.

3. Primavera, crecimiento, fertilidad, fresco, agrio, amargo, ácido, podrido.

4. Inmadurez, juventud, amor incipiente, sagrado, vida eterna, esperanza, confianza, renovación.

5. Masculino y femenino.

6. Veneno, horrible, envidia, enojo, enfado, infidelidad, ordinario, corriente.

7. Recogimiento, tranquilidad, aburrido, quietud, autosatisfacción, libertad, igualdad.

Amarillo: 1. Diversión, amabilidad, optimismo, placer, ánimo, sonrisa, energía, alegría, riqueza.

2. Luz, luminoso, cálido, claridad, sabiduría, entendimiento, ciencia.

3. Bello, valioso, verano, madurez, amor sensual, sexualidad.

4. Envidia, celos, avaricia, egoísmo, preocupación, disgusto, enojo, inseguridad, falsedad, duda, error, debilidad, locura.

5. Ácido, refrescante, amargo.

6. Espontáneo, impulsivo, impertinente, presuntuoso, advertencia, llamativo, discriminación, mentira, traición, extranjero.

7. Felicidad, gloria, sabiduría, armonía, naturaleza celeste, lealtad, fertilidad.

8. Suciedad, vida insana, enfermedad.

9. Creativo.

Naranja: 1. Lo gustoso, lo aromático.

2. Diversión, sociabilidad, alegría, mundano, llamativo, extrovertido, enérgico, sano, rudo.

3. Inadecuado, frívolo, original, poco convencional.

- 4. Peligro.
- 5. Extrovertido, actividad, cercanía, excitación, pasión, iluminación, calidez.
- 6. Transformación, iluminación, coraje, sacrificio.
- 7. Comparación, subestimado, inaccesible, no racional, impulsivo.

Violeta: 1. Eternidad, poder.

2. Teología, devoción, justicia, divino, fe.

3. Penitencia, confesión, ayuno, luto, humildad, modestia, honestidad, pureza, sobriedad.

- 4. Singular, extravagante, vanidad, pecados.
- 5. Magia, oculto, fantasía, superstición.
- 6. Sensualidad, espiritualidad, sentimiento, entendimiento, amor, abstinencia.
- 7. Alucinación, irreal, oscuridad, sexualidad desinhibida.
- 8. Frívolo, original, moda, frío, intenso, artificial, no natural.

9. Feminismo, soberanía, inconformidad, libertad, dignidad, aborto, homosexualidad, invertido.

10. Ambigüedad, subjetivo, inadecuado, mentira, infidelidad.

11. Soledad.

Rosa: 1. Encanto, cortesía, sensibilidad, sentimentalidad, compromiso.

2. Delicadeza, vanidad, erotismo, seductor, atractivo, suave, tierno, inocencia.

3. Infancia, manso, pequeño, masculino, femenino.

4. Discriminación.

5. Ilusión, ensoñación, milagros, romanticismo, dulce, delicioso, benigno, artificial, empalagoso.

6. Barato, chocante, llamativo, estridente.

7. Creativo, piel (junto al naranja y el amarillo).

A pesar de no encontrarse contemplados todos los colores a los que se hace mención en la síntesis aditiva y sustractiva, se puede observar que hay similitud entre los colores próximos e incluso complementarios, si se trabaja desde el triángulo aditivo o RGB, donde los colores rojo, verde y azul son primarios (figura 2, izquierda). Los colores complementarios son los que se hayan opuestos unos con otros, como el rojo y el cian, el verde y magenta y el azul con el amarillo.

Existe variación entre los modelos de color antiguos con los actuales, debido a que los pigmentos de los colores primarios eran diferentes y en algunos casos, difíciles de conseguir. Ahora con los pigmentos artificiales, colores como el cian y magenta son fáciles de producir, a diferencia de antes con los pigmentos naturales. En los pigmentos es muy importante la estabilidad y duración del color. Algunos pigmentos eran poco estables a la luz y se decoloraban con el tiempo, muchos colores no se conseguían, unos había que importarlos, otros tenían cierto grado de toxicidad y otros un costo de producción muy elevado [2]. Éstas son razones por las cuales no todos los colores eran partícipes de la paleta de los teóricos del color. Uno de los anteriores modelos optaba por el rojo, el amarillo y el azul como colores principales, colocando al verde como complementario del rojo en vez del color cian y reduciendo la gama de colores obtenidos.

**Asociación de los colores con conceptos a través de varios autores** [3, pp. 86- 100] Georgina Ortiz cita a varios autores como Goethe, Luckiesh, Lüscher, Kandinsky, Le Heard, Graves, Déribère, Escudero, Jacobi y Zanderighi. El azul tiende más hacia el celeste y el rosa se toma para suplir al fucsia y al magenta.

Rojo: 1. Dignidad, seriedad, temor reverencial.

2. Peligro, sangre, rubor, poder, masculinidad, belicismo, crueldad, martirio, salud, belleza, amor, felicidad, excitante, estimulante, demonio, deseo, apetencia, fuerza, conquista, fuego, sexualidad.

3. Excéntrico, ofensivo, autónomo, locomotor, competitivo, autoridad, calidez, energía, vigor, pasión, ardor, nacimiento, no meditativo, sin obligación.

4. Corazón, espíritu humano, amor, inestabilidad, transición, incoherencia, potencia, promesa, dominación, tiranía.

5. Atracción agresividad, coraje, rabia, lucha, virilidad, dinámico, brutal, enervante, guerra, amor vencedor, imposición, sobresaliente (resalta).

6. Intensidad afectiva, afecto apasionado, preferido por niños y primitivos, infancia, tensión, sobresalto, violencia, explosivo, instintos, descarga, impulso, muy usado por los epilépticos.

Naranja: 1. Choque, disturbio, calor, fuerza, energía, ambición, determinación, alegría, triunfo, imaginación, amor apasionado, reacciones emocionales negativas, sol, Dios, creativo, vida, idealista, exaltación, entusiasmo. 2. Pasión incontrolable, agresión deliberada, mal, excitante, deseo en el matrimonio. 3. Cálido, íntimo, acogedor, sobresaliente, fuego, luz, activo, ayuda a la digestión. 4. Otoño, deleite, fuerza, confianza, dignidad.

Amarillo: Hermoso y delicado, cambia totalmente cuando se encuentra sucio.

1. Luz solar, mediodía, camino central, ideal, fortuna, claridad, brillo, atracción, fuerza.

2. Oro, atrayente, positivo, luz, cercanía, ácidos, pureza, alegre, risueño, gratitud, confortante.

3. Honor, placer, hermoso, llamativo, calor, sol, madurez, riqueza, gloria, poder, esplendor, santidad, poder divino.

4. Reflexión, expansividad, desinhibición, laxitud, relajación, excéntrico, activo, planificador, ambicioso, inquisitivo, expectación, originalidad, regocijo, júbilo, regalo. 5. Locura violenta, insoportable, desprecio, vergüenza, arrogancia, poder, fuerza, dominación, idealismo, indecisión, cobardía.

6. Vida, enfermedad, mal, indecencia, engaño, traición, peste, criminales, digno, riqueza espiritual y material, intuición, presentimiento, fecundidad, impulso, vigor, futuro, expresivo.

7. Dispersión, generalización, comprensión, generosidad, intención, intelecto, dinamismo, pasión, ambición, intolerancia, evitado por enfermos mentales. (Un autor lo asocia con el frío).

Amarillo verde: 1. Personas malignas, envidia, celos, mentira.

Verde: 1. Transición, comunicación entre colores cálidos y fríos, naturaleza, primavera, vida, vegetación, juventud, lealtad, esperanza, promesa, resurrección. 2. Estancia, permanencia, inmortalidad, memoria, victoria, sagrado, regocijo, austero, constante, pasividad (influenciable), concéntrico, autónomo, obstinado, autoestima.

3. Inmovilidad, tranquilidad, reposo, no es alegre, no es triste, no es apasionado, no exige nada.

4. Acumulación, ciudadanía, mediador entre la emoción y el juicio, deseo de ocultar y poseer, paz basada en la lógica y en el amor, deseo de vivir, necesidad de protección, deseo de aventura romántica y amor duradero.

5. Neutral, inmadurez, crecimiento, reproducción de la naturaleza, crisis positiva, pubertad, apertura social, sensibilidad, empatía.

Azul: 1. Firmamento, agua disminución, privación, sombra, oscuridad, sensibilidad, lejanía, repulsión, inquietud.

2. Esperanza, constancia, fidelidad, serenidad, generosidad, inteligencia, verdad, libertad, nobleza, melancolía, calma, dignidad, salud.

3. Sabiduría, verdad, bien, virtud, devoción, inocencia, tranquilidad, pasividad, perceptivo, unificador, satisfacción, ternura, afecto, logro, confianza, unidad, dedicación, entrega, atemporal, eterno.

4. Inteligencia, buen juicio, sin límites, horizonte, espiritual, pureza de expresión, sinceridad, sacrificio (incruento), impenetrable, misterio, abismo del mal (parece relacionarse más con el azul vivo u oscuro).

5. Destrucción, no es espontáneo, no es impulsivo, meditación, tiempo, experiencia, frío, huidizo, reposo, aburrido, dormir, frescura.

6. Espacio, amor, amplitud, estrato superior, estético, reflexivo, sentimientos, control, efectividad, más elegido por sujetos normales en su condición psíquica y niños sin problemas, en exceso denota hipercontrol (exceso de control).

Azul oscuro: 1. Seriedad, racionalidad, juicio, reflexivo, majestuosidad, misticismo, ley, intolerable.

Violeta: 1. Excitación sin alegría, mafia, unión íntima y erótica, magia, homosexuales y lesbianas lo eligen como compensación de inseguridad emocional.

2. Fragilidad, tristeza, luto, juicio, benevolencia, muerte, enfermedad terminal, silencio.

3. Frío, serenidad, pasividad (contrario a lo activo), tranquilidad, sinceridad, resignación, recogimiento, amor, pasión, verdad, penitencia, infrecuente, sedante, nostalgia, recuerdo, devoción.

4. Dignidad, gracia, amabilidad, misticismo, riqueza, lujo, coraje, virilidad, espiritualidad, nobleza, ley.

Rosa: 1. Etéreo, dulce, agradable, anhelos, gratitud, inocencia, amor.

Se puede observar, pese a que existe cierto grado de subjetividad, hay concordancia entre los conceptos asociados a los colores. Para seguir entendiendo el significado de los colores, Georgina Ortiz afirma [3, p. 74]:

"En la actualidad se utilizan las computadoras para que de forma sistemática se hagan diferentes tipos de combinaciones de colores, que, al ser proyectadas, permiten analizar cuáles son los efectos en el receptor".

"El color tiene en muchas ocasiones un significado fácilmente reconocible, sobre todo si está asociado con imágenes familiares, como las señales, o si se utiliza en formas muy simples; no obstante, cuando el color se asocia con otros elementos u objetos más complejos existen mayores posibilidades de que no se reconozca su significante."

Además, afirma que hay supuestos y premisas que rigen el simbolismo del color:

- a) "Nada es indiferente, todo expresa algo y todo es significativo."
- b) "Ninguna forma de realidad es independiente, todo se relaciona de algún modo."
- c) "Lo cuantitativo se transforma en cualitativo, en ciertos puntos esenciales que constituyen precisamente la significación de la cantidad." En otras palabras, lo numérico en un punto se transforma en cualidad.
- d) "Todo es serial, fenómeno fundamental que abarca el mundo tanto físico (gama de colores) como espiritual (vicios, virtudes y sentimientos)". Tomando en cuenta que lo físico incluye lo corporal y las reacciones corporales. Afirmación que está ligada a uno de los enfoques de este trabajo, enfoque que considera al cuerpo como un Holo o un todo, un único sistema donde lo físico, mental, sentimental, inclusive espiritual, se afectan recíprocamente.
- e) "Existen correlaciones de situaciones entre las diversas series y elementos que las integran." Y que las generan.

Se complementan los supuestos a) y b) con esta frase de fuente desconocida: "El azar no existe. Sólo que el hombre llama azar a aquello de los cual desconoce todas sus causas."

Más adelante se continuará el tema de los colores.

Para la parte informática se usará Drupal, uno de los CMS o Sistema Gestor de Contenido encargado de estructurar el contenido de una página web y manejarlo, agregando funcionalidades a través de módulos que se pueden instalar y desinstalar según sea necesario. Drupal 8 tiene licencia GPLv2 y es software libre y de código abierto. [7]

Como lenguajes de programación principales se tendrán Javascript para agregar funcionalidades a la página web que se ejecutan de lado del navegador, por ejemplo en el Test de los Colores. HTML, cuya carga de programación será menor debido a Drupal, será usado para estructurar detalles menores en la página y CSS para pequeñas decoraciones y manejo de colores. PHP será el lenguaje usado para interpretar valores de lado del servidor, siendo este proceso invisible para el usuario, a diferencia de Javascript que el usuario puede ver ingresando al código fuente de la página web en el navegador.

## <span id="page-31-0"></span>**1.7. METODOLOGÍA**

El proyecto contempla una fase de indagación documental acerca de la psicología del color, y modelos de síntesis cromática.

Luego entra en una fase de formulación de un modelo cromático-matemático a partir de los planteamientos cualitativos presentes en el trabajo "Psicología del Color" de la autora Eva Heller y subjetivos, procedentes de "El significado de los colores" de la autora Georgina Ortiz. Esto, acompañado, por el "Rostro de las emociones" de Paul Ekman, donde se definen unas emociones básicas y conceptos emocionales para especificar el área a observar mediante el modelo cromático experimental y el examen de los colores.

Para el desarrollo de la aplicación se usará una metodología enfocada hacia el desarrollo de módulos, teniendo en cuenta el funcionamiento de Drupal, una aplicación sobre la que trabajará la página web. En la Figura 3, se observan las etapas de la metodología:

-La etapa verde hace referencia a la formulación del modelo cromático experimental y del examen de los colores.

-La etapa morada hace referencia al software básico sobre el que se van a usar los módulos.

-La etapa azul envuelve el desarrollo de los módulos, las pruebas, las mejoras y las pruebas con los usuarios.

-Una última etapa que no está incluida en la Figura 3 es la presentación de guías para el usuario. Las guías visuales ayudan al usuario a entender mejor los procesos.

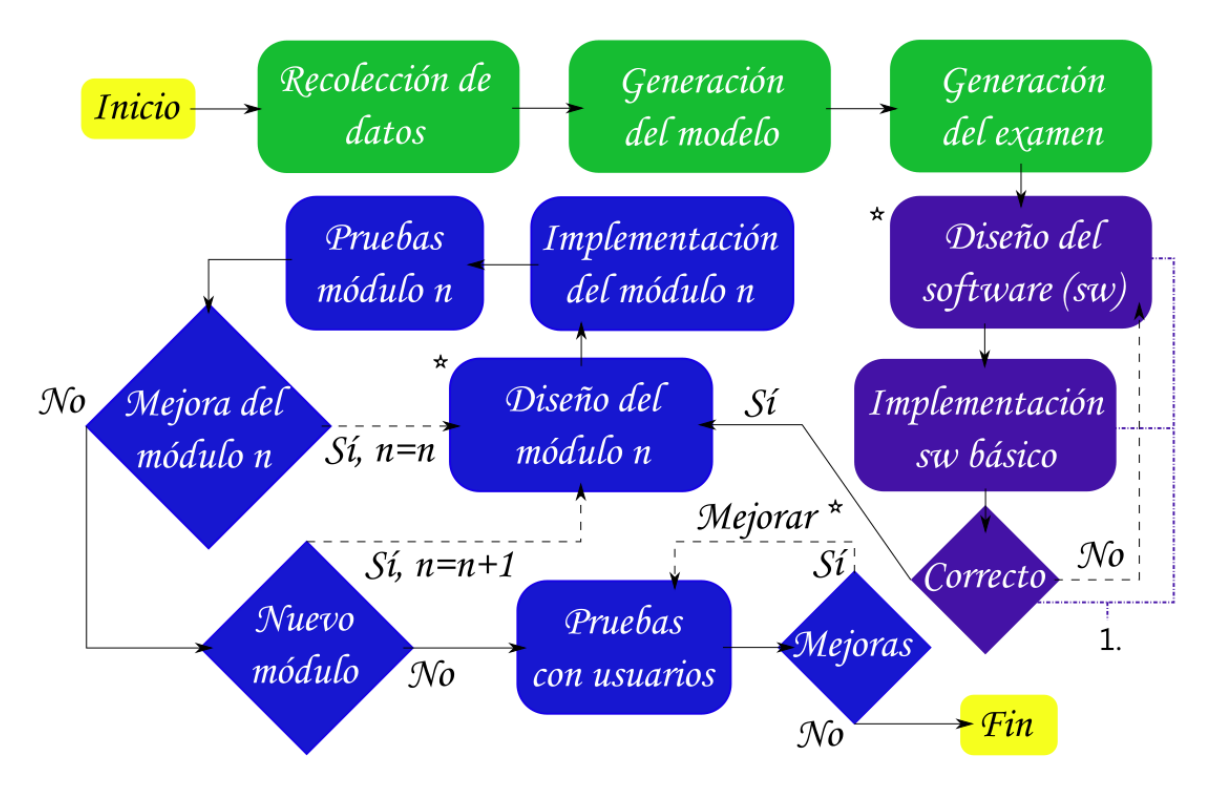

1. Debido a Drupal, se cambian estos 3 pasos por configurar Drupal.

Figura 3. Metodología del proyecto. Fuente: El autor.

En cumplimiento del último objetivo se realizará la divulgación del aplicativo con el fin de promover la aplicación del test de colores y recoger resultados de satisfacción del usuario con los resultados arrojados por el test y por ende con el modelo cromático experimental.

# <span id="page-33-0"></span>**2. ASPECTOS FUNDAMENTALES DE LA TEORÍA DEL COLOR PARA LA GENERACIÓN DEL MODELO EXPERIMENTAL**

Dentro de los aspectos fundamentales para la generación del modelo de color, se debe tener el Círculo Cromático (Figura 4). El Círculo Cromático es la forma más común de percibir el color, en él todos los colores ocupan un lugar a igual distancia, dando un orden y la sensación de no haber colores dominantes. Es muy útil para distinguir las relaciones del color como los colores análogos, los complementarios, etc.

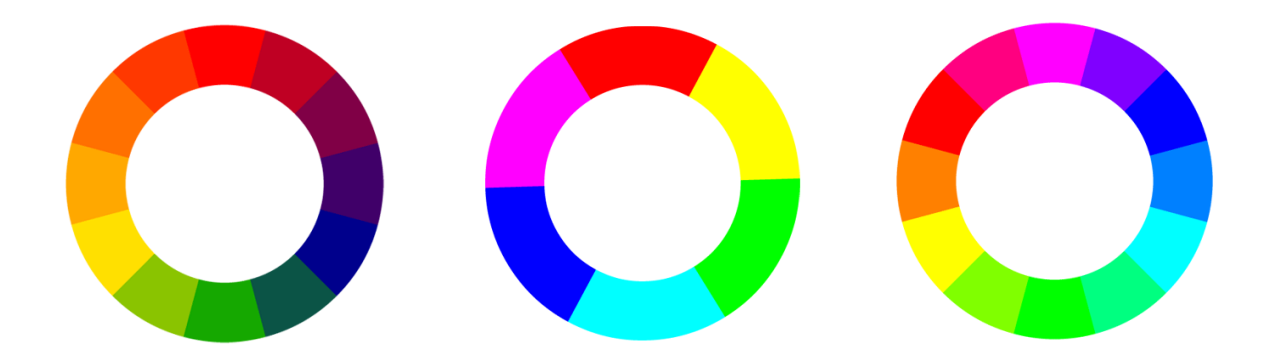

Figura 4. Ejemplos de Círculos Cromáticos. Fuente: [8]

Los colores que conforman el Círculo Cromático no tienen un estándar. Con la evolución de los pigmentos que conforman los colores y el descubrimiento de la energía lumínica, a través de los años, se ha ido complementando la paleta de posibles colores, aumentando los colores que artistas y estudiosos incluyen dentro del Círculo Cromático.

El Círculo Cromático se forma tomando mínimo tres colores primarios y dividiendo un círculo en partes iguales donde se pondrá la combinación de estos colores en

distinta cantidad, ordenadamente. Puede existir una o más separaciones luego de cada uno de estos colores primarios, guardando la proporción, 1 a 1, 2 a 2…, de forma que cada color tenga un color contrario (Figura 4).

Otro aspecto fundamental es la generación del color, que puede ser a través de las pantallas, que usan luz y un modelo de síntesis aditiva del color RGB o si es impreso, a través de la síntesis sustractiva o CMYK. Debido a que los computadores y dispositivos móviles usan pantallas, el modelo se basa en RGB.

Ambos, RGB y CYMK (Aditivo y sustractivo, figura 5) tienen una estructura de triángulo, debido a sus tres colores primarios, en RGB el rojo, el verde y el azul y en CMYK, el cian, el magenta y el amarillo. El CMYK agrega el negro debido a que la mezcla, por las tintas usadas, del cian, magenta y amarillo producen un negro imperfecto.

Es importante tener en cuenta la continuidad que tienen los colores en el Espectro Visible, siendo una onda electromagnética de distinta frecuencia la que produce la impresión del color. Propiedades del Espectro Visible, como esta, pueden ser útiles dentro de la generación del modelo.

Los colores tienen un comportamiento y una estructura aún más amplia que la que propone el Círculo Cromático y la Síntesis Aditiva y Sustractiva, como se alcanza a apreciar en el Espectro Visible donde los colores no se ubican a la misma distancia, hablando en términos de nanómetros. En la vida real el color se comporta de una forma más compleja, como lo muestra la Síntesis Partitiva, rayos de luz viajan y se dividen y unen de formas poco imaginables, produciendo los distintos estímulos de luz que vemos. Sin embargo, es suficiente con estos modelos que simulan la complejidad del color en nuestra mente, para entender y asociar los colores con el comportamiento humano, al menos de forma básica.

Si alguna persona pregunta por qué se usan estos colores y no otros, sepa que estos colores son neutros, es decir, están saturados o llenos de tono y no están ni aclarados ni oscurecidos, como lo muestra la figura 5 y sepa que están ubicados a igual distancia. Los colores des-saturados son aquellos que se acercan al gris, los aclarados los que se acercan al blanco y los oscurecidos al negro.

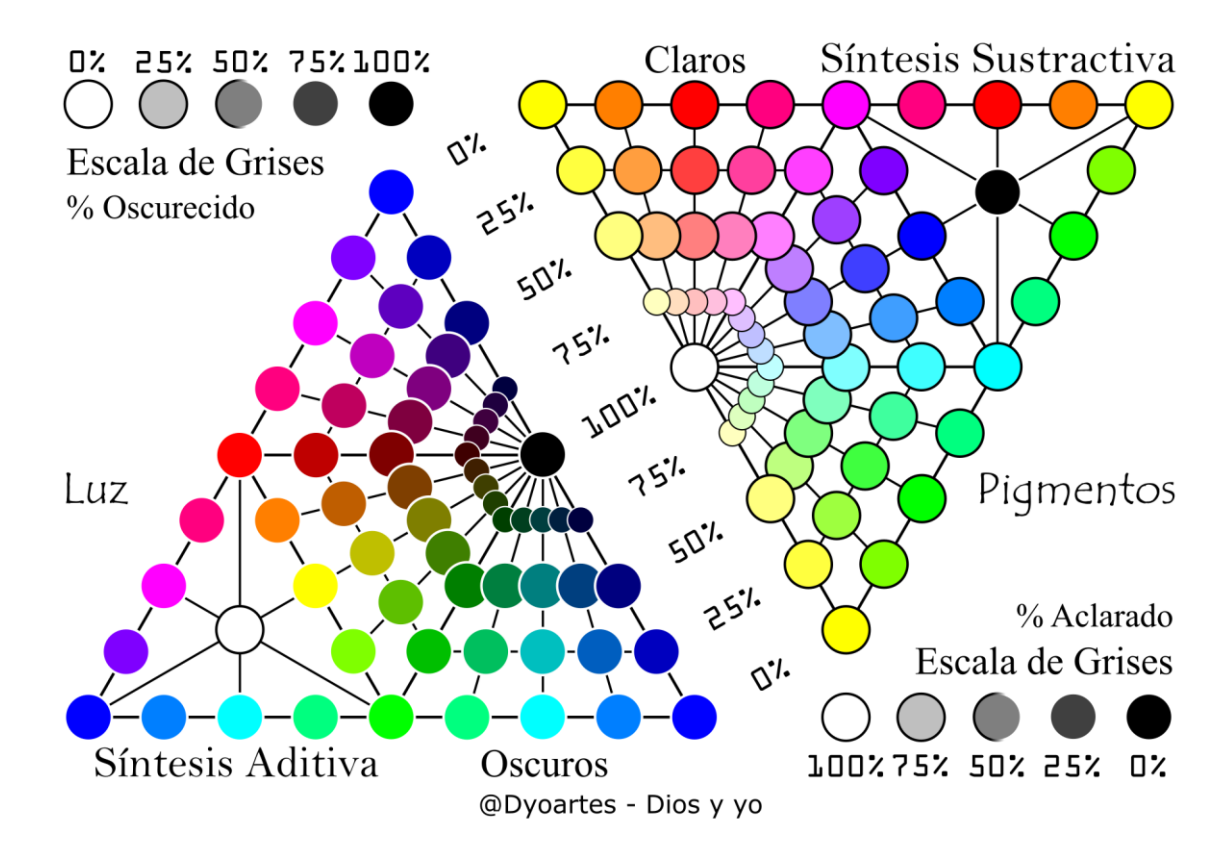

Figura 5. Ejemplos de Círculos Cromáticos. Fuente: El autor
## **3. GENERACIÓN DEL MODELO CROMÁTICO EXPERIMENTAL**

# **3.1. SIGNIFICADOS PRINCIPALES DE LA ASOCIACIÓN COLOR-SENTIMIENTO-COMPORTAMIENTO-PERSONALIDAD**

Existe un problema a la hora de elegir los significados, el amor, la felicidad, la realeza, incluso la ira, se asocian a varios colores. Esto nos lleva a un punto muerto, donde tener un solo color por significado o hacer un análisis para descubrir su relación.

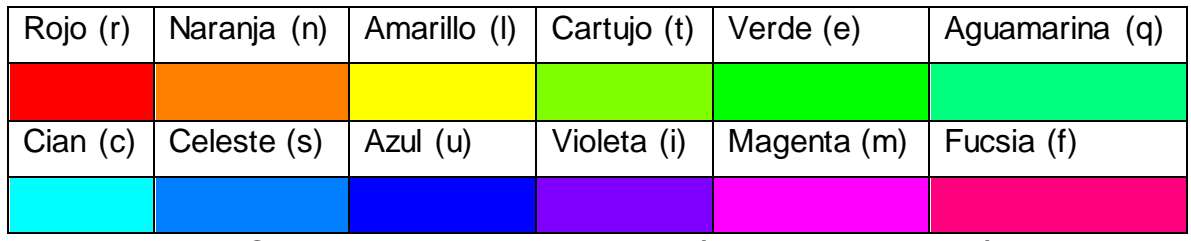

Tabla 7. Colores a usarse en la generación del modelo cromático. Fuente: Colores primarios, secundarios y terciarios de la teoría del color y el autor.

Dentro de las definiciones aportadas por Eva Heller y Georgina Ortiz se puede observar que no se encuentran todos los colores a usarse (tabla 7), por lo que también hay que hacer una aproximación a través de su cercanía, usando sus relaciones en el círculo cromático, asumiendo que un color posee influencia de sus colores cercanos. Esta influencia se puede asumir a través de la formación de los colores en el modelo CMY y RGB unidos.

#### **3.1.1. Asociación base de los colores**

En respuesta a esta situación, se puede pasar a una parte del color que puede ser más centrada: la función que cumplieron los colores durante el proceso de la evolución y dónde estuvieron presentes. Tomando los significados antes escritos, estos pueden ser los más parecidos a lo que se quiere:

Rojo: Vida (animal), sangre, peligro, lucha, carne, calor, cerca, fuego.

Naranja: Fuego, luz, calor, sol.

Amarillo: Luz, calor, fuego, brillo, sol, enfermedad.

Cartujo (verde-amarillo): No definido

Verde: Naturaleza, vida (vegetal), refugio, veneno, quieto.

Aguamarina: No definido

Cian: No definido

Celeste: Cielo (es más parecido que el cian y el azul).

Azul: Lejos, cielo, frío.

Violeta: No definido

Magenta: (Delicado, tierno, ilusión, maravilloso, bueno, compromiso, inocente, sentimientos, pueden ser asociados con las flores) Flores.

Fucsia: No definido

El color de la **sangre** humana es universal: rojo o rojo oscuro, depende de la cantidad del oxígeno de los glóbulos rojos por la oxidación del hierro que existe en ellos. Es el color de la sangre de todos los mamíferos y mayoría de vertebrados. Es el primer color más abundante en el reino animal, el segundo es el azul, perteneciendo a un fluido parecido a la sangre, llamado hemolinfa. [9]

Pensar en la sangre hace pensar en heridas, lucha, ejercicio, calor, batalla, pasión como en guerra y muerte. Se podría decir que el peligro que existe en el color rojo, es debido a momentos fuertes donde la sangre sale del cuerpo. Algunos sentimientos intensos y actividad física hacen que la sangre suba a la cabeza y la piel se ponga roja. Culturas indígenas creían recibir habilidades de sus enemigos si bebían su sangre, porque se asocia la sangre con la persona, siendo el líquido vital. Es fácil pensar que haya respuestas instintivas que surgen cuando se ve por primera vez salir la sangre propia siendo niños, respuestas que se heredan de antepasados del ser humano que poseían sangre.

El **fuego**, aunque tiene distinto color según la composición química de aquello que se esté quemando, ha sido grabado generalmente en la mente como rojo-naranjaamarillo. Dos principales impresiones fuertes del fuego han ocurrido en la historia: una, cuando bosques enteros se incendiaron. Es tan fuerte esta impresión que los animales generan una respuesta de alejarse del fuego, por ejemplo, cuando los campistas encienden fogatas los animales salvajes no se acercan. La otra impresión es la de las bondades que ha obtenido el ser humano a través del fuego, que han sido agruparse, cocinar y tener luz. Algunos dicen que aparte de la evolución humana en la parte física por el consumo de alimentos cocinados también hubo ayudado a la evolución del cerebro humano. El fuego, como el sol, produce el efecto cerca, al dar luz y calor sobre la piel estando lejos.

El **sol** ha jugado un papel más antiguo que el fuego, alejando los peligros por los que el hombre debía buscar refugio en las noches, las tormentas y fríos y siendo las horas del día la principal fuente de actividad humana. Aún antes de que el hombre

fuera hombre y la primera vida saliera del mar, el sol ya estaba presente. Estando el sol ligado a lo cercano y lo lejano, estando en lo "alto" siempre, pero al mismo tiempo sintiéndose cerca en la piel. Otra de las funciones del sol y de su luz, aparte de calentar, es ayudar a la piel a la generación de vitaminas, los animales toman el sol buscando estos beneficios. Por estar en lo alto y ser tan importante para la vida sobre el planeta tierra, el sol se ha tenido como Dios o como símbolo divino. Brillo, admiración, poder, oro, son cosas que pueden conectarse con el sol.

La **naturaleza (vegetal)** ha sido la aliada de la humanidad, brindando alimento y refugio. El hombre es descendiente de los primates que habitaron los árboles y fueron especies herbívoras. Esta relación se ha fortalecido con la agricultura que ha permitido al hombre conocer mejor las plantas, su comportamiento, aprovechar sus frutos, obtener alimentos de distinto tipo y medicinas, conocer su reproducción y el vínculo que tienen con la luz solar. La madera juega otro papel importante en permitir al hombre construir sus refugios y viviendas y servir para múltiples propósitos. Los lugares con plantas tienen una mejor oxigenación por tanto ayudan a la salud, por algo son llamadas el pulmón del planeta. A las personas enfermas o estresadas las envían al campo a disfrutar de la naturaleza.

El **cielo** es parte fundamental de la vida humana. El cielo contiene las nubes, contiene el sol, que se ve como parte del cielo incluso estando a gran distancia. Decía una de las narraciones de los inicios de la vida en la Tierra, que la vida inició en el mar, vida que empezó a producir oxígeno y permitió que la capa de ozono se formara, dando paso para que la vida saliera del mar para habitar la tierra sin que los fuertes rayos del sol la dañaran.

A la pregunta de si el cielo siempre fue azul, responden, que el cielo en la época de los dinosaurios era del mismo color, pero más limpio al no haber contaminación.

Alguien podrá decir que el cielo no es únicamente azul porque cambia en el amanecer y en el atardecer y por la noche no tiene color, lo que es cierto, además el cielo en la franja del día puede verse en distintos lugares de color celeste a cian o a azul y azul oscuro.

El efecto de lejano que produce el azul, puede ser por el color del cielo o por el color de la atmósfera, de modo que cuando vemos montañas y cosas muy lejos, estas tienden a tomar un suave tono azul. El azul también se asocia con frío, quizá por el viento que pareciera venir del cielo y mover las nubes o porque entre más subimos, más enfría la temperatura.

Ver el cielo debió ser una razón para usar el pensamiento y reflexionar desde que el ser humano tuvo uso de razón. Ver las aves volando en el cielo, imaginar volar, pensar qué habría más allá, tratar de conocer el sol y las nubes, descansar, buscar el motivo de la existencia. Tratar de conocer el cielo y comprenderlo debió haber ayudado al desarrollo del cerebro humano. El cielo azul es maravilla lejana, calma, es parte del día, un día sin tormenta.

No se mencionó el color del agua como azul porque puede ser transparente, color barro, ligeramente azul o verde o tener otros colores.

Las **flores** tienen su papel en la conquista del hombre a la mujer y en la conformación de la familia. Seguro cuando el hombre se iba de caza y se encontraba una bella flor, se la llevaba a su amada, ganando sus afectos. De aquí la costumbre que perdura hasta hoy de regalar un ramo de flores a la mujer amada. Colores como el magenta, el fucsia y el rosado, debieron ser más importantes en ellas debido a su escaza presencia en las plantas y animales. Podría ser que hasta

41

la percepción más detallada de los colores en la vista viniera a través de los recolectores de alimentos en especial de las mujeres. Ahora es donde entran los conceptos: delicado, belleza, compromiso, inocencia, sentimientos, infancia, asombro, ilusión, para definir perfectamente lo que significa una flor.

Teniendo en cuenta esto y uniéndolo con el modelo RGB, se tendría el primer modelo (figura 6), donde se pueden apreciar la cercanía de los colores y conceptos. Hay que seguir mejorando el modelo para llenar los puntos vacíos y dar la continuidad que existe entre los colores.

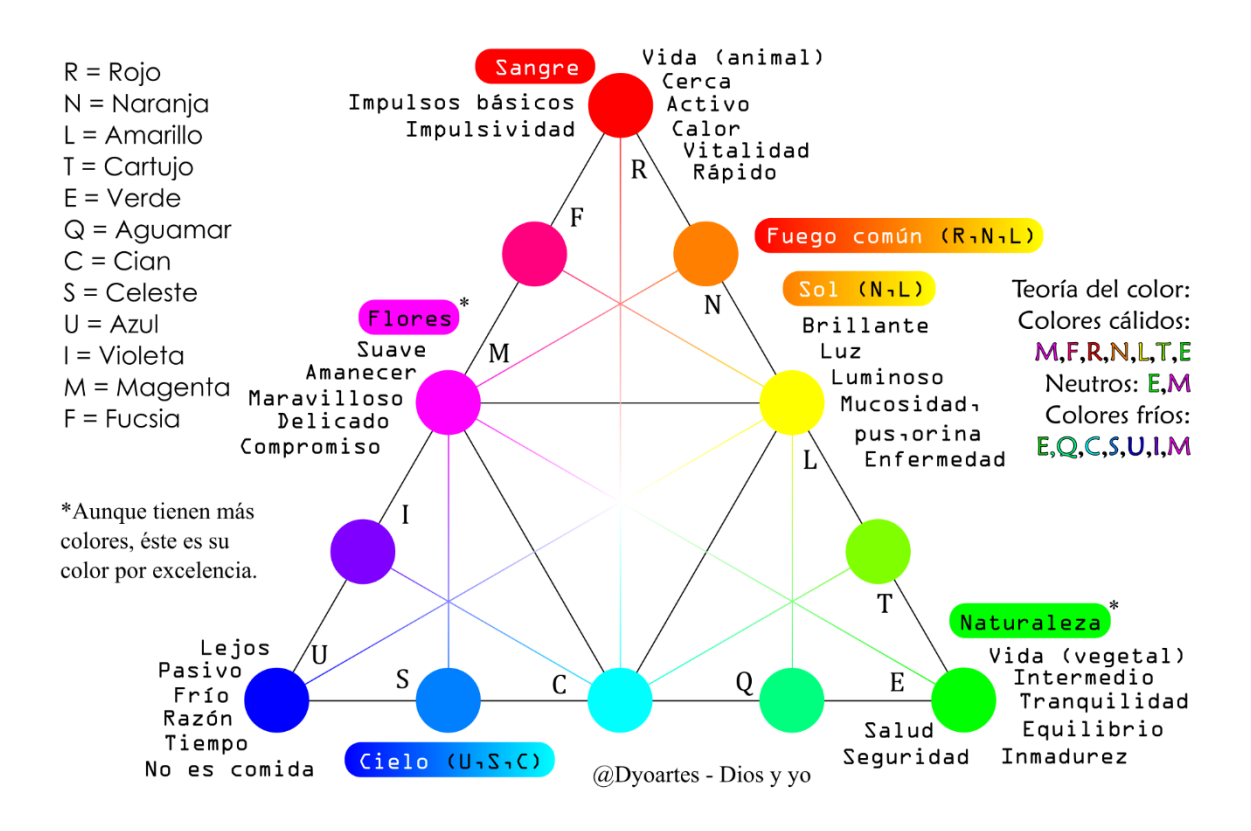

Figura 6. Significado y asociación base de los colores. Fuente: El autor

#### **3.1.2. Áreas personales según los colores**

Para poder entender mejor los colores fue necesario agruparlos en áreas personales, las cuales reciben el nombre de los pronombres personales yo, ellos y nosotros y, para diferenciarlos de los pronombres yo, ellos y nosotros, se les colocó antes el artículo o palabra –**el**–**,** de modo que se usa para referirse a cada área: el yo, el ellos y el nosotros. El yo significaría mi ser, el ellos otros seres y el nosotros el vínculo no físico, intangible, que existe entre otros seres y mi ser.

Para la creación de las áreas se tuvo en cuenta:

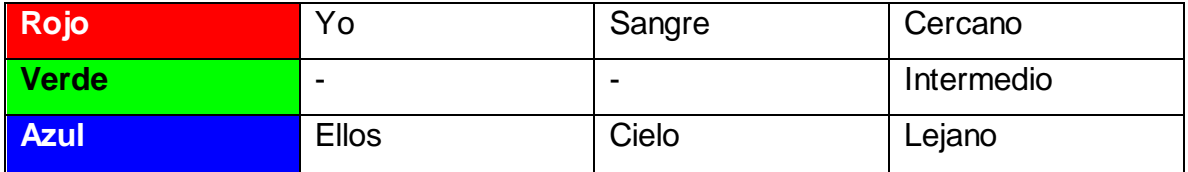

En otras palabras, lo más cercano es el yo y lo más lejano es el ellos. El verde es el color intermedio porque se encuentra entre el cielo y la tierra o porque no siendo del cuerpo, es alimento que ingresa en él, mientras que el cielo es siempre lejano.

El orden de los colores en el espectro visible según la frecuencia, de menor a mayor, de izquierda a derecha, es:

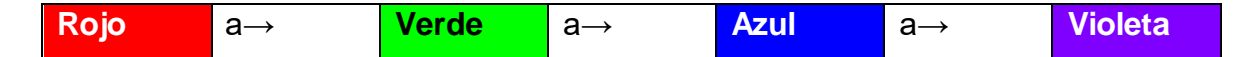

Sin embargo, existe una ruta más corta entre el rojo y el azul, es a través de los colores imaginarios o mentales  $[\cdot,\cdot]$  magenta y  $[\cdot,\cdot]$  fucsia (figura 7); y la ruta más corta entre el ellos y el yo, es el nosotros.

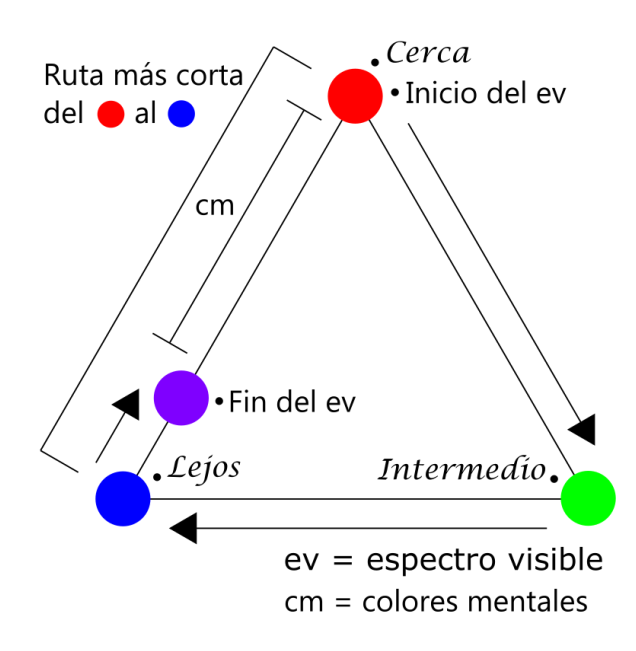

Figura 7. Ruta más corta entre el rojo y el azul. Fuente: El autor

El espectro visible en este modelo se asocia con el proceso de la evolución física del ser humano y hace referencia a la parte física, donde no existe un vínculo o unión visible entre el ellos y el yo. El ojo nació antes que el ser humano y evolucionó con la vida en el planeta, luego con el nacimiento de las especies anteriores del ser humano evolucionó hasta ser lo que somos hoy en día. Con esta evolución de la vida sobre el planeta surgió primero el yo (rojo […]), luego el concepto de grupo y comunidad (azul […]) y, por último, con la razón del ser humano, el concepto de familia y vínculo (magenta […]). No es extraño pensar que el azul […] y el violeta [...] hicieran referencia a la razón. Por otro lado, hay una unión física entre el ellos y el yo que ocurre a través de la sexualidad. Ya que el violeta […] es el único color físico dentro del área del nosotros (ruta más corta), podría ser relacionado con un factor de la sexualidad.

El nosotros cabe perfectamente dentro de los colores mentales al no ser una unión física sino intangible, así como los colores mentales no existen como única onda, sino que son una imagen mental del estímulo de varias ondas.

Según esto, al área del yo pertenecen los colores: rojo, naranja, amarillo, cartujo y verde; al área del ellos perteneces los colores: verde, aguamarina, cian, celeste y azul; y, finalmente, al área del nosotros pertenecen los colores: azul, violeta, magenta, fucsia y rojo (figura 8).

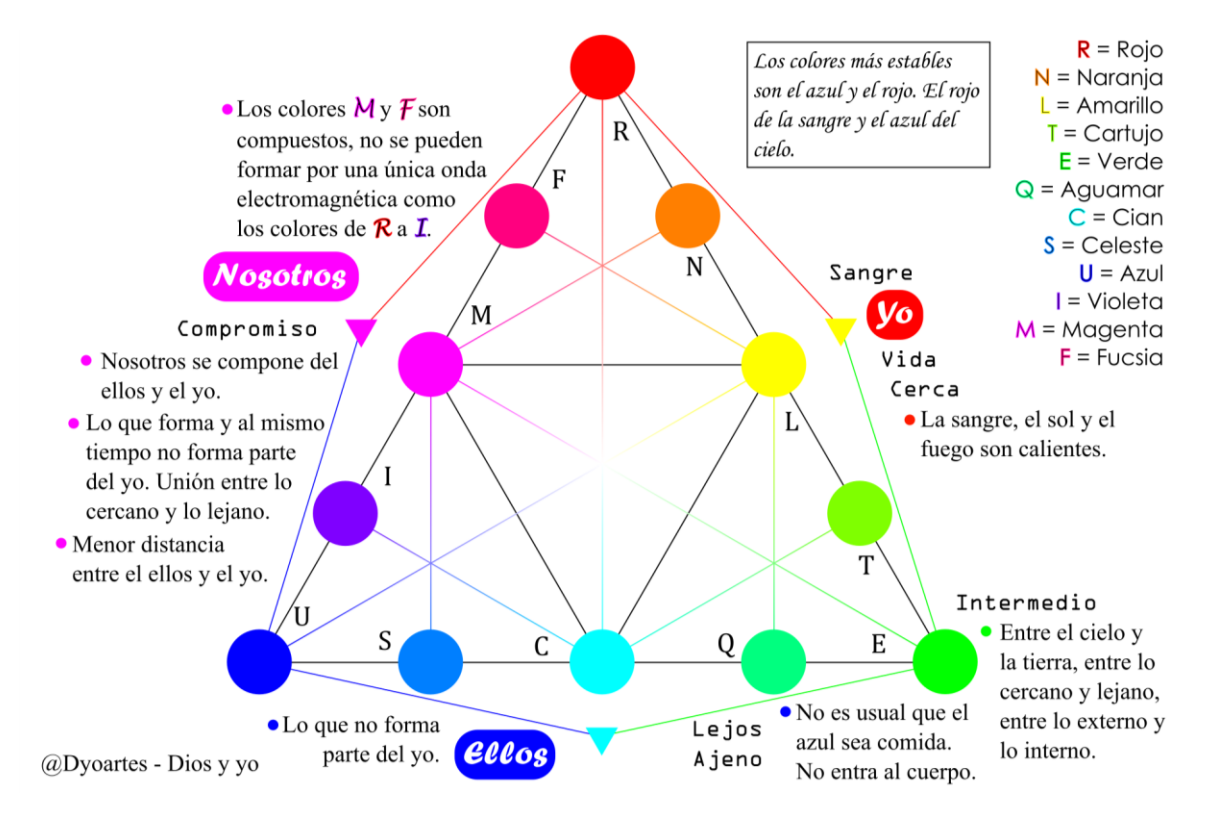

Figura 8. Áreas personales según los colores. Fuente: El autor

#### **3.1.3. División de las áreas personales según los colores**

Partiendo de las áreas del ellos, el nosotros y el yo y teniendo en cuenta lo que es cerca y lo que es lejos, aún es posible hacer otra división, el yo dividirlo en yo cercano y lejano en el amarillo, el ellos en ellos cercano y lejano en el cian, y el nosotros en nosotros lejano y cercano en el magenta (figura 9).

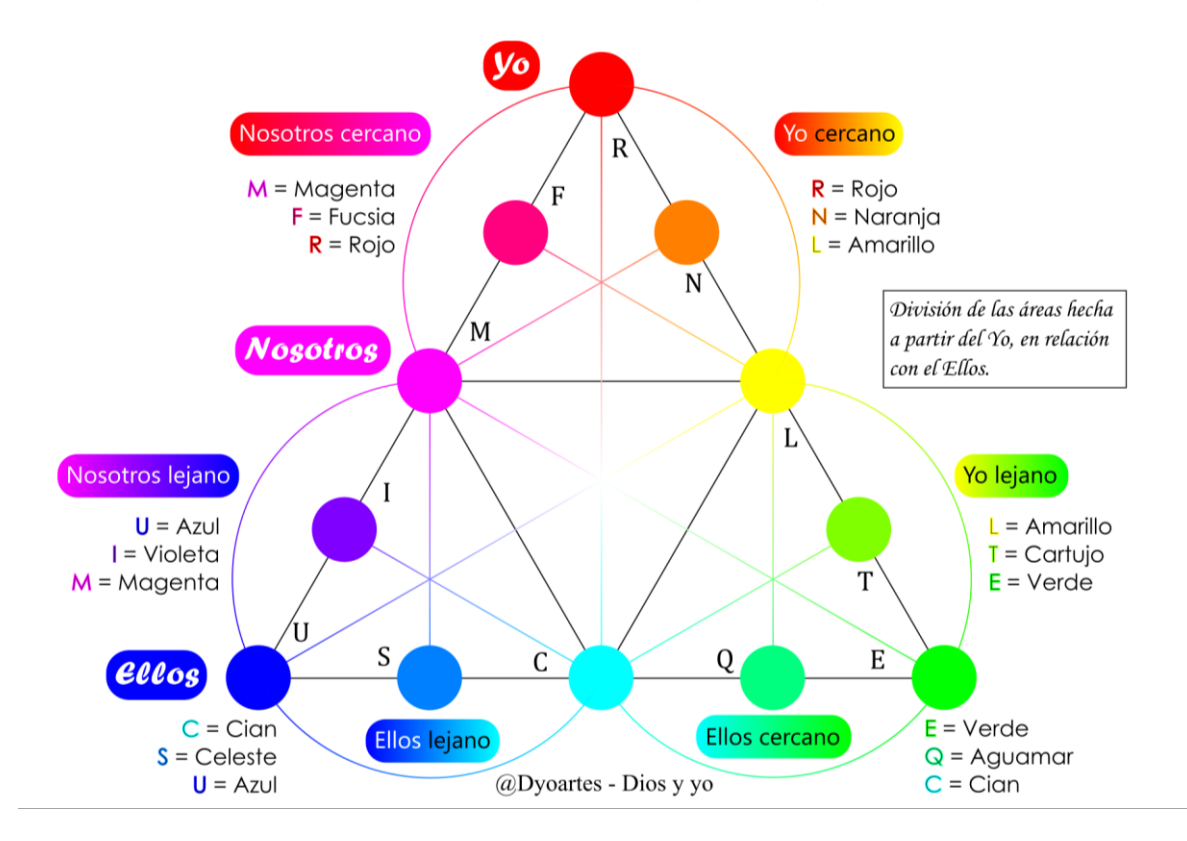

Figura 9. División de las áreas personales según los colores. Fuente: El autor

Por tanto, los significados asociados a los colores del yo cercano, deben estar más cerca al yo que los del yo lejano, los del ellos cercano más cerca al yo que los del ellos lejano y los del nosotros cercano más cerca al yo que los del nosotros lejano.

El yo cercano también puede ser asociado con el yo interno y el yo lejano con el yo externo. Habrá que mirar qué se asocia con el yo interior y el yo exterior, como ejemplo la piel y la apariencia podrían asociarse con el yo exterior.

## **3.1.4. Significado de los colores según las áreas**

En el primer conjunto de significados que se le dio a cada color, observando las áreas y sub-áreas, se obtuvo:

- Rojo: Yo puro.
- Naranja: Valor, aislamiento, individualidad.
- Amarillo: Admiración propia de las actitudes y aptitudes.
- Cartujo: Apariencia y tener.
- Verde: Estabilidad, tranquilidad, seguridad.
- Aguamarina: Sociabilidad e importancia de la opinión de otros.
- Cian: Admiración de los demás, de lo que son y tienen.
- Celeste: Opinión personal sobre las demás personas, paz, tolerancia, perdón.
- Azul: Ellos puro, totalidad.
- Violeta: Afectividad.
- Magenta: Compromiso, admiro lo que somos juntos.
- Fucsia: Unión y soporte.

Para obtener estos significados se tuvo en cuenta que el naranja tiene parte rojo y amarillo, el amarillo del naranja y del cartujo, el cartujo del amarillo y del verde, y así siguientes. Entonces, el **naranja** surge de la confianza en las actitudes y aptitudes propias y el deseo de realizarlas que se halla en el yo; también se asoció con el color de la piel de los hindúes y los trajes que usan los monjes tibetanos que varía entre el color rojo, naranja y amarillo, que tienen prioridad en el aislamiento y la mejora del yo o de la individualidad. El **amarillo**, me admiro, surge de la impresión

propia de ser como el sol, brillante, alto, necesario. El **cartujo** surge de la relación con los alimentos que entran en el cuerpo, los de la naturaleza, que, siendo verdes, también pueden pertenecer al cuerpo y están donde el límite de la piel cambia con el de la naturaleza. El **verde** surge del refugio y tener, impreso por la naturaleza, que brindan estabilidad y el deseo de seguir siempre así. El color **aguamarina** es el primero en contacto del yo con el ellos, por eso se ubicó en éste la importancia de la opinión de otros y la sociabilidad. A los colores cian y magenta se les asociaron significados por su relación de triángulo con el color amarillo. El color **cian**, por tanto, como tiene parte del ellos y relación con el amarillo se le dio el concepto de admiración por los otros. El **celeste**, color del cielo, se dejó como color de la paz, contrario al rojo de la sangre y la guerra, color de una sociedad pacífica y en armonía, sentimiento de unidad que despierta el mirar al cielo. El color **azul**, aunque significa los otros, también en su visión más grande, puede significar la visión de todos los que son distintos a mí, la totalidad. El **violeta**, a diferencia del azul, en RGB, puede formarse agregando a la luz azul un poco de luz roja, agregando al ellos un poco del yo, además, asociándolo con una parte de la sexualidad, cuadra bien con la afectividad (yo necesito de otros, otros necesitan de mí). El **magenta**, porque pertenece al nosotros y se relaciona directamente con el amarillo, hizo referencia a la importancia del compromiso, importancia dada por la admiración que se tiene hacia formar o proteger un nosotros. Por último, el **fucsia**, que posee de rojo y de magenta, posee la mayor cercanía del nosotros con el yo, significando unión y rompiendo el límite de la diferencia del nosotros y del yo, haciendo sentir a otros como parte de la vida propia.

Hay que decir que cada color también puede significar su contrario [2], lo que será usado más adelante.

Básicamente el modelo junto con las áreas es el siguiente (figura 10):

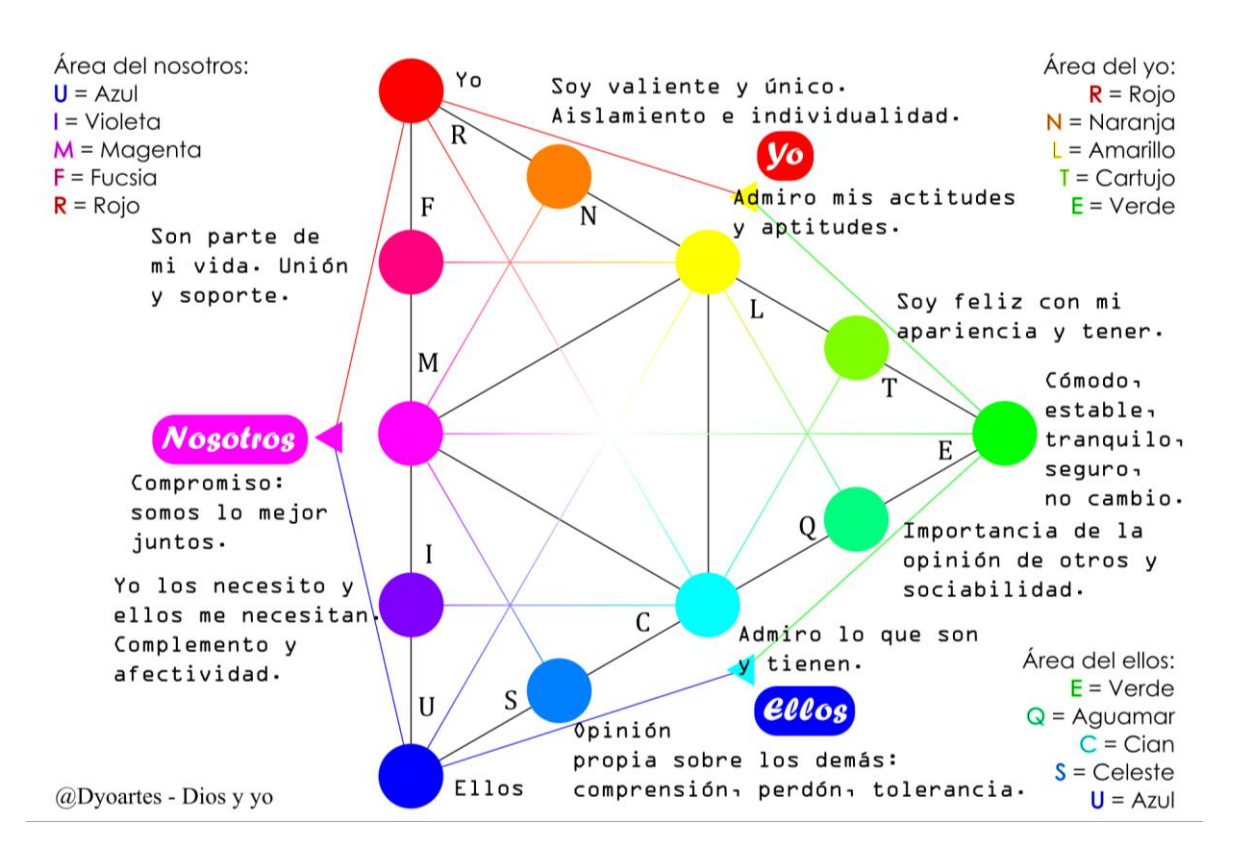

Figura 10. Significado de los colores según las áreas. Fuente: El autor

El color **rojo**, que es uno de los faltantes, hará referencia a pasión, dinamismo, instintos, actividad. El **azul** a cosas que tengan que ver con la imagen de la sociedad y del funcionamiento del mundo.

Como adicional, se pondrán acá las interpretaciones simbólicas del color de Pfister, que parecen ir de acuerdo con el esquema anterior [3, p. 116]:

<<Rojo. Color de las emociones rápidas, vivas, poco profundas, sugestionables; así como de la espontaneidad, los arranques instintivos (cólera), la conducta infantil y neurótica.

Anaranjado. Sentimental, sin descarga inmediata, conducta cálida, calma, sobreestimación, persecución y proyección del yo sobre el mundo, propio de caracteres extrovertidos.

Amarillo. Dinamismo frío y lúcido, ambición, regulación de simpatías o antipatías, a menudo intolerantes, y sentido de superioridad. Este color excita a los enfermos mentales.

Verde. Sociabilidad, sensibilidad y contacto psicológico.

Verde claro. Tendencia extra-sensitiva con impulsividad o actividad.

Verde oscuro. Tendencia introvertida que puede ir hasta la híper-emotividad y a la inadaptación emocional.

Azul. Regulación de la afectividad; el color más elegido por los sujetos normales y los niños que empiezan a razonar.

Azul oscuro. Racionalismo; el exceso de azul indica un súper yo híper-controlado.

Marrón (Aproximado: naranja oscuro). Dureza de resistencia psíquica, obstinación, testarudez, espíritu de contradicción; frecuente en los niños difíciles y rebeldes, comparable con el estado anal del psicoanálisis.

Violeta. Poco elegido por el común de las personas, excepto artistas, pintores y escritores. Este color es signo de creatividad e indica generalmente trastornos afectivos.>>

Tienen bastante cercanía las interpretaciones simbólicas de Pfister con el modelo cromático experimental, cercanía importante porque estas interpretaciones se encontraron después de haber creado el modelo. Lo que es un punto a su favor.

50

#### **3.1.5. Asociación color-sentimiento-comportamiento-personalidad**

Para saber qué sentimientos, comportamientos o personalidad se puede asociar a cada color, hay que seguir el anterior esquema planteado en la figura 9, donde los significados bases de cada color, junto con el área y sub-área, dan la pista de otros significados posibles. Por ejemplo, el color rojo que es dinamismo, instinto, pasión, actividad, vitalidad, en ausencia puede mostrar una persona quieta, sin motivación, como en exceso puede mostrar a una persona instintiva, muy pasional, indomable y que no puede quedarse quieta. Esto partiendo de los significados bases a los que se asocia cada color y la presencia o ausencia de los colores con respecto a cada color.

Sentimientos como el amor o la felicidad dependen mucho de cada persona y responden a la pregunta de qué la persona ama y qué la hace feliz. Estos no son los únicos sentimientos compuestos, habrá otros que se formen o identifiquen a través de la unión y comparación de varios colores. En la película de Disney Intensamente a la alegría le asocian el color amarillo, a la tristeza el azul, a la ira el rojo, al desagrado el verde y al violeta el temor. Quizá la felicidad venga de la capacidad de sentir que se puede lograr lo que se propone, energía y brillo que desprende el amarillo. Quizá las personas deprimidas tiendan a tener bajas en el área del yo, debido a que no se sienten capaces, y en el área del nosotros, debido a que no sienten apoyo, y por eso hay una ausencia que se demuestra en su gusto por el azul, como un clamor de ayuda a algún ellos que responda, pero esto es una suposición. Quizá las personas con ira tengan un predominio en el área del yo sobre el área del ellos y el nosotros, como una forma de escudo, de defensa y de rechazo. Habrá que hacer un análisis mayor del que se incluye en este trabajo.

## **4. GENERACIÓN DEL TEST DE LOS COLORES**

Antes de iniciar a hablar del test de colores, hay unos datos generales:

- Se habla de dos grupos de pruebas con colores en psicología, unas miden la inteligencia y otras buscan descubrir la personalidad, personalidad que tendrá cosas positivas y negativas. [3, p. 112]
- El color debe mostrarse en la forma más simple. Las imágenes (carro, niño, casa, foto), las formas (círculo, cuadrado, triángulo, cubo), el tamaño (grande, pequeño, mediano) y las texturas (papel, tela, arrugado, limpio) contienen información que puede variar el significado del color. Todos los colores deberán mostrarse igual evitando usar imágenes porque contienen información compuesta. [3, p. 112]
- Dos colores juntos adquieren diferente significado. [2, p. 18]
- Cazzulo afirma que el color debe ser usado con armonía de lo contrario indica problemas. [3, p. 117]

Lüscher basó su prueba del color en la preferencia y el rechazo de la persona por los colores, encontrando que la persona refleja su estado en ellos. Aunque él reconoce la influencia de los significados aprendidos por cultura, aclara que "el color es importante en el estudio de la personalidad por la relación que tiene el hombre con la naturaleza, manifestada por la noche y el día, la oscuridad y la luz, …". No hizo distinción en los colores que usaba ni en edades ni en clases sociales. Pfister en 1946 inventó una prueba de colores que consiste en ordenar colores en forma de pirámide, tres veces seguidas. Otros aplican unas pruebas pidiendo a la persona que coloree una figura con los colores que elija de un grupo de colores ya asignado. [3, pp. 114-115, 117]

Para la generación del test se tuvo la ayuda del profesor Manuel Mejía de Psicología y de la profesora Diana Gómez de Ingeniería de Sistemas e Informática. El profesor Manuel aportó los factores de aleatoriedad, medición de tiempos y la replicabilidad. La profesora Diana aportó los factores de dirección y tamaño.

Las propiedades de la prueba según lo anterior son:

- **Mismos colores:** los colores de la prueba no cambian.
- **Gusto y disgusto:** el usuario debe poder poner los colores de forma que exprese su gusto y disgusto o su preferencia.
- **Orden:** los colores deben presentarse de forma ordenada y el usuario debe colocarlos de forma ordenada. Hay que vigilar el orden inicial para que no sugestione al usuario a usar algún color. Va de la mano con la dirección.
- **Dirección:** en Colombia se escribe de izquierda a derecha, en otras culturas de derecha a izquierda o de arriba para abajo. Una persona puede ser diestra o zurda. La dirección en la que se coloquen los colores puede expresar preferencia.
- **Tamaño:** el tamaño también puede ser señal de preferencia. Grande, abunda y pequeño, falta. Si hay comodidad con que abunde un color, puede ser señal de gusto; si hay comodidad con que falte un color, puede ser señal de disgusto.
- **Aleatoriedad:** Los colores deben presentarse siempre diferentes para evitar condicionar o pre-programar al usuario.
- **Replicabilidad o repetición:** el repetir la prueba permite saber si el usuario obró a conciencia. Además, permite ver, a través de los colores, qué aspectos son más fuertes en el usuario.
- **Tiempo:** es valioso saber cuánto tiempo tardó el usuario haciendo la prueba y cuánto tardó el usuario eligiendo entre un color u otro.

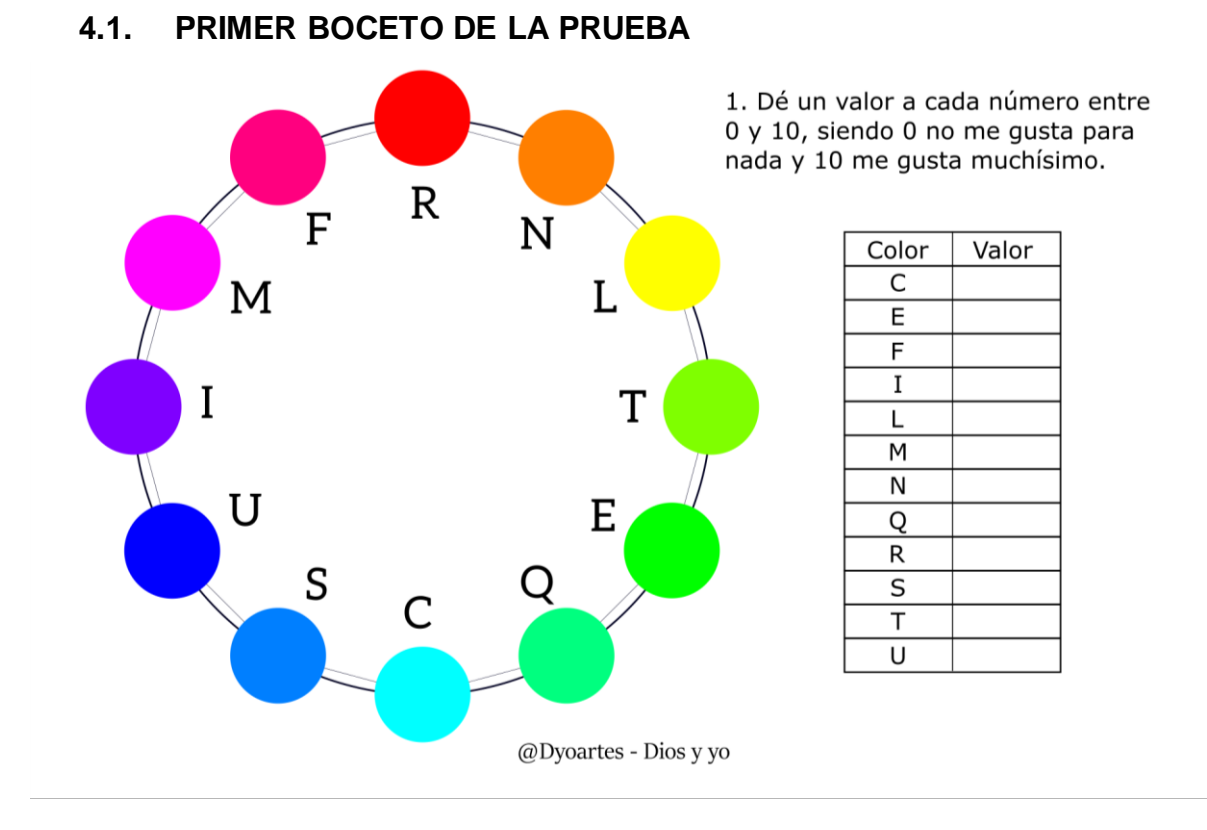

Figura 11. Análisis de rasgos a través de los colores. Fuente: El autor

La primera prueba (figura 11) consistía en que la persona diera un valor a cada uno de los colores según su preferencia en el orden alfabético de las letras que están en la tabla. Las letras ayudan a que la persona busque por color y no dé puntos a los colores seguidos. La escala no es muy clara, pero da una idea del significado del rango de valores. La forma de círculo en que se presentan los colores fue pensada debido a que, si se presentaban en forma de triángulo RGB, las personas podían pensar que los colores de las esquinas eran más importantes. Cuando los colores primarios fueron presentados más grandes que los secundarios y los secundarios más grandes que los terciaros, dieron la apariencia de ser los más grandes los más importantes.

Cuando se aplicó esta prueba en papel a varias personas, se pensó en el valor 10 como el más alto, suponiendo el 8 como ideal y punto de referencia inicial, siendo los valores menores aquellos que podían traer consecuencias negativas según su cercanía al 0. Estos valores fueron evaluados sobre el modelo.

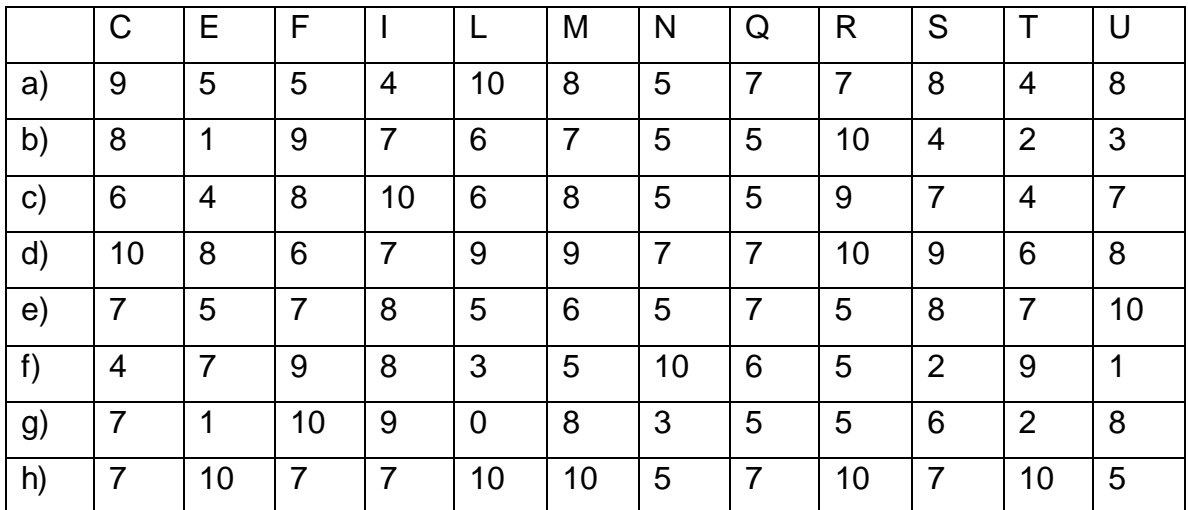

Algunos de los valores recolectados fueron:

Tabla 8. Algunos datos del primer boceto de la prueba

A estas personas se les hizo una interpretación humana, conectando significados, a través del modelo. Unas personas quedaron satisfechas y otras dijeron que, aunque había cosas que no acertaron, algunas eran ciertas. Algunos valores del modelo se mejoraron a través de esta prueba, prueba que fue hecha paralela al tiempo en que se creó el modelo. Habrá cosas que se mejorarán del modelo a través de un estudio más grande evaluando la cercanía del color con el significado. Mientras se aprende a hacer una interpretación más real, la interpretación puede producir fallos al tratar de conectar significados. Otra cosa fue que algunas personas repitieron la prueba día o días después algunas cosas permanecieron.

Por ejemplo, la persona g tenía un gran conflicto en el área del yo: R=5, N=3, L=0, T=2, E=1. Su admiración propia estaba por el suelo (L), tenía conflictos con lo que poseía o no era suficiente (T) y estaba muy inestable, con una gran necesidad de cambio (E). El área del yo sumó 5+3+0+2+1=11, mientras que el área del ellos sumó 1+5+7+6+8=27 y el área del nosotros sumó 8+9+8+10+5=40. Esta persona estaba dando prioridad al nosotros y buscando en el nosotros lo que siente posee en el yo. La unidad con los suyos es su motor (F). Esta persona podía tener miedo a estar sola o aislada (N) y por eso depende de los suyos o de estar con su familia para que le den fuerza. Puede ser que buscara una persona en su vida que llenara sus vacíos (I) del yo, búsqueda que ayuda su admiración por los demás (C). Puede que la hubieran lastimado por su valor 6 (S) entre el 7 (C) y el 8 (U). Es posible que tenga que perdonarse o valorarse (R, N, L).

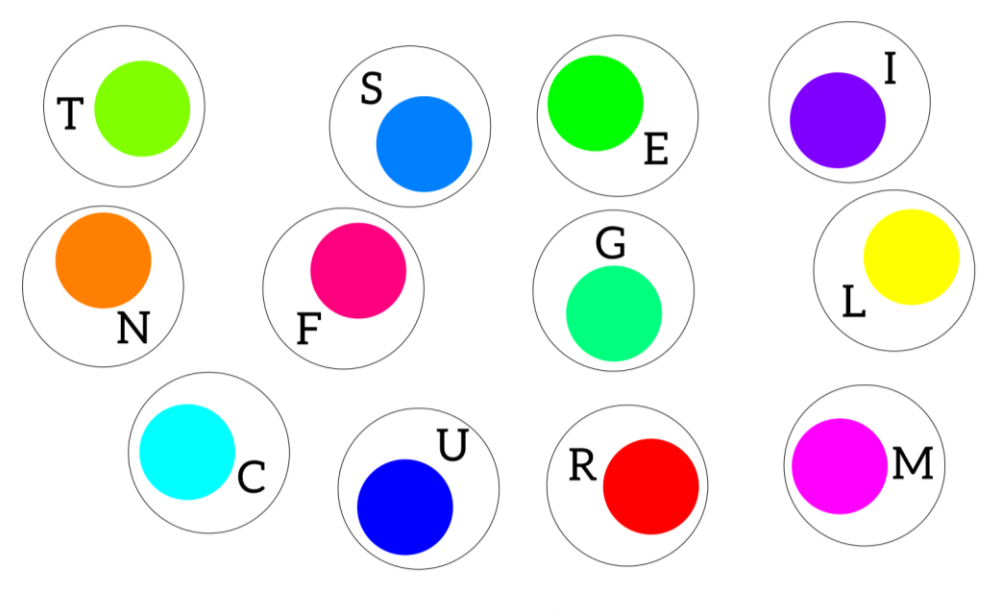

#### **4.2. SEGUNDO BOCETO DE LA PRUEBA**

2. Ordene los colores de mayor a menor importancia. (Izquierda a derecha, separado por comas)

@Dyoartes - Dios y yo

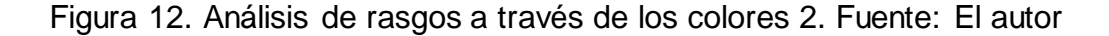

El segundo boceto (figura 12) de la prueba fue creado pensando en la replicabilidad, ordenando los colores de izquierda a derecha, del que más gusta al que menos gusta, buscando parecido entre la primera prueba y la segunda. Ambos bocetos fueron pensados para aplicarlos a las personas a través del papel y dar una idea de la prueba para computador.

## **4.3. PRUEBA O TEST DE LOS COLORES**

Partiendo de los bocetos y con la asesoría de la Profesora Diana, con la idea de que la prueba fuera más intuitiva sin necesidad de dar muchas instrucciones, se convino que se colocaran los colores uno sobre otro, siendo el color de arriba el más grande y los otros más pequeños. Así, los colores reducen su tamaño del primero al último y conservan una dirección más universal de arriba para abajo.

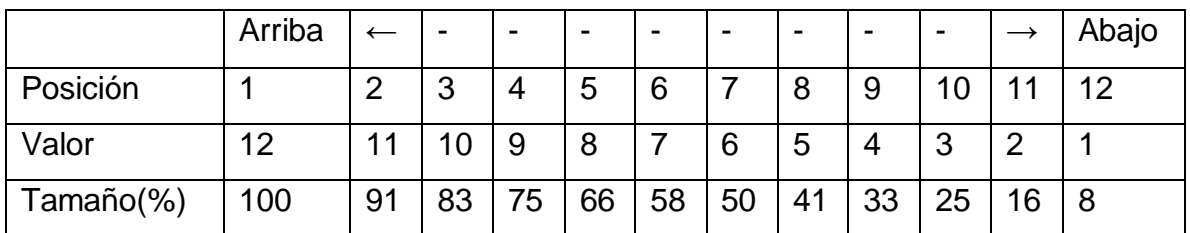

Tabla 9. Definición de la prueba. Fuente: El autor

Para la prueba habrá una paleta donde se presenten los 12 colores para que el usuario elija e irán apareciendo en el orden que el usuario elija los colores de arriba para abajo con los tamaños indicados. Los colores deberán aparecer de forma aleatoria.

Debido a que el último color siempre tendrá el menor valor (1), significaría que ese color está en conflicto, lo que sería un irreal, suponiendo que siempre habrá una persona que esté bien en todas sus áreas. Hubo que buscar un método para calcular un valor que semejara más al del primer esbozo de la prueba.

### **4.4. MÉTODO PARA CALCULAR EL PESO DE LOS COLORES**

Se comenzó analizando el comportamiento de los colores en el modelo RGB. Un color contiene otros, esa fue la idea básica. El color rojo tiene 255 de rojo, el color naranja tiene 255 rojo y 127 verde, el color amarillo tiene 255 rojo y 255 verde, el color cartujo tiene 127 rojo y 255 verde, el color verde tiene 255 verde, el color aguamarina tiene 255 verde y 127 azul, el color cian tiene 255 verde y 255 azul, el color celeste tiene 127 verde y 255 azul y el color azul tiene 255 azul. Así se hizo con los otros colores. El patrón del verde sería 0.5, 1, 1, 1, 1, 1, 0.5, para los colores en los que está presente. Luego se pasó al modelo CMY, ignorando el K. El color amarillo tiene 100 amarillo, el color cartujo tiene 100 amarillo y 50 cian, el color verde tiene 100 amarillo y 100 cian, el color aguamarina tiene 50 amarillo y 100 cian, el color cian tiene 100 cian, el color celeste tiene 100 cian y 50 magenta, el color azul tiene 100 cian y 100 magenta, el color violeta tiene 50 cian y 100 magenta y el color magenta tiene 100 magenta. El patrón del cian sería 0.5, 1, 1, 1, 1, 1, 0.5. Los mismos patrones ocurren para el rojo, el azul, el amarillo y el magenta. Ya están los colores de los triángulos REU (RGB) y CML (CMY), si es con las siglas usadas en el modelo. La misma fórmula podría aplicar para el resto de colores, para los colores formados de los triángulos imaginarios NQI y TSF (figura 13). A este supuesto Newton ayuda diciendo que la luz verde + luz violeta es igual a la luz azul, la luz naranja + luz verde = luz amarilla, luz violeta + luz naranja = luz roja y la suma de luz verde + luz naranja + luz violeta = luz blanca, hablando así de un triángulo parecido al triángulo imaginario NQI [2, p. 283].

58

| Predominio del rojo:                                   |                  |                                |                             |                      |                             |                   |              | Por Síntesis<br>Aditiva             |
|--------------------------------------------------------|------------------|--------------------------------|-----------------------------|----------------------|-----------------------------|-------------------|--------------|-------------------------------------|
| Predominio del verde:                                  | I                | M                              | F                           | $\mathsf{R}% _{T}$   | N                           | L                 | T            | Por Síntesis<br>Aditiva             |
| Predominio del azul:                                   | $\mathbf N$      | L                              | T                           | E                    | Q                           | C                 | S            | Por Síntesis                        |
|                                                        | Q                | C                              | S                           | U                    | $\mathbf I$                 | M                 | F            | Aditiva                             |
| Predominio del cian:                                   |                  |                                |                             |                      |                             |                   |              | Por Síntesis<br>Sustractiva         |
| Predominio del magenta:                                | T                | E                              | Q                           | $\mathsf C$          | S                           | U                 | I            | Por Síntesis<br>Sustractiva         |
|                                                        | S                | U                              | I                           | M                    | ${\bf F}$                   | $\mathsf{R}$      | N            |                                     |
| Predominio del amarillo:                               |                  |                                |                             |                      |                             |                   |              | Por Síntesis<br>Sustractiva         |
| Los otros 5<br>Valor:<br>colores valen 0               | ${\bf F}$<br>0.5 | $\boldsymbol{\mathsf{R}}$<br>1 | $\mathbf N$<br>$\mathbf{1}$ | L<br>$\mathbf{1}$    | $\mathbf T$<br>$\mathbf{1}$ | E<br>$\mathbf{1}$ | Q<br>0.5     | @Dyoartes                           |
| Secuencia de los colores:                              | $-3$             | $-2$                           | $-1$                        | Color                | $+1$                        | $+2$              | $+3$         | - Dios y yo                         |
| Predominio del naranja:                                |                  |                                |                             |                      |                             |                   |              | Triángulo<br>imaginario             |
|                                                        | M                | F                              | $\mathbf R$                 | N                    | L                           | T                 | E            | N, Q, I                             |
| Pred. del aguamarina:                                  | L                | T                              | Е                           | Q                    | C                           | S                 | U            | Triángulo<br>imaginario<br>$N,Q,$ l |
| Predominio del violeta:                                |                  |                                |                             |                      |                             |                   |              | Triángulo<br>imaginario             |
|                                                        | C                | S                              | U                           | I                    | M                           | F                 | $\mathsf{R}$ | N,Q,I                               |
| Predominio del cartujo:                                |                  |                                |                             |                      |                             |                   |              | Triángulo<br>imaginario             |
| Predominio del celeste:                                | R                | N                              | Г                           | T                    | E                           | Q                 | C            | T,S,F<br>Triángulo                  |
|                                                        | E                | Q                              | $\mathsf C$                 | S                    | $\mathbf U$                 | $\bf I$           | M            | imaginario<br>T.S.F                 |
| Predominio del fucsia:                                 |                  |                                |                             |                      |                             |                   |              | Triángulo<br>imaginario             |
| Los otros 5                                            | U                | I                              | $\mathbf M$                 | F                    | $\mathsf{R}$                | N                 | L            | T,S,F                               |
| Valor:<br>colores valen 0<br>Secuencia de los colores: | 0.5<br>$-3$      | $\mathbf{1}$<br>$-2$           | $\mathbf 1$<br>$-1$         | $\mathbf 1$<br>Color | $\mathbf{1}$<br>$+1$        | 1<br>$+2$         | 0.5<br>$+3$  | @Dyoartes<br>- Dios y yo            |
|                                                        |                  |                                |                             |                      |                             |                   |              |                                     |

Figura 13. Predominio de cada color. Fuente: El autor

Peso color =  $vPos * val$  (color - 3) +  $vPos * val$  (color - 2) +  $vPos * val$  (color -1) +  $vPos * val$  (color) +  $vPos * val$  (color + 1) +  $vPos * val$  (color + 2) +  $vPos *$  $val\left( color+3\right)$  (1)

Para calcular el peso de cada color se multiplica el valor de la posición (vPos) en la que quedó el color-3, el color-2, el color-1, el color, el color+1, el color+2 y el color+3 según la tabla 9 con los valores (val) de la figura 13. La fórmula simplificada sería:

$$
Peso\ color = vPos(color - 3) * 0.5 + vPos(color - 2) + vPos(color - 1) + vPos(color) + vPos(color + 1) + vPos(color + 2) + vPos(color + 3) * 0.5
$$
\n(2)

Las fórmulas para calcular los pesos de los colores son:

$$
Peso\ R = vPos(I) * 0.5 + vPos(M) + vPos(F) + vPos(R) + vPos(N) + vPos(L) + vPos(T) * 0.5
$$
\n
$$
(3)
$$

*Peso N = vPos(M) \* 0.5 + vPos(F) + vPos(R) + vPos(N) + vPos(L) + vPos(T) +  
\n
$$
vPos(E) * 0.5
$$
\n(4)*

*Peso L = vPos(F) \* 0.5 + vPos(R) + vPos(N) + vPos(L) + vPos(T) + vPos(E) +  
\n
$$
vPos(Q) * 0.5
$$
\n(5)*

$$
Peso T = vPos(R) * 0.5 + vPos(N) + vPos(L) + vPos(T) + vPos(E) + vPos(Q) + vPos(C) * 0.5
$$
\n(6)

$$
Peso E = vPos(N) * 0.5 + vPos(L) + vPos(T) + vPos(E) + vPos(Q) + vPos(C) + vPos(S) * 0.5
$$
\n
$$
(7)
$$

$$
Peso Q = vPos(L) * 0.5 + vPos(T) + vPos(E) + vPos(Q) + vPos(C) + vPos(S) + vPos(U) * 0.5
$$
\n(8)

$$
Peso C = vPos(T) * 0.5 + vPos(E) + vPos(Q) + vPos(C) + vPos(S) + vPos(U) + vPos(I) * 0.5
$$
\n(9)

$$
Peso S = vPos(E) * 0.5 + vPos(Q) + vPos(C) + vPos(S) + vPos(U) + vPos(I) + vPos(M) * 0.5
$$
\n(10)

\n
$$
P \cos U = \nu \cos(Q) * 0.5 + \nu \cos(C) + \nu \cos(S) + \nu \cos(U) + \nu \cos(I) + \nu \cos(M) + \nu \cos(F) * 0.5
$$
\n

\n\n $P \cos U = \nu \cos(C) * 0.5 + \nu \cos(S) + \nu \cos(U) + \nu \cos(I) + \nu \cos(M) + \nu \cos(F) + \nu \cos(R) * 0.5$ \n

\n\n (12)\n

*Peso M = vPos(S) \* 0.5 + vPos(U) + vPos(I) + vPos(M) + vPos(F) + vPos(R) +  
\n
$$
vPos(N) * 0.5
$$
\n(13)*

$$
Peso F = vPos(U) * 0.5 + vPos(I) + vPos(M) + vPos(F) + vPos(R) + vPos(N) + vPos(L) * 0.5
$$
\n(14)

Conociendo la fórmula, el peso máximo y mínimo será:

Peso color max = 
$$
12 + 11 + 10 + 9 + 8 + 7 \times 0.5 + 6 \times 0.5 = 56.5
$$

\nPeso color min =  $7 \times 0.5 + 6 \times 0.5 + 5 + 4 + 3 + 2 + 1 = 21.5$ 

\nPeso color max – peso color min =  $35$ 

Para hacer más fáciles de analizar estos valores, se pueden llevar estos valores entre 0 y 100. La fórmula es:

*Peso entre* 0 y 100 = 
$$
\frac{(Peso \ color - 21.5) * 100}{35}
$$

(15)

Caso ejemplo. Los colores se ordenaron del que más gusta al que menos gusta: (N)Naranja 12; (T)Cartujo 11; (L)Amarillo 10; (Q)Aguamarina 9; (S)Celeste 8; (E)Verde 7; (R)Rojo 6; (M)Magenta 5; (F)Fucsia 4; (U)Azul 3; (I)Violeta 2; (C)Cian 1.

Orden natural: R 6; N 12, L 10, T 11, E 7, Q 9, C 1, S 8, U 3, I 2, M 5, F 4.

Se llamará peso bruto al que no sea peso entre 0 y 100.

Peso rojo bruto = 
$$
2 * 0.5 + 5 + 4 + 6 + 12 + 10 + 11 * 0.5 = 43.5
$$

\nPeso rojo = 
$$
\frac{(43.5 - 21.5) * 100}{35} = 62.857 = 63
$$

Peso naranja bruto =  $5 * 0.5 + 4 + 6 + 12 + 10 + 11 + 7 * 0.5 = 49$ 

*Peso naranja* = 
$$
\frac{(49 - 21.5) * 100}{35} = 78.571 = 79
$$

Peso amarillo bruto =  $4 * 0.5 + 6 + 12 + 10 + 11 + 7 + 9 * 0.5 = 52.5$ 

*Peso amarillo* = 
$$
\frac{(52.5 - 21.5) * 100}{35} = 88.571 = 89
$$

Peso cartujo bruto =  $6 * 0.5 + 12 + 10 + 11 + 7 + 9 + 1 * 0.5 = 52.5$ 

$$
Peso\ cartujo = \frac{(52.5 - 21.5) * 100}{35} = 88.571 = 89
$$

Peso verde bruto =  $12 * 0.5 + 10 + 11 + 7 + 9 + 1 + 8 * 0.5 = 48$ 

$$
Peso\vert\vert\vert\vert = \frac{(48 - 21.5) \cdot 100}{35} = 75.714 = 76
$$

Peso aguamarina bruto =  $10 * 0.5 + 11 + 7 + 9 + 1 + 8 + 3 * 0.5 = 42.5$ 

*Peso aguamarina* = 
$$
\frac{(42.5 - 21.5) * 100}{35} = 60
$$

Peso cian bruto =  $11 * 0.5 + 7 + 9 + 1 + 8 + 3 + 2 * 0.5 = 34.5$ 

$$
Peso\;cian = \frac{(34.5 - 21.5) * 100}{35} = 37.143 = 37
$$

Peso celeste bruto =  $7 * 0.5 + 9 + 1 + 8 + 3 + 2 + 5 * 0.5 = 29$ 

$$
Peso \; celeste = \frac{(29 - 21.5) * 100}{35} = 21.429 = 21
$$

Peso azul bruto =  $9 * 0.5 + 1 + 8 + 3 + 2 + 5 + 4 * 0.5 = 25.5$ 

$$
Peso \ azul = \frac{(25.5 - 21.5) * 100}{35} = 11.429 = 11
$$

Peso violeta bruto =  $1 * 0.5 + 8 + 3 + 2 + 5 + 4 + 6 * 0.5 = 25.5$ 

$$
Peso\;violet a = \frac{(25.5 - 21.5) * 100}{35} = 11.429 = 11
$$

Peso magenta bruto =  $8 * 0.5 + 3 + 2 + 5 + 4 + 6 + 12 * 0.5 = 30$ 

*Peso magenta* = 
$$
\frac{(30 - 21.5) * 100}{35} = 24.286 = 24
$$

Peso fucsia bruto =  $3 * 0.5 + 2 + 5 + 4 + 6 + 12 + 10 * 0.5 = 35.5$ 

$$
Peso\ fucsia = \frac{(35.5 - 21.5) * 100}{35} = 40
$$
  
Promedio pessoas = 
$$
\frac{63 + 79 + 89 * 2 + 76 + 60 + 37 + 21 + 11 * 2 + 24 + 40}{12} = 50
$$

#### **4.5. PROMEDIO DE LOS PESOS**

El promedio de los 12 pesos ubicados entre 0 y 100 va a ser siempre 50. Esto permite saber que, si los colores están correctamente distribuidos en la prueba, cada peso estará cerca de 50 o será igual a 50. Esto hace surgir una gran ayuda para entender la prueba: los valores centrales estarán cerca de 50, los valores altos estarán cerca de 100 y los valores bajos estarán cerca de 0. Así los valores altos tendrán un exceso de los significados centrales del modelo cromático y los valores bajos tendrán un deficiente de los significados centrales del modelo cromático. Si el significado estable del naranja es valor o valentía, el valor bajo de valentía será cobardía y el valor alto será necio, impulsivo o imprudente; si el significado estable del azul es una persona fría o de razonamiento calmado, el valor alto significará una persona calculadora o que razona mucho y el valor bajo una persona que razona poco. Los valores centrales son los valores estables o ideales. Se puede incorporar una escala para dar a los grupos de valores un significado.

# **4.6. PESO DE LAS ÁREAS Y SUB-ÁREAS**

Calcular el peso de las áreas y sub-áreas puede ayudar a conocer mejor a la persona y ver cosas que con los colores sueltos no son fáciles de ver.

Áreas:

$$
Peso \; \text{area} \; \text{yo} = \text{p}\text{e}\text{so}R + \text{p}\text{e}\text{so}N + \text{p}\text{e}\text{so}L + \text{p}\text{e}\text{so}T + \text{p}\text{e}\text{so}E \tag{16}
$$

$$
Peso \; \text{area ellos} = pesoE + pesoQ + pesoC + pesoS + pesoU \tag{17}
$$

$$
Peso área nos otros = pesoU + pesoI + pesoM + pesoF + pesoR
$$
\n(18)

El peso máximo conocido de un área es 442 y el peso mínimo conocido es 58.

$$
Peso \text{ área entre } 0 \text{ y } 100 = \frac{\left( \text{pesoÁrea} - 58 \right) * 100}{442 - 58} = \frac{\left( \text{pesoÁrea} - 58 \right) * 100}{384}
$$

$$
(19)
$$

## Sub-áreas

$$
Peso\;yo\;cercano = pesoR + pesoN + pesoL\tag{20}
$$

$$
Peso\;yo\;lejano = pesoL + pesoT + pesoE\tag{21}
$$

$$
Peso \; ellos \; cercano = pesoE + pesoQ + pesoC \tag{22}
$$

$$
Peso \text{ ellos lejano} = pesoC + pesoS + pesoU \tag{23}
$$

$$
Peso\ nosotros\ lejano = pesol + pesol + pesoM\tag{24}
$$

*Peso nosotros cercano* = 
$$
pesoM + pesoF + pesoR
$$
 (25)

El peso máximo conocido de una sub-área es 288 y el peso mínimo conocido es 12.

Peso subárea entre 0 y 100 =

\n
$$
\frac{(p \text{esoSubárea} - 12) * 100}{288 - 12}
$$
\n
$$
= \frac{(p \text{esoSubárea} - 12) * 100}{276}
$$

Entre mayor peso tenga un área o una sub-área, más importancia se le estará dando, entre menor peso tenga, menos importancia se le estará dando.

Caso ejemplo. Pesos, orden natural: R 63; N 79, L 89, T 89, E 76, Q 60, C 37, S 21, U 11, I 11, M 24, F 40.

*Peso área yo bruto* = 
$$
63 + 79 + 89 + 89 + 76 = 396
$$

*Peso área yo* = 
$$
\frac{(396 - 58) * 100}{384} = 88.021 = 88
$$

Peso área ellos bruto =  $76 + 60 + 37 + 21 + 11 = 205$ 

*Peso área ellos* = 
$$
\frac{(205 - 58) * 100}{384} = 38.281 = 38
$$

Peso área nosotros bruto =  $11 + 11 + 24 + 40 + 63 = 149$ 

*Peso área nosotros* = 
$$
\frac{(149 - 58) * 100}{384} = 23.698 = 24
$$

Esta persona le está dando más importancia al área del yo con peso 88, luego al área del ellos con peso 38 y por último al área del nosotros con peso 24.

*Peso yo cercano bruto* = 
$$
63 + 79 + 89 = 231
$$

$$
Peso\ yo\ cercano = \frac{(231 - 12) * 100}{276} = 79.348 = 79
$$

Peso yo lejano bruto =  $89 + 89 + 76 = 254$ 

*Peso yo lejano* = 
$$
\frac{(254 - 12) * 100}{276} = 87.681 = 88
$$

El yo lejano es por poco superior al yo cercano.

Peso ellos cercano bruto =  $76 + 60 + 37 = 173$ 

*Peso ellos cercano* = 
$$
\frac{(173 - 12) * 100}{276} = 58.333 = 58
$$

Peso ellos lejano bruto =  $37 + 21 + 11 = 69$ 

*Peso ellos lejano* = 
$$
\frac{(69-12)*100}{276} = 20.652 = 21
$$

El ellos cercano es bastante más alto que el ellos lejano.

Peso nosotros lejano bruto =  $11 + 11 + 24 = 46$ 

*Peso nosotros lejano* = 
$$
\frac{(46-12)*100}{276} = 12.319 = 12
$$

Peso nosotros cercano bruto =  $24 + 40 + 63 = 127$ 

*Peso nosotros cercano* = 
$$
\frac{(127-12)*100}{276} = 41.667 = 42
$$

El nosotros cercano pesa más que el nosotros lejano y el nosotros lejano está muy bajo. En orden, irá primero el yo lejano, luego el yo cercano, seguido del ellos cercano, luego el nosotros cercano y por últimos, el ellos lejano y el nosotros lejano. La interpretación de las áreas y sub-áreas no se profundizará tanto en este trabajo. El yo cercano debe estar más ligado al yo interno, mientras que el yo lejano debe estar ligado al tener y a lo que se percibe como yo externo; el ellos cercano se puede entender como las relaciones sociales con lo que se percibe que no es parte del yo, mientras que el ellos lejano está más ligado a la percepción propia del mundo; el nosotros lejano a las necesidades de que los otros participen en la vida propia y a formar parte de la vida de otros y el nosotros cercano a las personas que se tienen como si formaran parte de la vida propia. Los pesos entre 0 y 100 son para facilitar visualmente su lectura, porque van de 0 a 100, siendo 100 el máximo y 0 el mínimo.

# **5. DISEÑO DEL SOFTWARE**

# **5.1. REQUERIMIENTOS FUNCIONALES**

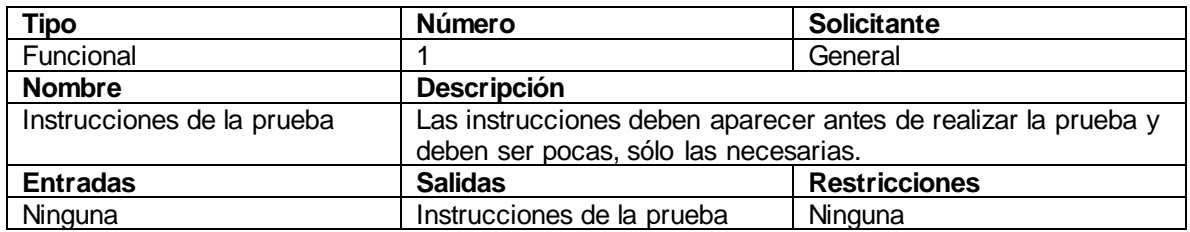

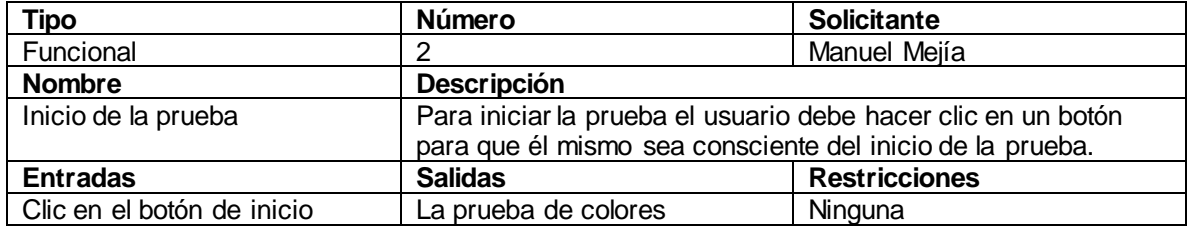

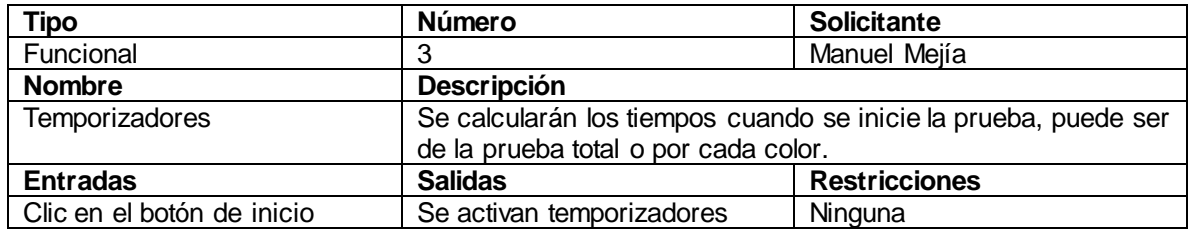

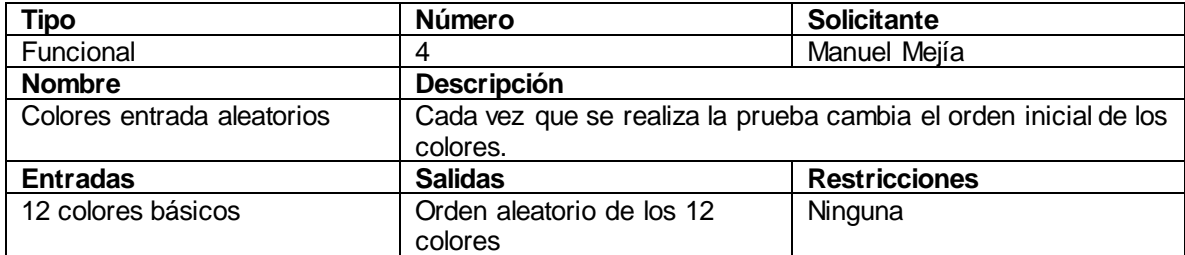

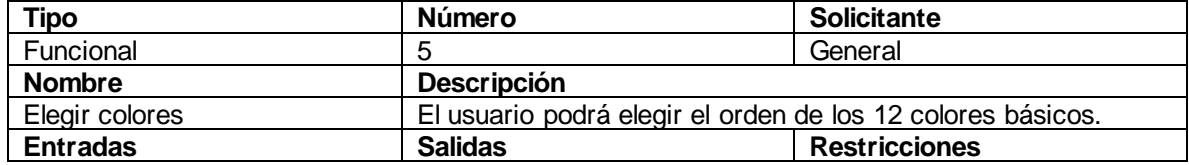

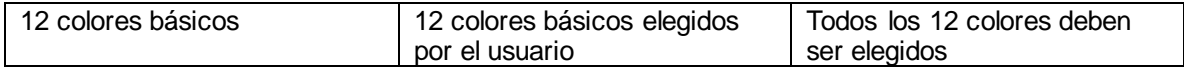

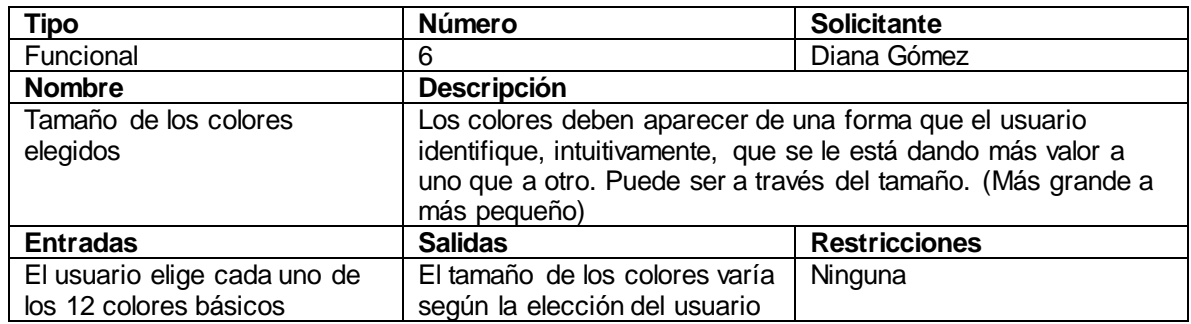

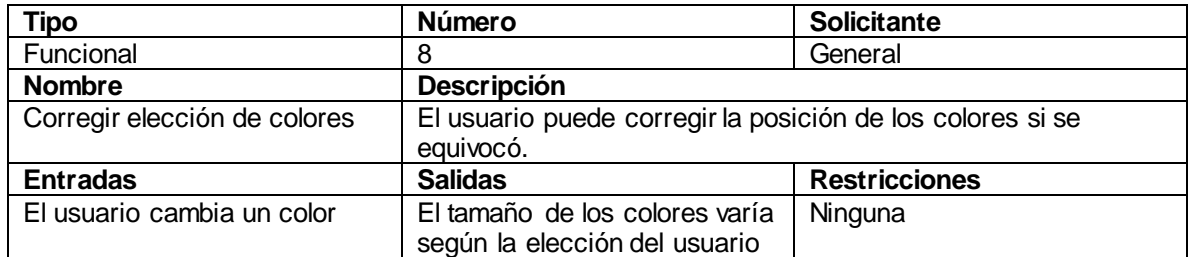

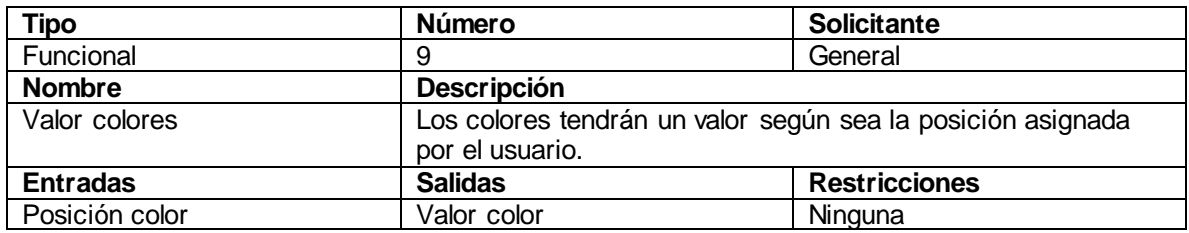

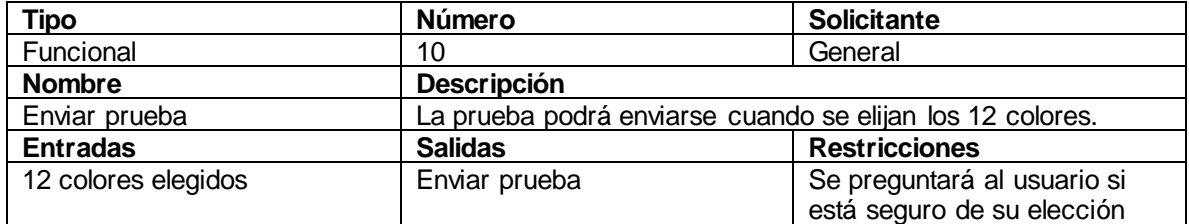

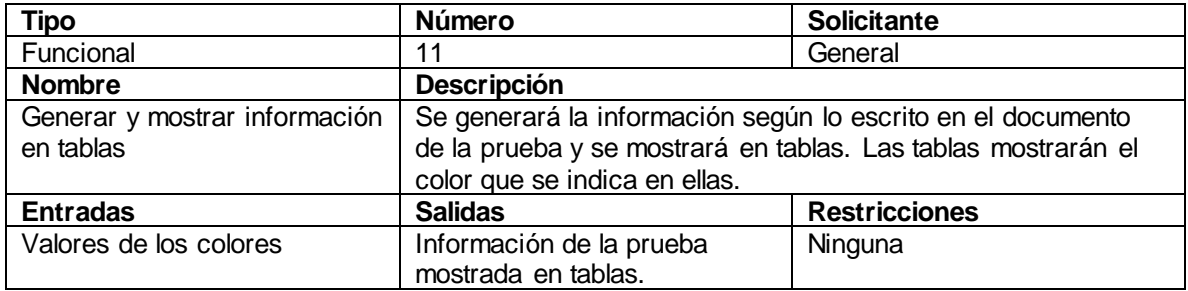

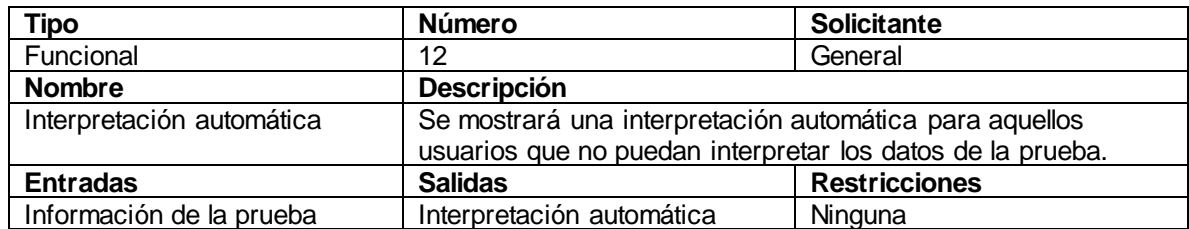

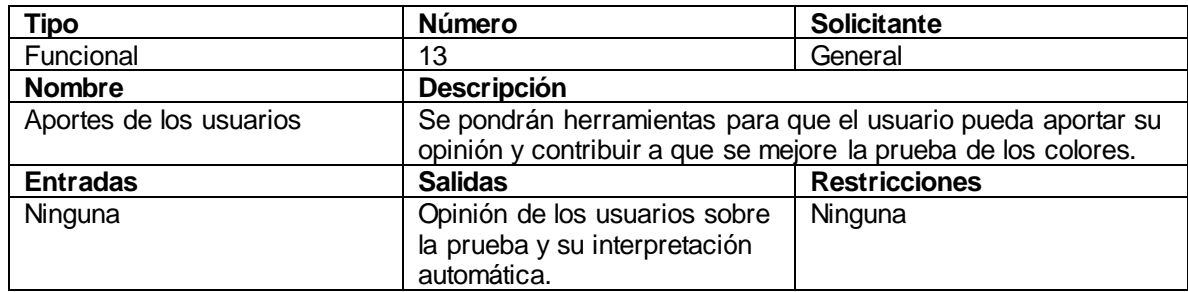

# **5.2. REQUERIMIENTOS NO FUNCIONALES**

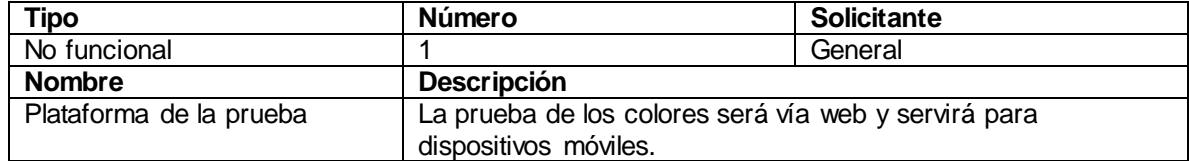

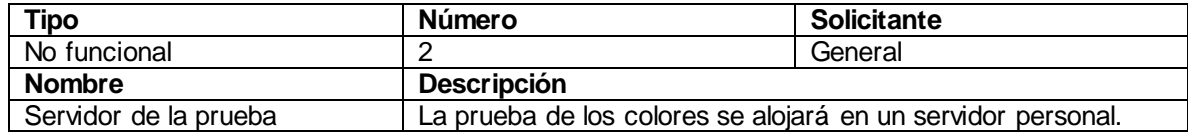

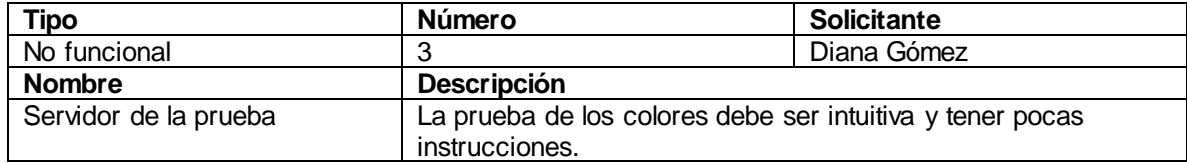

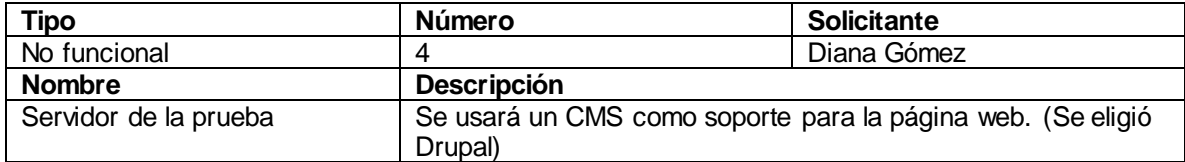

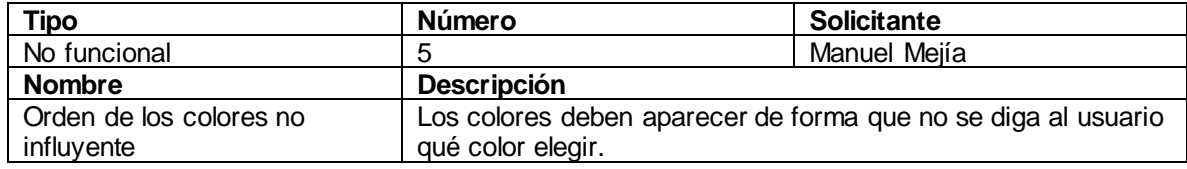

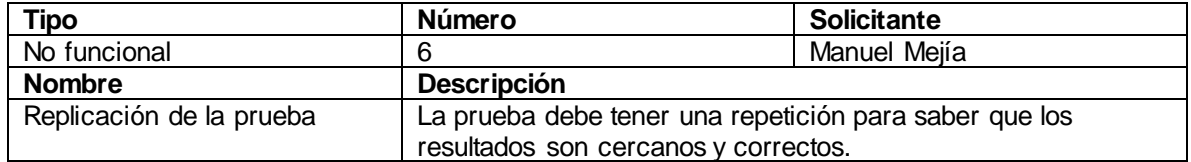

#### **5.3. DATOS DE ENTRADA Y DE SALIDA DEL TEST**

Como el eje de la aplicación es el examen de los colores, se definirá en esta parte: el examen consiste en que el usuario ordene 12 colores equidistantes, tonos sin aclarar ni oscurecer (Figura 5) y completamente saturados o sin presencia de gris en ellos. El usuario ordenará los colores desde el que más le gusta hasta el que menos le gusta, de arriba para abajo. El tamaño del primer color que será el que más le gusta, será mayor que el del color que menos le gusta que es el último color. El tamaño irá disminuyendo en porciones iguales del primer color hasta el último. El color de la primera posición tendrá el mayor valor que será 12 y el color de la última posición tendrá el menor valor que será 1, siendo los valores de 12 a 1, todos enteros.

Se pedirá al usuario que inicie el examen, esto activará un temporizador y mostrará al usuario los colores con posiciones aleatorias en las pestañas que estarán ocultos hasta el momento en que inicie. También activará un registro de movimientos hechos por parte del usuario para saber qué tanto participó el usuario en la prueba. Cuando el usuario presione el botón de enviar aparecerá una pregunta sobre si el orden de los colores que eligió le gusta, si dice no, puede volver a modificar la posición de los colores, si dice sí, se enviarán los datos del tiempo, número de movimientos y valores por cada color. Los datos serán procesados y mostrados al usuario según las fórmulas especificadas. Se proporcionarán ayudas al usuario para que entienda los resultados.

Para el módulo de puntuación se trabajará con porcentajes de 0 a 100 en escala de satisfacción y se hará el promedio de los resultados.

## **5.4. VALIDACIÓN DE RESULTADOS**

Para el peso de los colores se interpretarán con una escala, como se dijo en 4.5. Los valores van de 0 a 100, siendo 50 el valor ideal, los valores superiores (>50) los que van hacia el exceso y los valores inferiores (<50) los que van hacia la carencia.

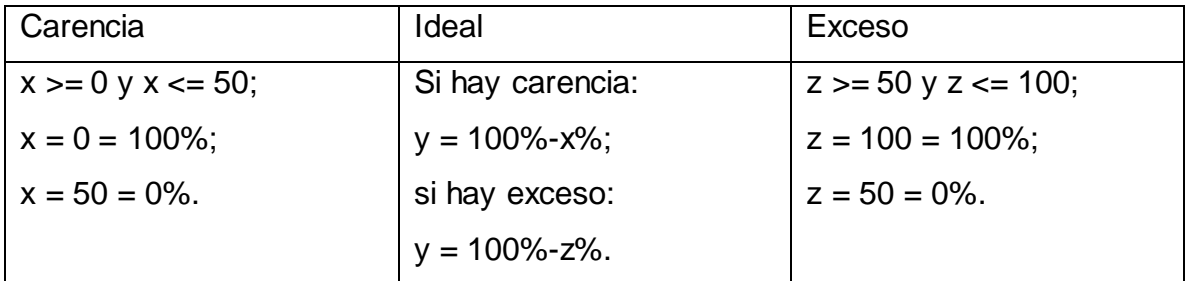

Tabla 10. Porcentajes de exceso, ideal y carencia. Fuente: El autor.

## **5.5. APLICACIÓN WEB CON DRUPAL**

La razón para elegir el formato de la aplicación como página web es por la ventaja de que el sistema operativo pueda acceder a ella siempre que tenga un navegador. Hasta hace algunos años el navegador en los celulares no podía leer código JavaScript pero eso ya no es problema. Principalmente la aplicación se dirige a computadores y celulares, siendo el celular un medio más rápido y práctico que el computador, porque está siempre a la mano y sólo se necesita tener acceso a internet para acceder a la página de la aplicación.

Drupal es un Sistema de Gestión de Contenidos de páginas web, un CMS, esto significa que se ocupa de disponer o generar la página web de acuerdo a los gustos y necesidades del usuario, ahorrando tiempo en programar código HTML (estructura de la página) y CSS (decoración de la página) y agregando funcionalidades de manera sencilla. Además, Drupal trae unos módulos que pueden extender la funcionalidad de la página según necesite el cliente, otros módulos pueden ser hallados en su página oficial y cumplen múltiples propósitos. Lo anterior no quiere decir que Drupal proporcione todo lo que se necesita, muchas veces el programador tiene que crear sus módulos para agregar la funcionalidad que necesita en su página, esto lo tiene que hacer bajo los estándares de Drupal. A los módulos que se crearán, en nuestro caso, se les agregará funcionalidad con PHP (lenguaje del lado del servidor) y JavaScript (lenguaje del lado del navegador). Existen muchos más CMS como Joomla y WordPress.

## **5.6. PARTE GRÁFICA**

Al instalar Drupal en el servidor, este mismo se encarga de gestionar la parte gráfica a través de temas que se pueden instalar. La gestión visual puede hacerse mediante la consola de Drupal, según el tema permita.

Para el examen de los colores irá una corta introducción inicial que mostrará al usuario qué debe hacer, seguido de unas pestañas con los colores con flechas para subir y bajar los colores, de la siguiente forma:
## [Texto de introducción]

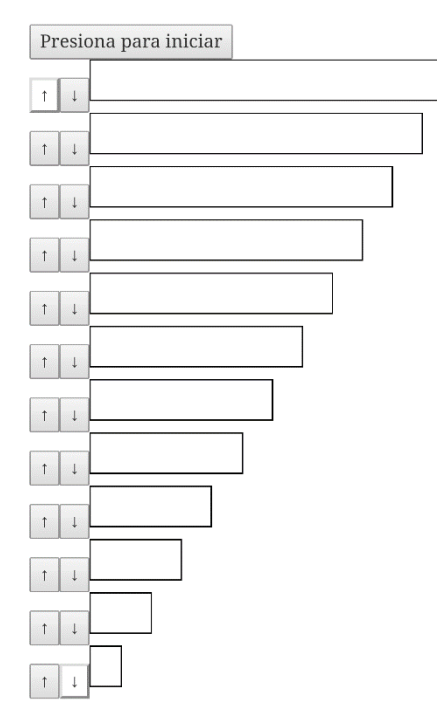

Figura 14. Interface del examen de los colores. Fuente: El autor.

[Botón de enviar]

En la Figura 14 se observa que el tamaño de la pestaña inferior es 12 veces el de la pestaña superior y aumenta proporcionalmente. Si el color de una pestaña baja, el color de la pestaña de abajo sube. Si el color de una pestaña sube, el color de la pestaña de arriba baja. El color de la pestaña más alta no se puede subir más y el color de la pestaña más baja no se puede bajar más, entonces las flechas estarán deshabilitadas. Por simetría se dejan los botones desactivados. El botón de enviar aparece al final, después de que la prueba se inicie.

El examen se interpretará en una página aparte de donde se realizó. Se pensó en incrustar gráficas a través de las bibliotecas gratuitas, como Chart.js, para mejorar la presencia visual y la forma de mostrar los resultados al usuario a través de gráficos de barras y otros. La gráfica de radar se acomoda más a la forma del círculo

cromático y sirve para comparar el peso de los colores como en la teoría del color. La distribución de la interpretación es la siguiente:

- a. Datos generales
- b. Peso de los colores
- c. Peso de las áreas
- d. Peso de las sub-áreas
- e. Puntuación de los resultados del test

Cada zona tendrá su descripción y su tabla o la forma de mostrar los resultados y el modo de interpretarlos, a excepción de "e" que es un módulo para puntuar la aceptación de los resultados por parte del usuario.

Zona a-d: -Descripción

-Tabla o gráfica

-Modo de interpretación

Zona e: -Descripción

- -Módulo
- -Botón de enviar

Al momento de enviar la puntuación si se permanece en la misma página se puede ocultar el módulo y mostrar un mensaje de agradecimiento o se puede pasar directamente a una nueva página con el mensaje de agradecimiento, para no dejar de mostrar los resultados.

# **5.7. MÓDULO DE PUNTUACIÓN**

El módulo de puntuación se hará con valores de fondo de porcentaje de 0 a 100, significando 100 que el usuario está totalmente de acuerdo con los resultados y 0

que el usuario está totalmente en desacuerdo con los resultados. Como es más fácil que los usuarios asocien caras que porcentajes con su satisfacción con los resultados, se incluirán íconos de caras de triste a feliz, siendo triste 0 y feliz 100. Si es un grupo de 5 caras puede ser insatisfecho = muy triste  $\odot$   $\odot$ , poco satisfecho = triste  $\odot$ , medio satisfecho = ni feliz ni triste  $\odot$ , satisfecho = feliz  $\odot$  y muy satisfecho = muy feliz  $\circled{c}$ ). Para un análisis mejor de los resultados, se puede incluir el número de usuarios que votaron un valor o dentro de un rango de porcentaje si es continuo el porcentaje o puede tomar cualquier valor, ejemplo: los que votaron entre 0% y 19,9%, 20% y 39,9%, 40% y 59,9%, 60% y 79,9% y 80% y 100% para un grupo de 5. Se guardará el valor proporcionado por cada usuario y veces que se votó un valor fijo o entre un rango de valores y el número total de votos junto con el promedio del valor, obedeciendo a la siguiente fórmula: *promedioNuevo* =  $\frac{promedio * n'imeroVotos + nuevoValor}{m'imereVates + 1}$ , siendo el nuevo valor el del nuevo  $m/merol/dt$ os +1 voto y remplazando promedio por promedio nuevo y aumentando el número total de votos en 1, esto con el fin de evitar que en el promedio 50 o más votos pesen lo mismo que el voto nuevo si se suman el promedio y el valor del nuevo voto y se dividen en 2.

#### **5.8. DIAGRAMAS**

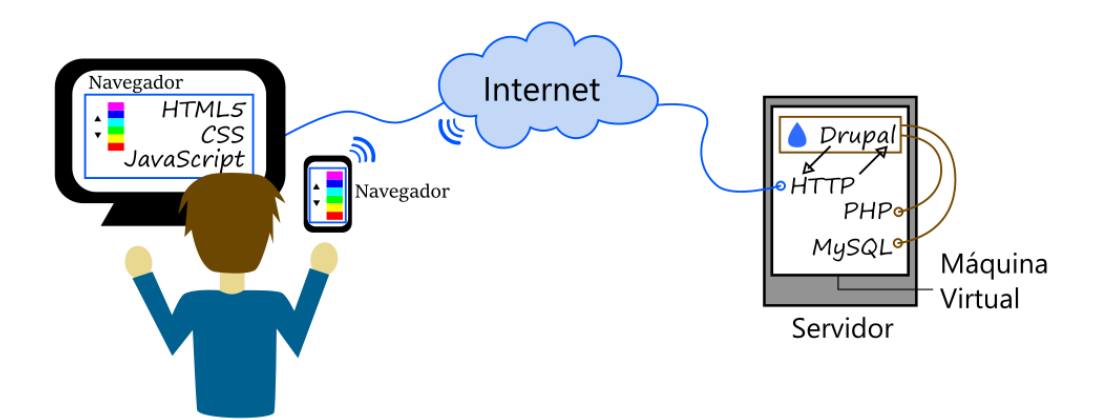

Figura 15. Arquitectura cliente-servidor usando Drupal. Fuente: El autor.

En la arquitectura de la Figura 15, el usuario se comunica usando su navegador presente en su computador o en un dispositivo móvil. La petición pasa a través de internet, llega vía HTTP y se comunica con Drupal, que hace uso de los recursos PHP y MySQL instalados en el servidor que es una de las máquinas virtuales alojadas dentro de un gran servidor. La respuesta dada por Drupal vuelve a través de HTTP en forma de HTML definiendo la estructura de la página, acompañada de CSS para la decoración y agregando funcionalidad con JavaScript.

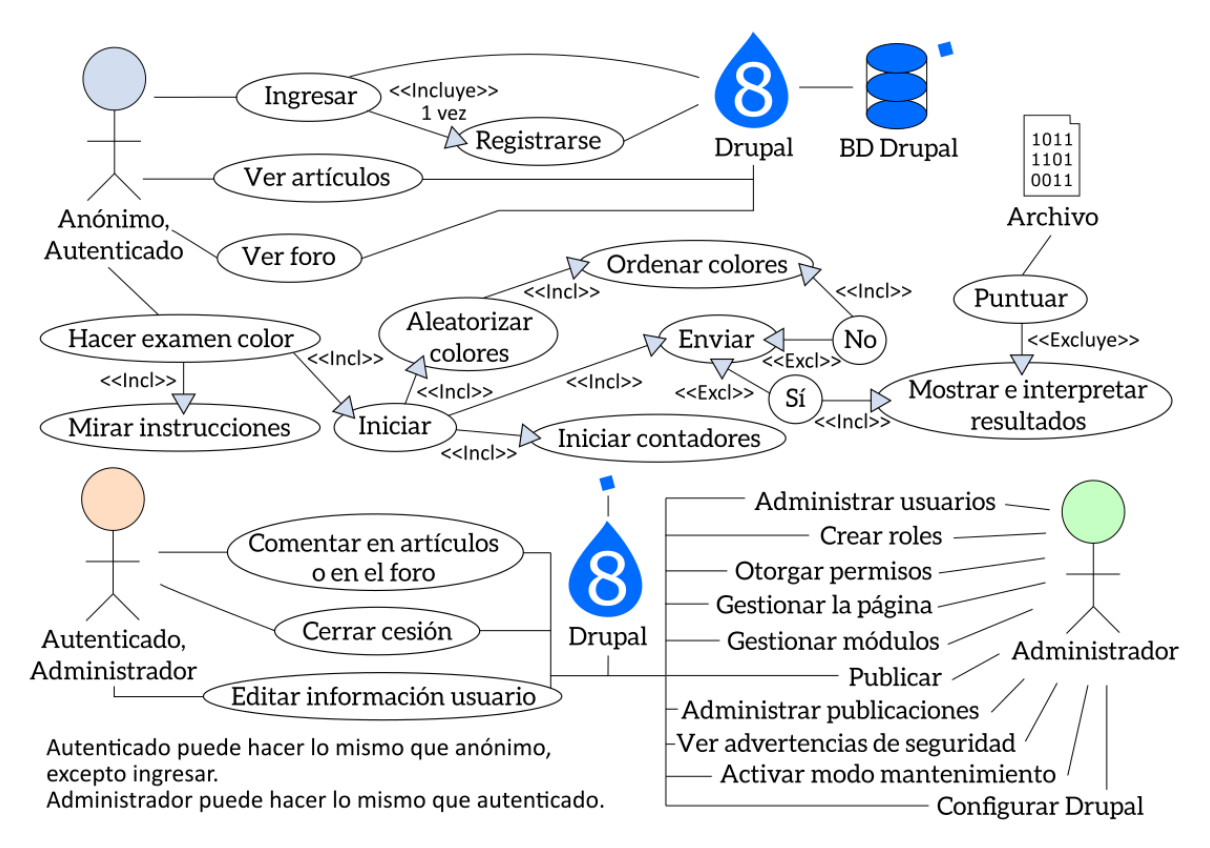

Figura 16. Diagrama de casos de uso. Fuente: El autor.

En la Figura 16, la asignación de actividades básicas se deja a Drupal, mientras que se concentra en implementar las funcionalidades relacionadas al examen de los colores que contiene implícito el modelo cromático experimental. Procesos como comentar y puntuar son importantes a la hora de ver la satisfacción del usuario con respecto al examen de colores y ayudar su desarrollo.

## **6. IMPLEMENTACIÓN**

Para la implementación es necesario instalar Drupal en el servidor que provee la empresa con la que se contrata el servicio de hosting o en el servidor que se haya creado para alojar la aplicación. Drupal pide un usuario y contraseña que van a ser los del administrador principal de la aplicación, quien puede instalar los nuevos módulos y asignar a los usuarios que se registren sus roles dentro de la página. Para poder administrar las funciones es necesario entrar a la página web e ingresar como administrador, aparecerá la barra de administrador donde se pueden editar la apariencia, ampliar funciones (extensiones) y configurar.

La versión que se instaló en el servidor fue la 8.4. Drupal trae algunos módulos para ampliar la funcionalidad. Otros módulos pueden conseguirse de forma externa en la página de Drupal. Por ahora se instaló el módulo del foro que está incluido. Se puede agregar contenido como artículos, que figuran como un post en un blog, una página básica o un nuevo tema de foro. Hay un tema (apariencia) predeterminado y otros que se pueden elegir, si se quiere uno diferente hay que instalarlo. Los temas son medianamente configurables y dependen de las opciones que haya puesto su diseñador para configurar, otra forma es ingresando dentro del código del tema para editarlo. Para agregar una página a un menú, Drupal dispone de una estructura de menús donde asignarla.

Drupal permite insertar dentro de los artículos y páginas básicas código HTML y código Javascript. Para la parte del examen de los colores se creó una página básica y, en ella, la estructura dentro de un formulario, las flechas como botones y las pestañas de colores como canvas. Los botones son por defecto de tipo submit (al presionar envían el formulario) y se cambiaron a tipo button. La funcionalidad se añadió con Javascript. Para poner aleatorios los 12 colores se usó el algoritmo de

78

Fisher-Yates. El botón de inicio activa el algoritmo de poner aleatorios los colores, guarda la hora inicial y muestras los colores en el orden que quedaron en las pestañas, pestañas que tenían al iniciar color blanco. Para subir un color se tiene que no esté en la primera posición, se intercambian los colores de la posición anterior y actual haciendo uso de una variable temporal para guardar el primer valor cambiado, luego se remplaza gráficamente. Para bajar un color se tiene que no esté en la última posición, se intercambian los colores de la posición siguiente y la actual haciendo uso de una variable temporal, luego se remplaza gráficamente. Cada vez que se sube o baja un color aumenta el contador de clics en 1. Los botones de preguntar al usuario si quiere enviar la prueba y si está seguro están en párrafos que se ocultan y se muestran a través de la opción display. Los botones de la flecha subir de la primera pestaña y la flecha bajar de la última pestaña, están desactivados a través de la opción disabled. El temporizador es la hora final menos la hora inicial, ya que no debe figurar en pantalla y requiere menos procesamiento que estar invocando el método para graficar minutos, segundos y minisegundos cada tiempo definido. Los valores no se envían a través de un botón tipo submit sino de un botón que usa un método en Javascript para asignar los valores almacenados en inputs del formulario tipo hidden y desde el método se invoca el submit a través de document.formName.submit(). El submit envía la información a la dirección del módulo que va a interpretarla.

Para crear un módulo es necesario, dentro de la carpeta www del servidor, dirigirse a la carpeta módulos. Se pueden organizar en ella los módulos dentro de otras carpetas según el programador desee. Es importante saber que en Drupal 8 se requieren 3 archivos para crear el módulo: el archivo de información, el archivo de enrutamiento y el controlador. Los archivos de información (nombre\_Módulo.info.yml) y de enrutamiento (nombre\_Módulo.routing.yml) van dentro de la carpeta nombre\_Módulo y el controlador va dentro de las carpetas nombre\_Módulo/src/Controller y se llama nombre\_Módulo\_Controller.php.

79

Algunos de los atributos que pueden contener estos archivos son:

## **nombre\_Modulo/nombre\_Modulo.info.yml:**

name: Nombre del módulo

description: Definición del módulo

type: module

package: Nombre del grupo donde estará el módulo

core: 8.x

Para que aparezca la información del nuevo módulo es necesario ir a Configuración -> Desarrollo: Rendimiento -> Vaciar Caché: Vaciar todas las cachés. El módulo aparecerá bajo el nombre del grupo escrito en package.

## **nombre\_Modulo/nombre\_Modulo.routing.yml:**

nombre\_Modulo.metodo\_Principal:

path: '/ruta'

defaults:

\_controller:

'\Drupal\nombre\_Modulo\Controller\nombre\_Modulo\_Controller::metodo\_Principal'

\_title: 'Título de la página del módulo'

requirements:

\_permission: 'access content'

Dentro de \_controller, la primera parte \Drupal\nombre\_Módulo\Controller hace referencia al namespace, mientras que \nombre\_Módulo\_Controller::método\_Principal hacen referencia a la clase y método dentro del controlador. Las variables path y \_title se ven reflejadas cuando se accede a la página www.mi\_web.com/ruta. Los permisos en \_permission definen qué usuarios pueden acceder al contenido.

#### **nombre\_Modulo/src/Controller/nombre\_Modulo\_Controller.php:**

<?php

/\*\*

\* @file

\* Contains \Drupal\nombre\_Modulo\Controller\nombre\_Modulo\_Controller.

\*/

namespace Drupal\nombre\_Modulo\Controller;

use Drupal\Core\Controller\ControllerBase;

class nombre\_Modulo\_Controller extends ControllerBase {

public function metodo\_Principal() {

\$mensaje = 'Éste es el mensaje';

return array(

 $'$ #type' => 'markup',

'#title' => 'Título del mensaje',

```
 '#markup' => $this->t($mensaje)
  );
  }
}
```
Lo que hace Drupal es usar la información que se encuentra dentro del array devuelto a través de las llaves asignadas a los espacios del arreglo que es la forma en la que la información proporcionada a Drupal va a ser mostrada.

Cuando se completa la información del módulo, es necesario vaciar la caché, mientras que, si sólo se cambia lo que está dentro del controlador, no es necesario vaciar caché para registrar los cambios.

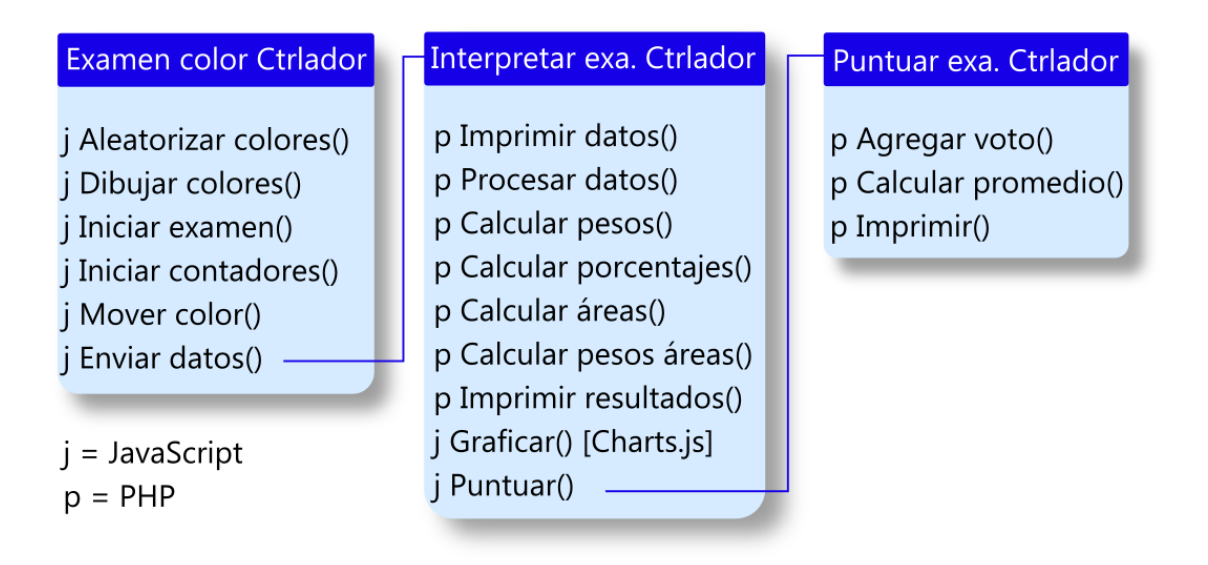

Figura 17. Métodos de los módulos. Fuente: El Autor.

Los módulos son:

- Módulo del Examen de los Colores: Encargado de proporcionar lo necesario para hacer el examen de los colores.
- Módulo de Interpretación del Examen de los Colores: Muestra de forma legible los datos y su interpretación. Da una pequeña guía al usuario para entender mejor la interpretación. Incrusta un formulario para que el usuario puntúe según su satisfacción con la interpretación de la prueba. No se puede decir que directamente con el examen de los colores, debido a que una buena interpretación lleva a la satisfacción del usuario.
- Módulo de Puntuación del Examen de los Colores: Procesa los datos de votos de los usuarios y los muestra para su lectura.

Los métodos de los módulos y el lenguaje de implementación se muestran en la Figura 17. El nombre del módulo está acompañado de la palabra controlador. Las gráficas fueron dibujadas gracias a la biblioteca Charts.js de código abierto y de licencia MIT.

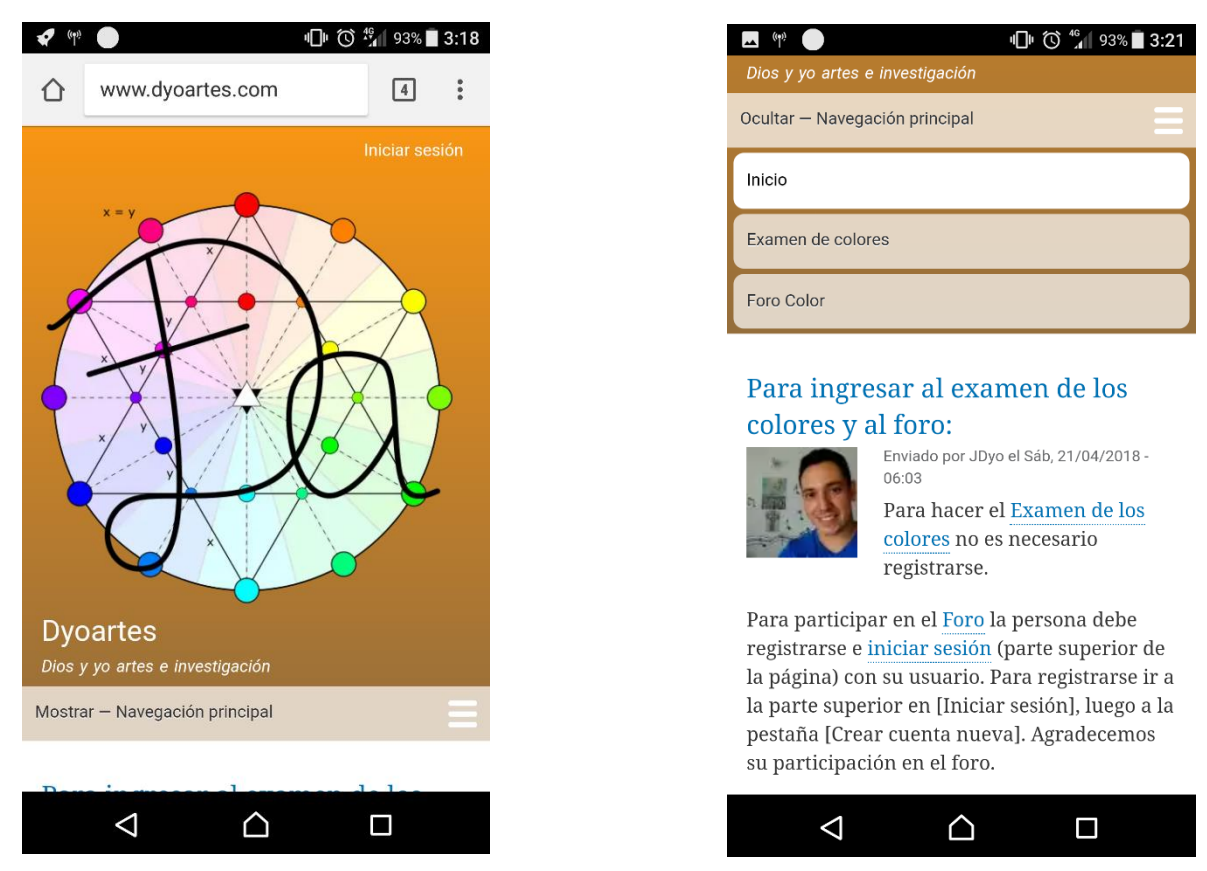

# **7. RESULTADOS**

Figura 18. Página inicial. Fuente: El autor.

En la página principal aparece en el cabecero el logo, superior a la izquierda el enlace para iniciar sesión y debajo del título y subtítulo el menú de navegación principal que en el computador se observa como pestañas y en móvil, verticalmente, como menú desplegable. El menú incluye las opciones de Inicio, Examen de los colores y Foro Color. Debajo, se muestran los últimos artículos publicados, artículos que pueden ser comentados por usuarios autenticados. Figura 18.

El enlace iniciar sesión, dirige a una página donde se puede iniciar cesión, crear nueva cuenta y reiniciar contraseña, como se observa en la Figura 19.

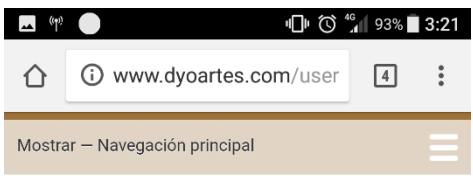

#### Inicio

# Iniciar sesión

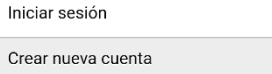

Reinicializar su contraseña

Username\*

Escriba su nombre de usuario en Dyoartes.

#### Contraseña \*

Escriba la contraseña asignada a su nombre de usuario.

Iniciar sesión

ব "∎ 93% ∎ 3:22

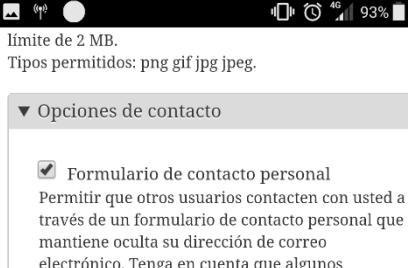

gunos usuarios con privilegios, como los administradores del sitio, podrán contactar con usted incluso si desactiva esta característica.

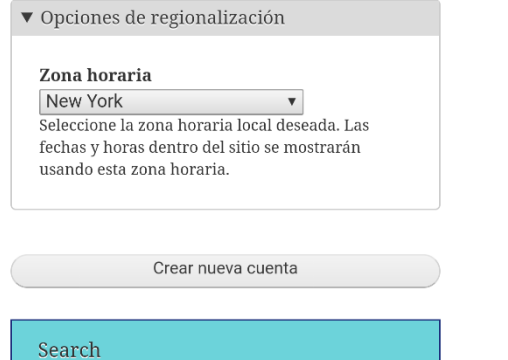

#### $\blacksquare$  (q)  $\blacksquare$

२・クク

 $\overset{\circ}{\bullet}$ 

# Crear nueva cuenta

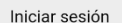

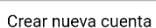

Reinicializar su contraseña

#### Dirección de correo electrónico \*

Una dirección de correo electrónico válida. Todos los correos electrónicos del sistema se enviarán a esa dirección. La dirección de correo electrónico no se hará pública y sólo se utiliza para recibir una nueva contraseña o si quiere recibir ciertas noticias o notificaciones por correo electrónico.

#### Username<sup>\*</sup>

Varios caracteres están permitidos, incluyendo los espacios, puntos (.), guiones (-), comillas ('), guiones bajos  $\bigcup$ y el signo $@.$ 

#### Imagen

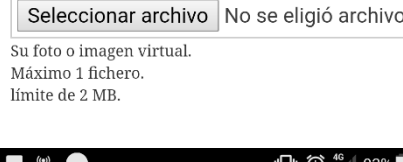

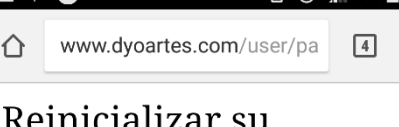

# contraseña

Iniciar sesión

Crear nueva cuenta

Reinicializar su contraseña

Nombre de usuario o correo electrónico \*

Instrucciones para resetear la clave serán enviadas a su dirección de correo registrada.

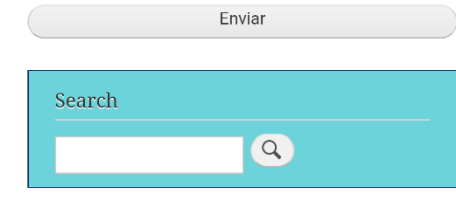

Figura 19. Iniciar sesión, crear cuenta y reiniciar contraseña. Fuente: El autor.

Al crear una nueva cuenta, Drupal permite definir si se requiere la aprobación del administrador al usuario o si directamente se envía un correo al correo del nuevo usuario para que asigne su nueva clave. Este proceso permite que el mismo usuario sea quien tenga que comprobar la validez del correo accediendo al mismo. El hecho de esperar a que el administrador apruebe la cuenta hace más demorado el proceso, pero puede ayudar a detectar usuarios no deseados o correos sospechosos. Para comentar en artículos o en los foros, es necesario estar registrado. Al ingresar su contraseña el usuario nuevo, Drupal muestra un medidor de seguridad de la contraseña.

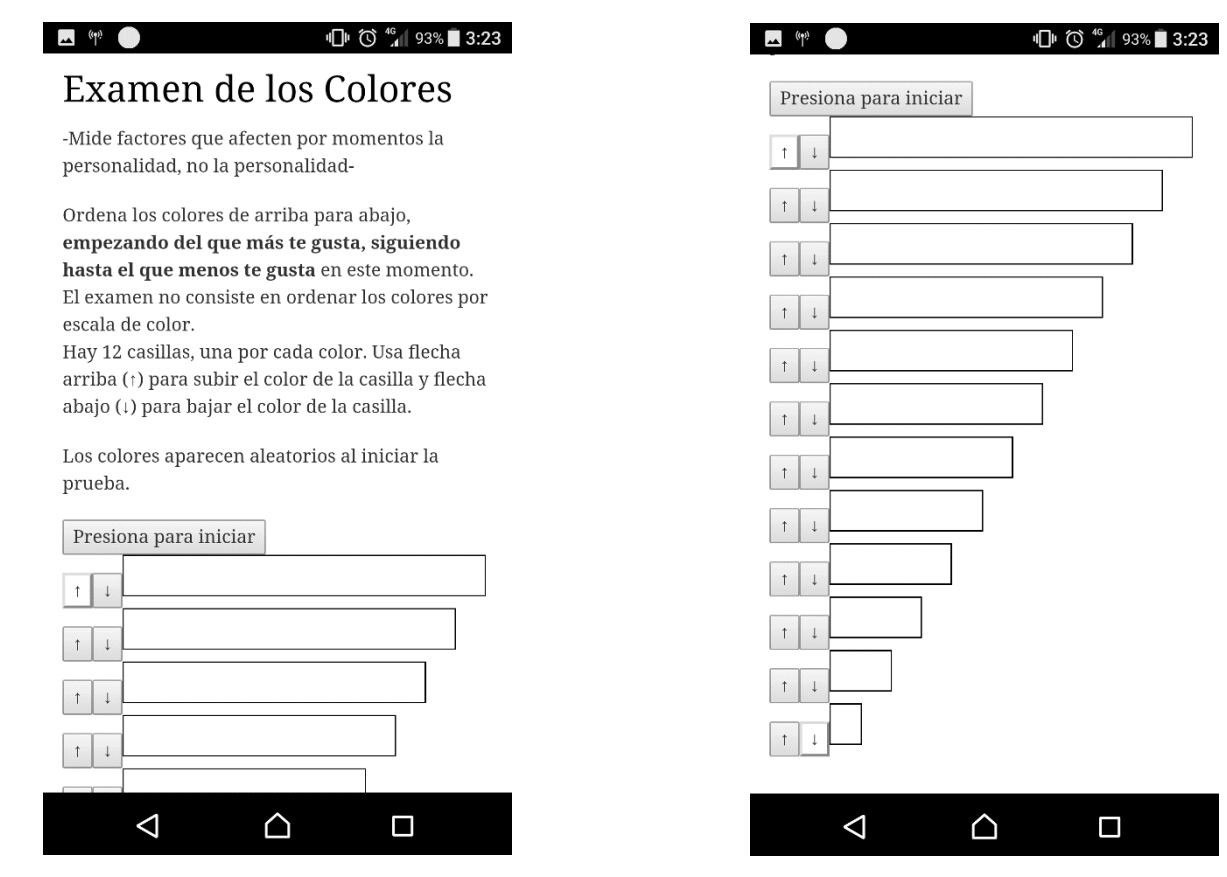

Figura 20. Examen de los colores sin empezar. Fuente: El autor.

El examen de los colores muestra las instrucciones y el usuario tiene la oportunidad de elegir cuándo inicia, Figura 20. Se aclara que el examen de los colores no mide personalidad, como muchos exámenes en el mercado, sino que mide factores variables que afectan la personalidad.

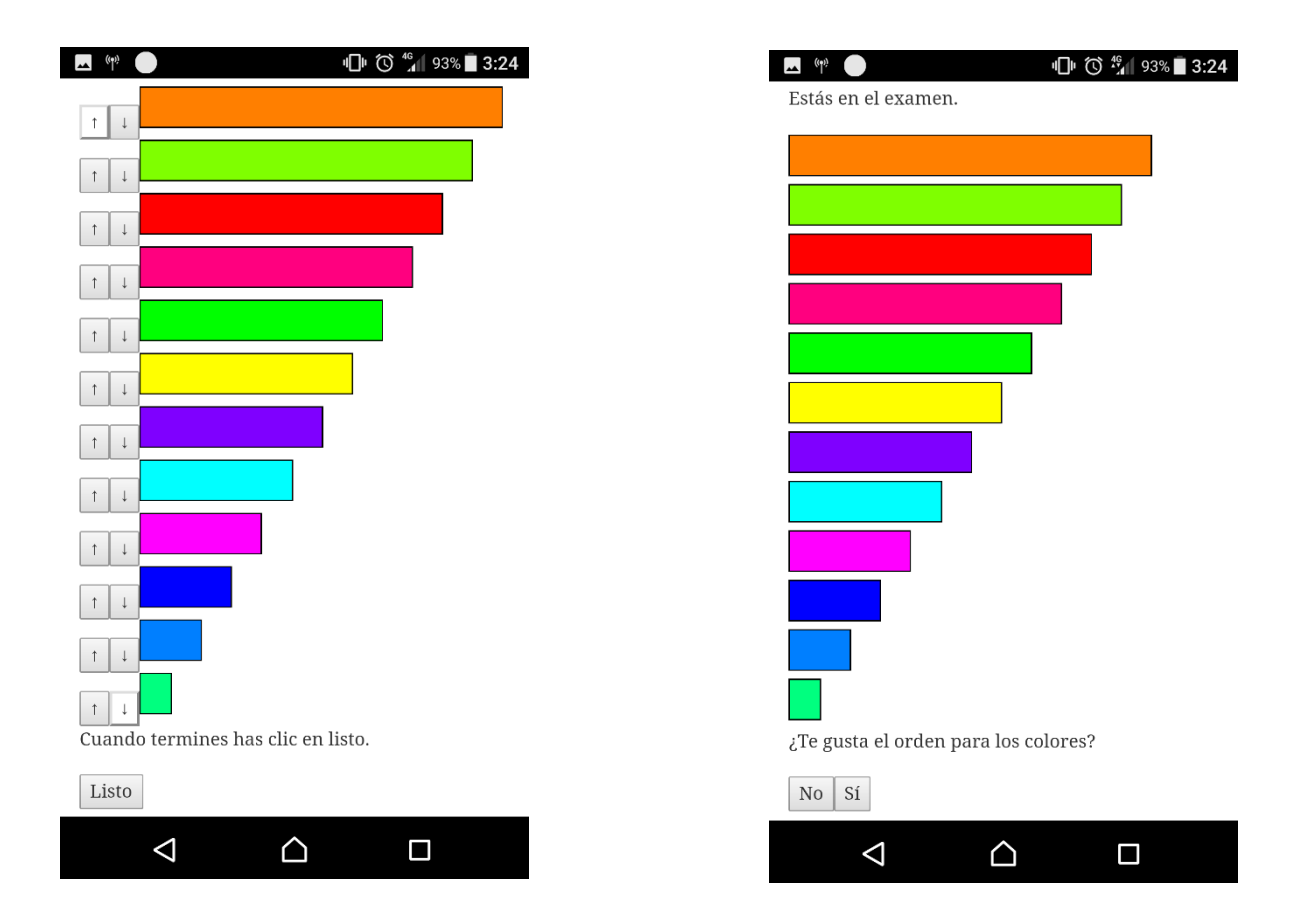

Figura 21. Examen de colores. Fuente: El autor.

Al iniciar el examen los 12 colores aparecen aleatoriamente permitiendo al usuario, usando las flechas, subir y bajar los colores presentes en una casilla. El color de la casilla inicial no se puede subir mas y el de la final no se puede bajar más. Donde estaba el botón iniciar aparece el mensaje de estás en el examen y, al presionar listo, se pregunta al usuario si le gusta el orden de los colores que eligió: si el usuario

elige no, vuelven a aparecer las flechas y el botón listo, si elige el sí, pasa a ser interpretado el examen; Figura 21.

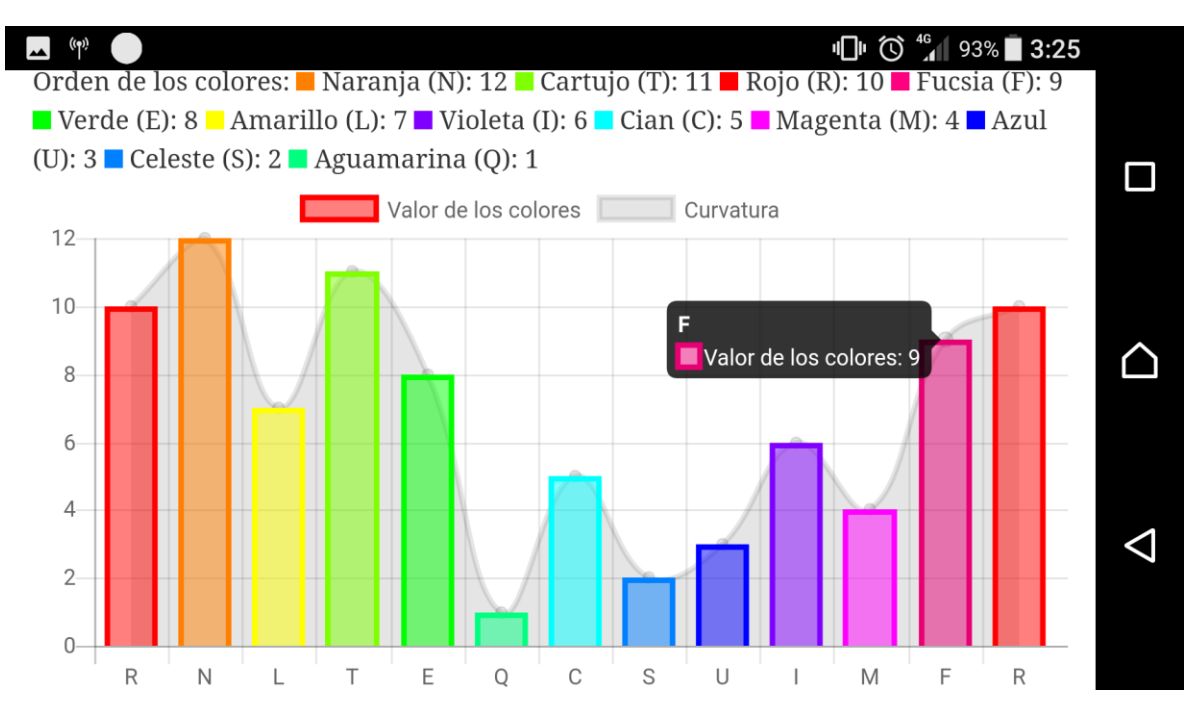

Figura 22. Gráfico de valor de valor de los colores. Fuente: El autor.

Dentro del módulo creado para interpretar el examen de los colores, siguiendo esta estructura, si no se encuentra la información proporcionada por el usuario, se muestra un mensaje a través de un if para que el usuario se dirija a realizar el examen de los colores. Por otra parte, si el usuario ha completado exitosamente el examen de colores, Figura 22, se muestra la información básica del examen como tiempo, número de flechas presionadas y orden de los colores (para la prueba 79.011 segundos y 23 flechas), colores que se muestran en una gráfica de barras ordenados por orden natural de los colores y se agrega una gráfica de línea para poder observar dónde se encuentran los mayores huecos de valores en el orden de los colores dado por el usuario. Todas las gráficas del módulo son hechas con Charts.js. Charts.js permite ver alguna información tocando o colocando el cursor sobre los puntos. También, debido a que la pantalla del celular de forma vertical es

estrecha, se advierte al usuario que ponga el celular de forma horizontal, de otra forma las gráficas no se podrán observar bien.

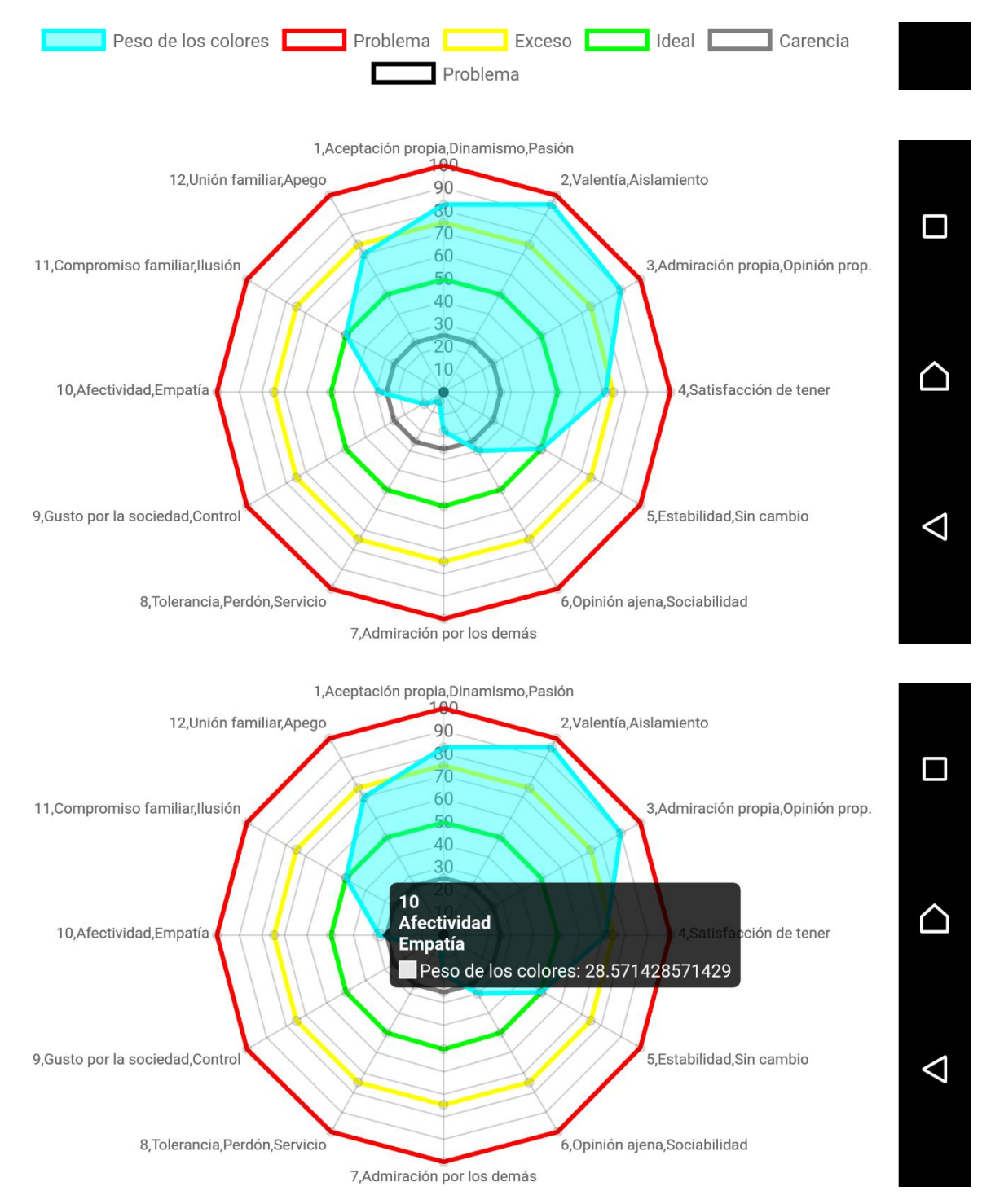

Figura 23. Gráfica del peso de los colores. Fuente: El autor.

Siguiente, se procesan los datos según las fórmulas del modelo cromático experimental y se agrupan primero según el peso de los colores, en 12 numerales que surgieron asociando significados según el modelo cromático como un primer estudio. Éstos significados pueden refinarse:

- 1. Rojo: Aceptación propia, dinamismo y pasión.
- 2. Naranja: Aislamiento y valentía.
- 3. Amarillo: Admiración propia y opinión propia.
- 4. Cartujo: Satisfacción de tener.
- 5. Verde: Estabilidad y ausencia de cambio o sin cambio.
- 6. Aguamarina: Opinión ajena y sociabilidad.
- 7. Cian: Admiración por los demás.
- 8. Celeste: Tolerancia, perdón y servicio.
- 9. Azul: Gusto por la sociedad o aprobación de la sociedad y control.
- 10. Violeta: Afectividad y empatía.
- 11. Magenta: Compromiso familiar e ilusión.
- 12. Fucsia: Unión familiar y apego.

Todas estas 12 áreas se muestran dentro de la gráfica estilo radar, Figura 23, que facilita comparar sus valores entre 0 y 100 y ver el comportamiento de sus complementarios, si aumenta un peso, decrece su opuesto. Se agregaron unas líneas a la gráfica en 75 para indicar exceso y en 25 para indicar carencia del valor central o ideal. Aparte se construyó una tabla con la definición ideal, definición de exceso y carencia, excesos y carencias que poseen ventajas y desventajas, indicando a qué área pertenecen. El ver los datos de esta manera permite una comparación de distintos numerales que arroja una interpretación más profunda al hacerla una persona. En la tabla se implementó el algoritmo para calcular el porcentaje de exceso o carencia de 0 a 100 según los pesos, siendo que, si hay exceso no hay carencia y si hay carencia no hay exceso, mientras si aumenta el

exceso o la carencia, decrece la cantidad de porcentaje del ideal que existe. La información de la Tabla 10 es tomada de un examen con respuesta aleatoria:

## **Guía de lectura:**

El número de cada etiqueta de la gráfica coincide con la tabla. **Puede haber más de un significado por numeral, tome el significado o los significados que más aproximen**.

#### - **Porcentaje:**

Aparece calculado automáticamente el porcentaje que corresponde al ideal y el porcentaje del exceso o la carencia que suman un total de 100% **(%ideal + (%exceso o %carencia) = 100%)**. Si hay exceso no hay carencia y si hay carencia no hay exceso. Entre más alto el porcentaje más influye en el comportamiento.

## - **Área:**

En el nombre de cada significado de un numeral se encuentra si la interpretación pertenece a mí (yo), a otros (personas externas a mi vida o a la comunidad en general) o a nosotros (personas que forman parte de mi vida). **Según el área cambia hacia quien o quienes se dirige la interpretación**.

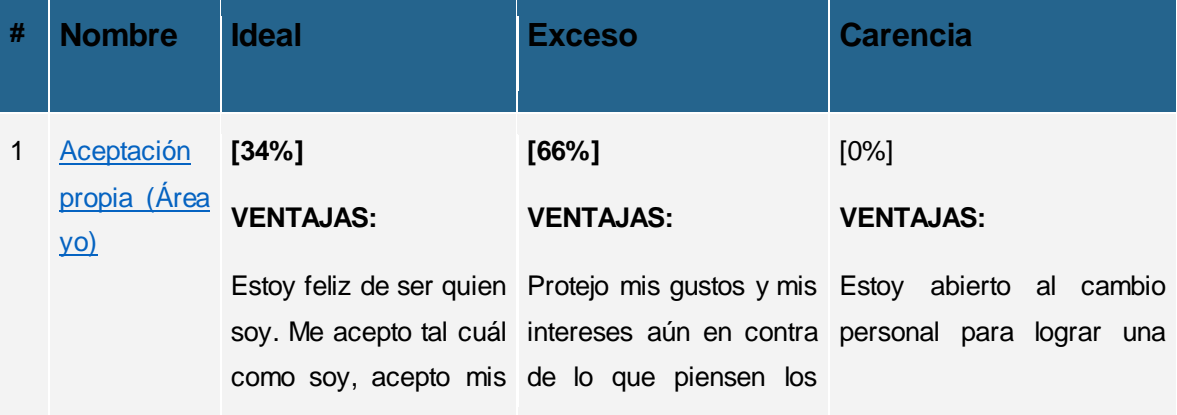

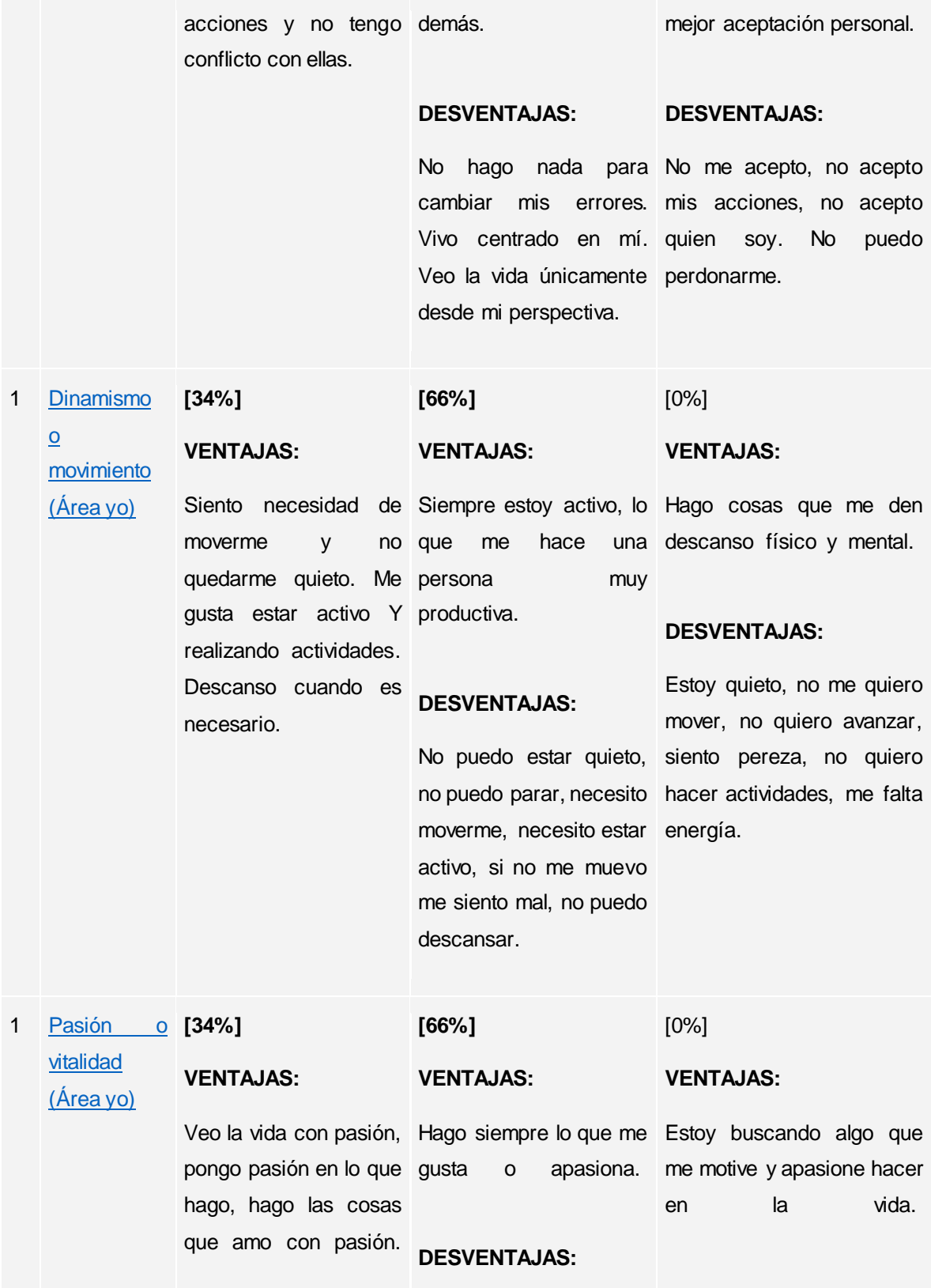

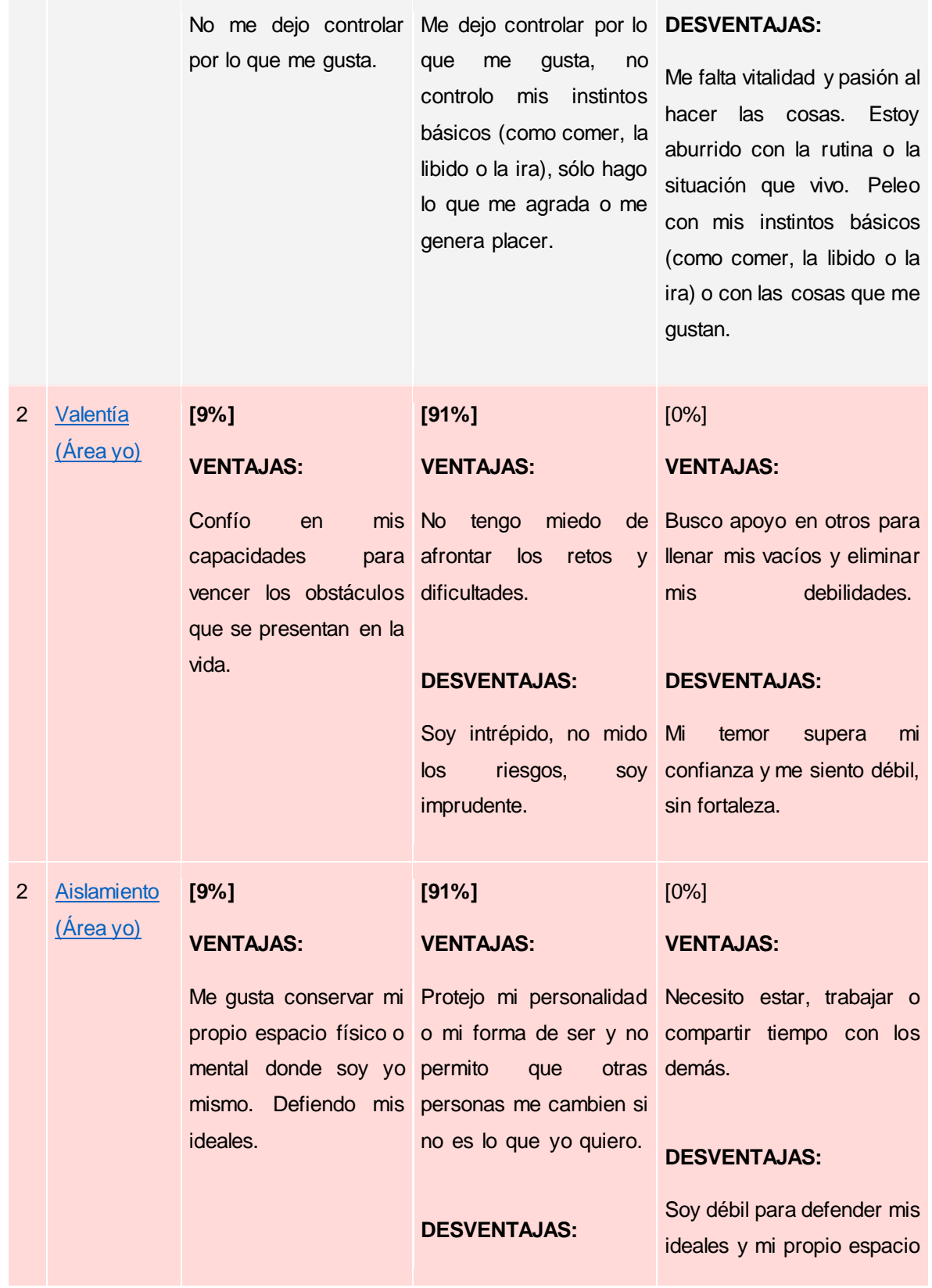

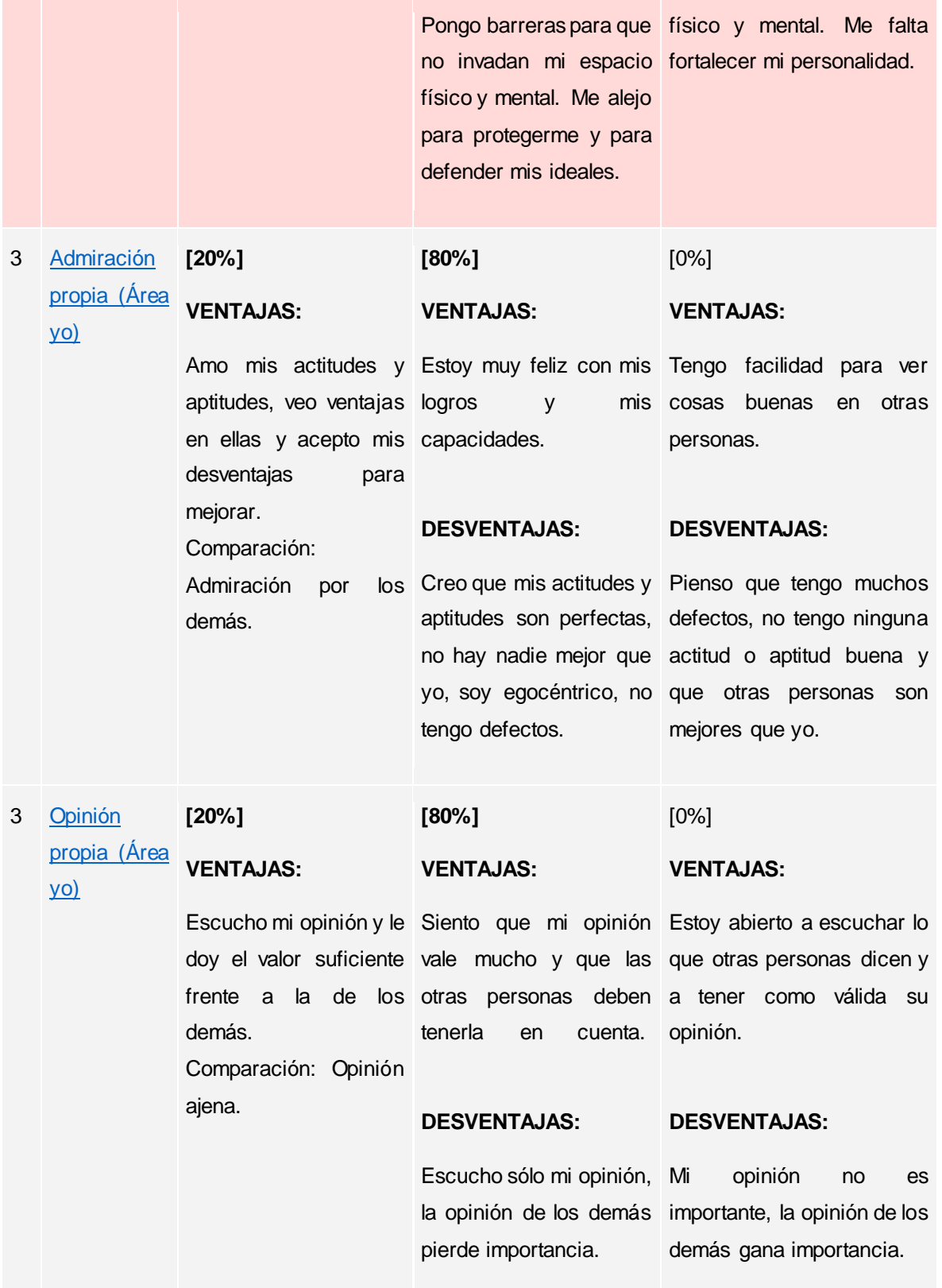

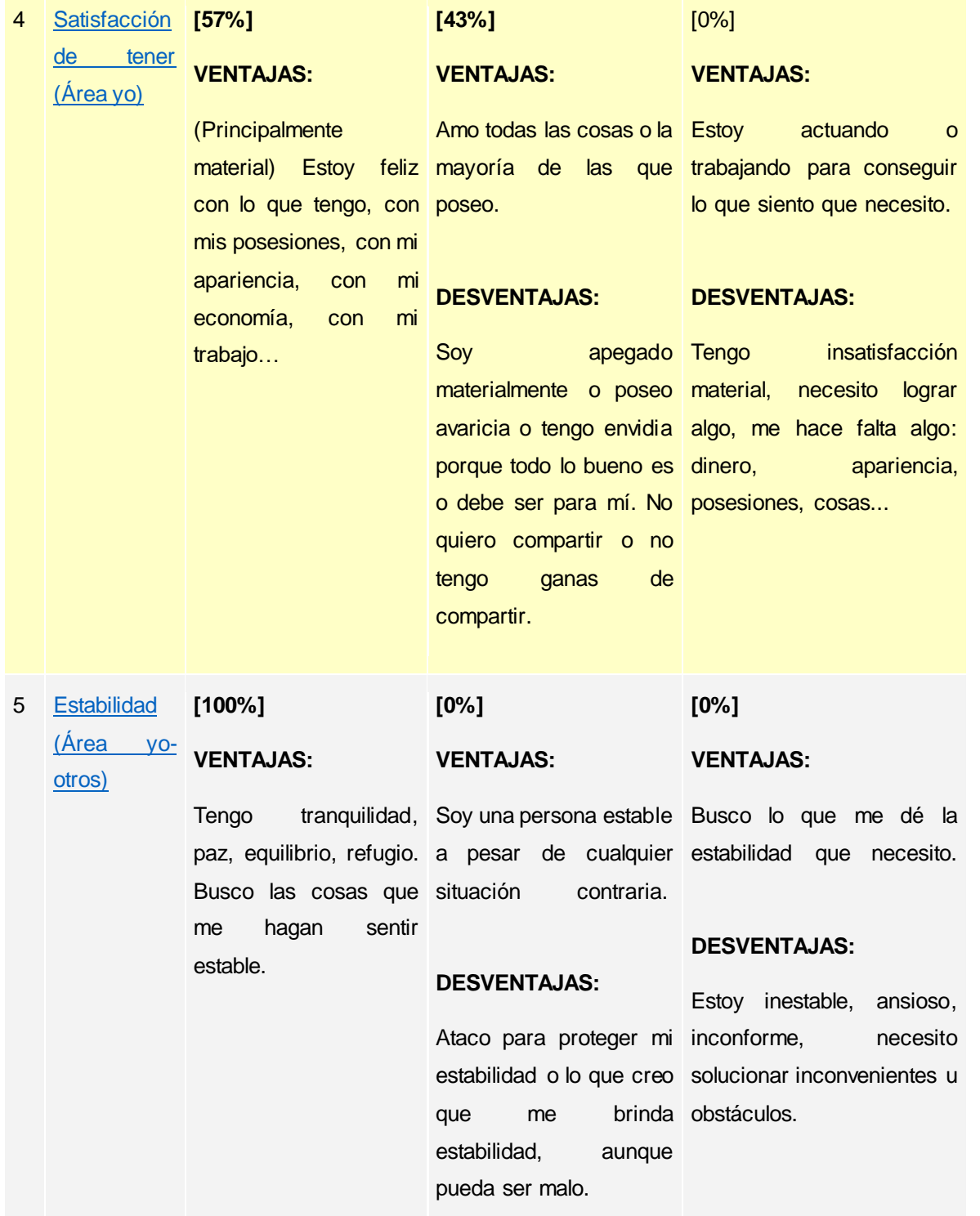

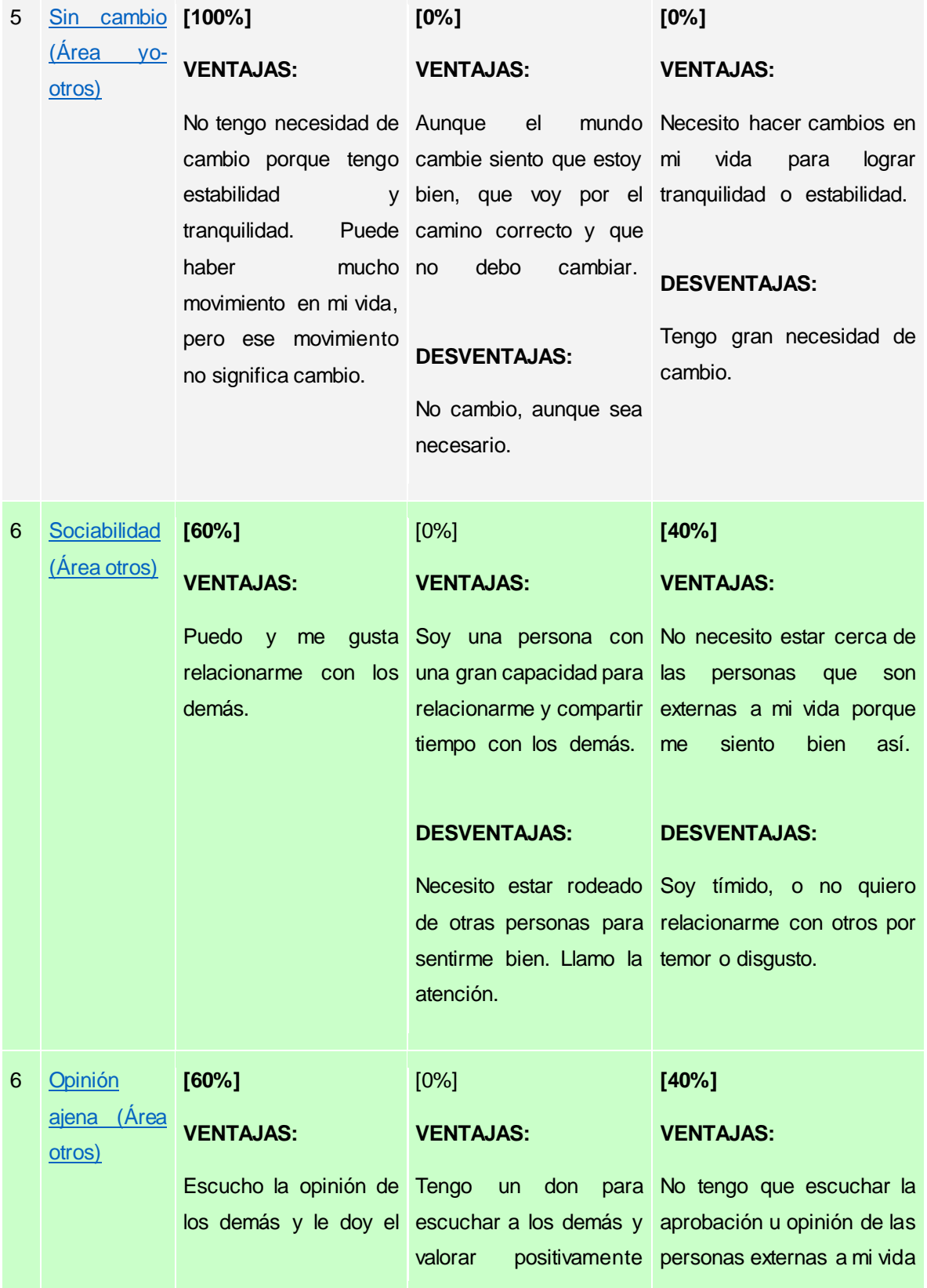

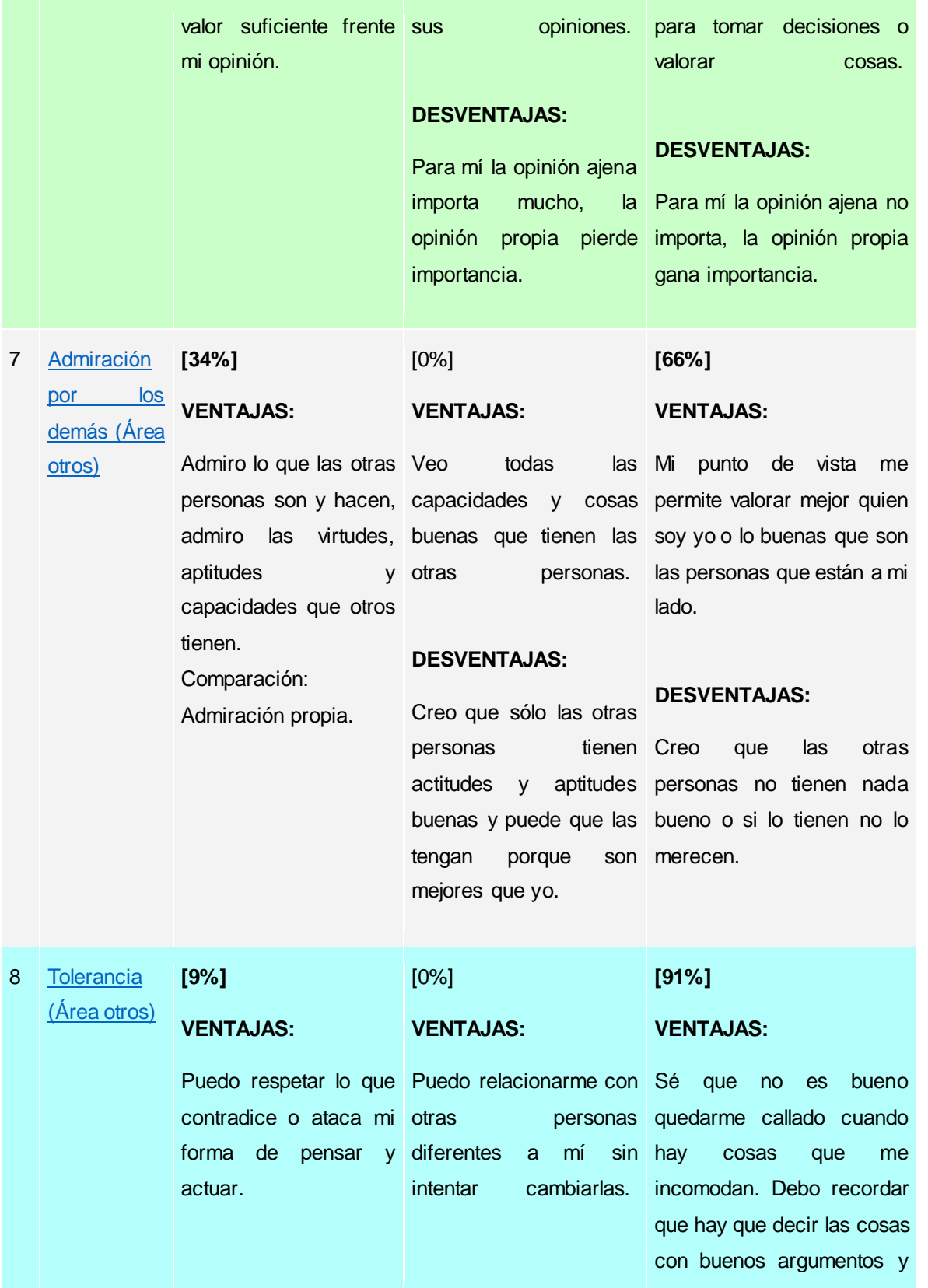

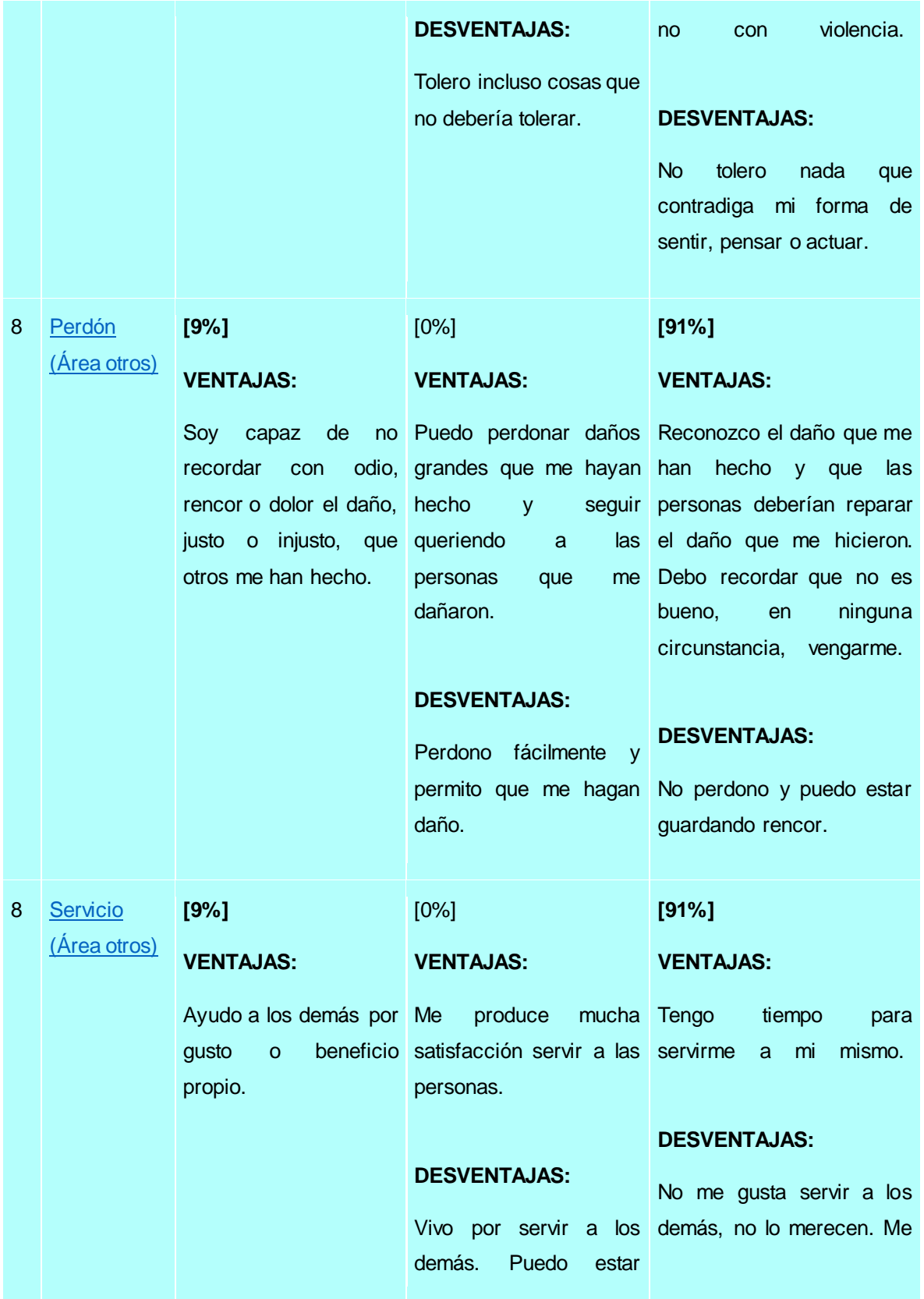

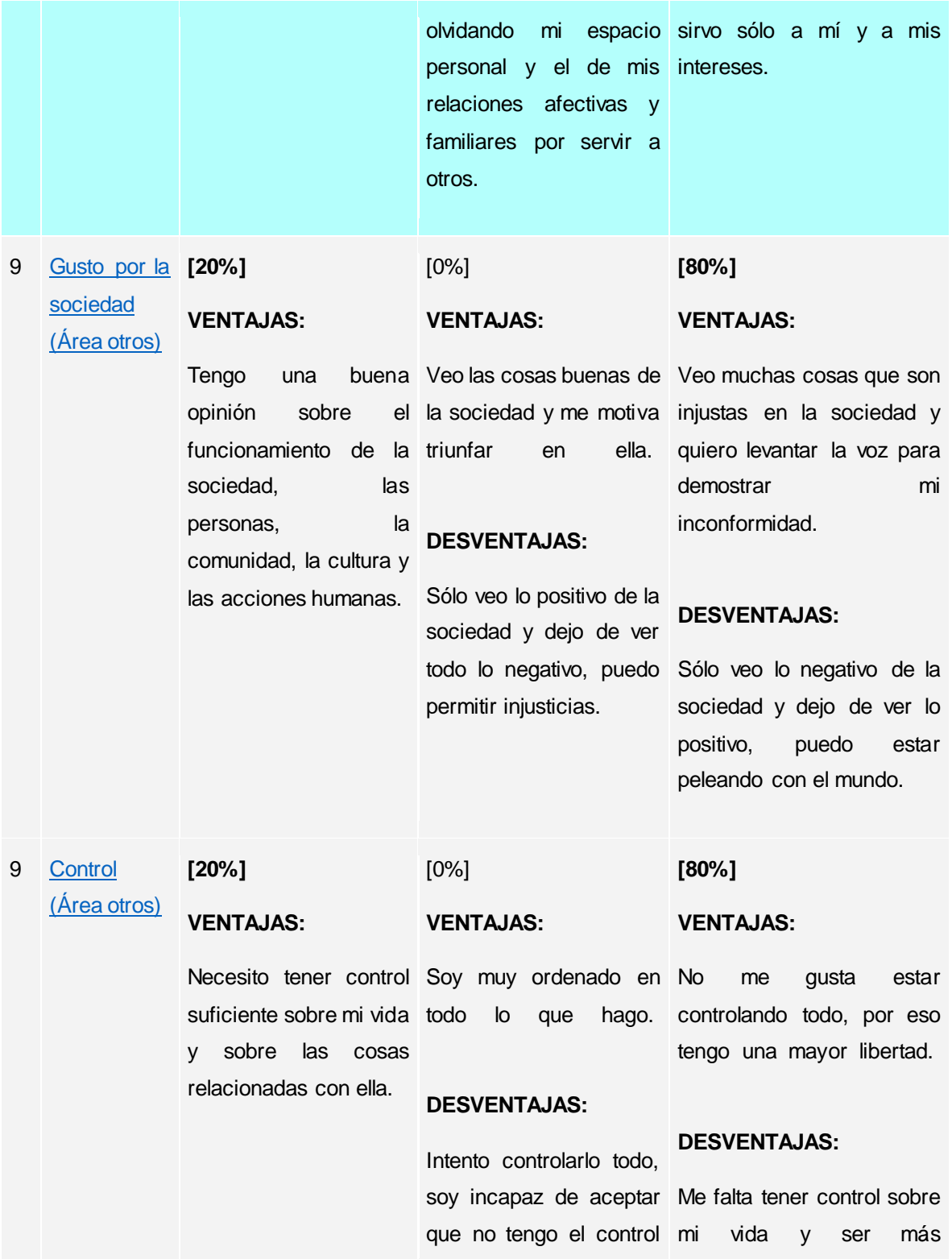

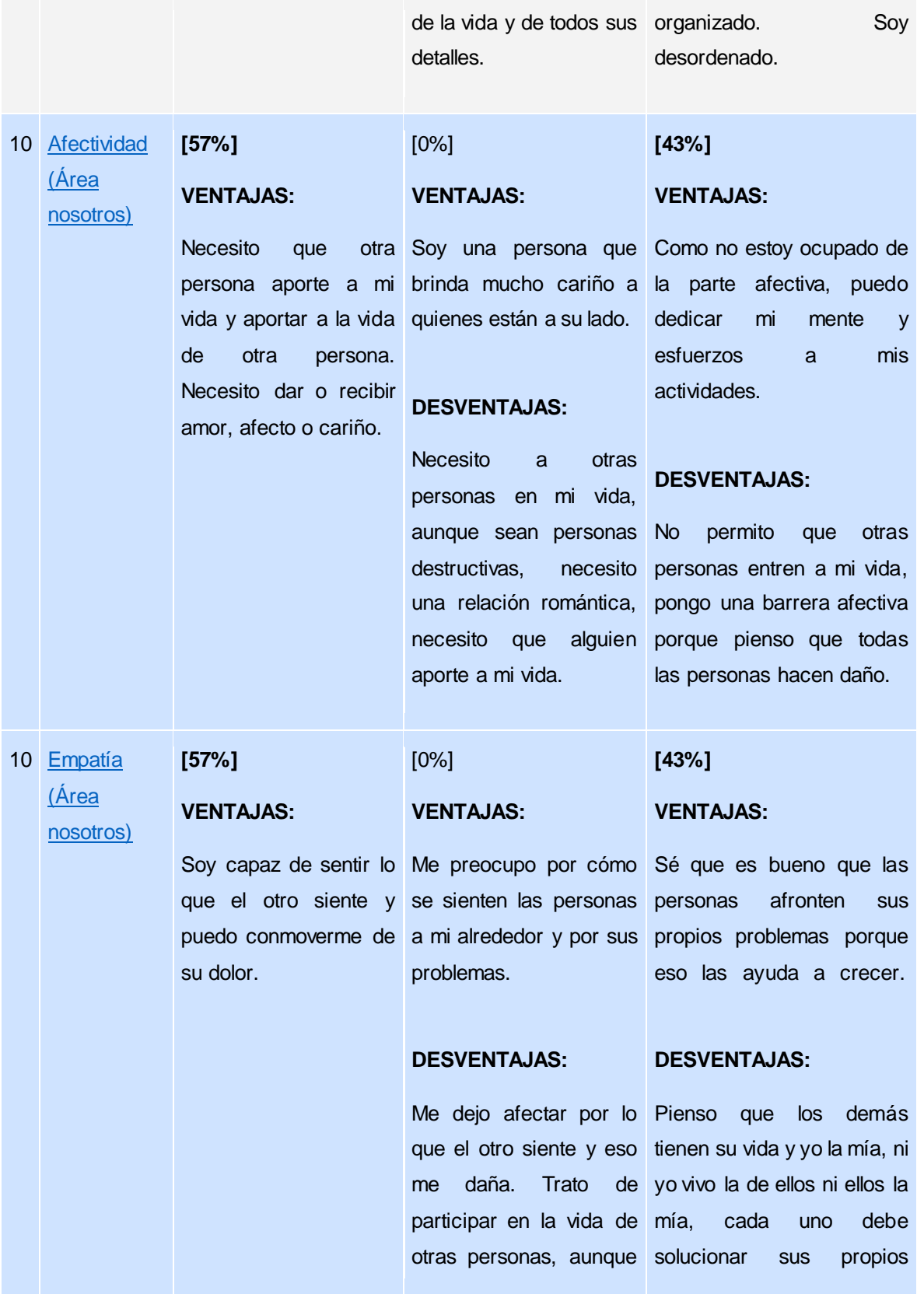

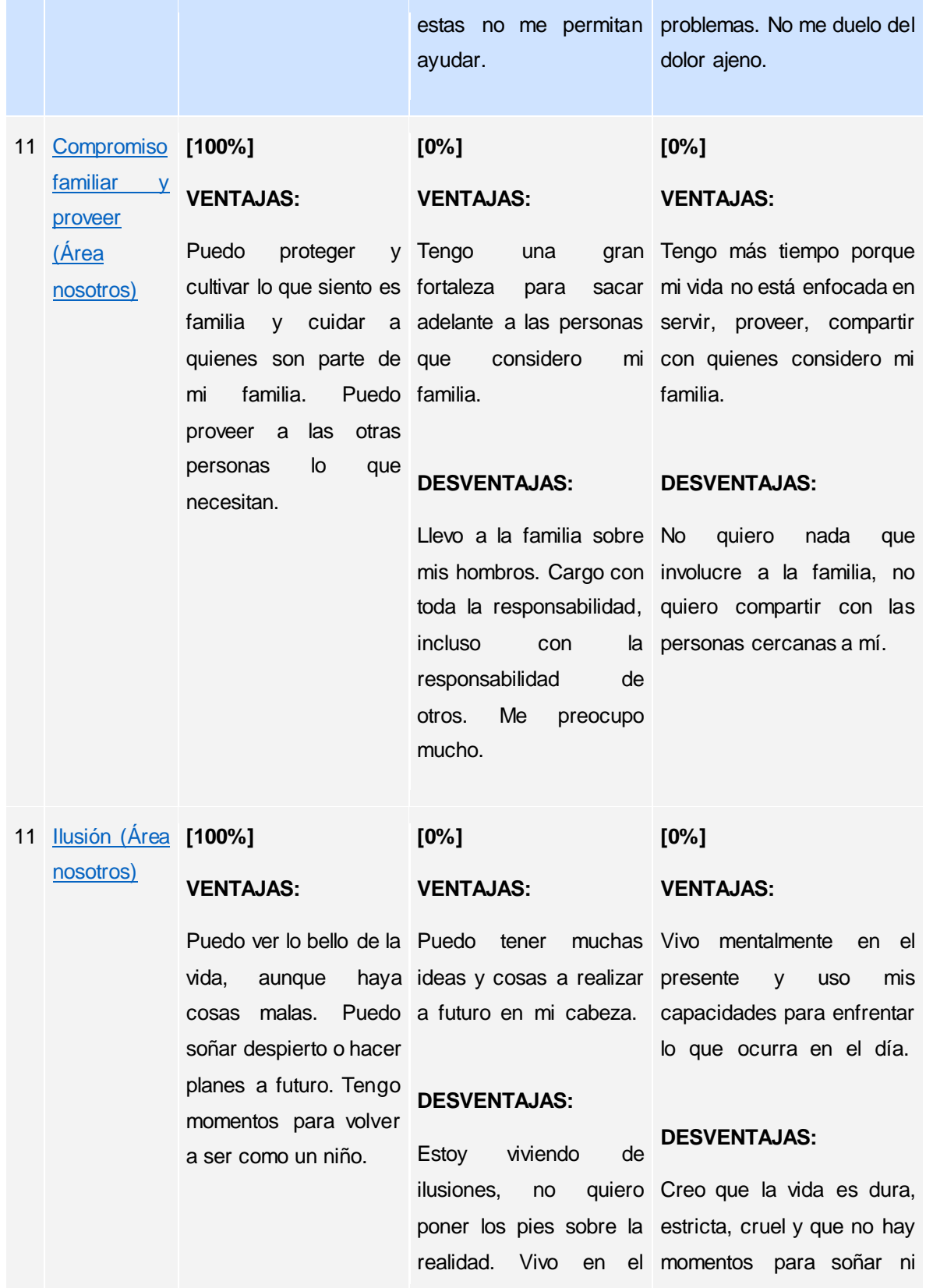

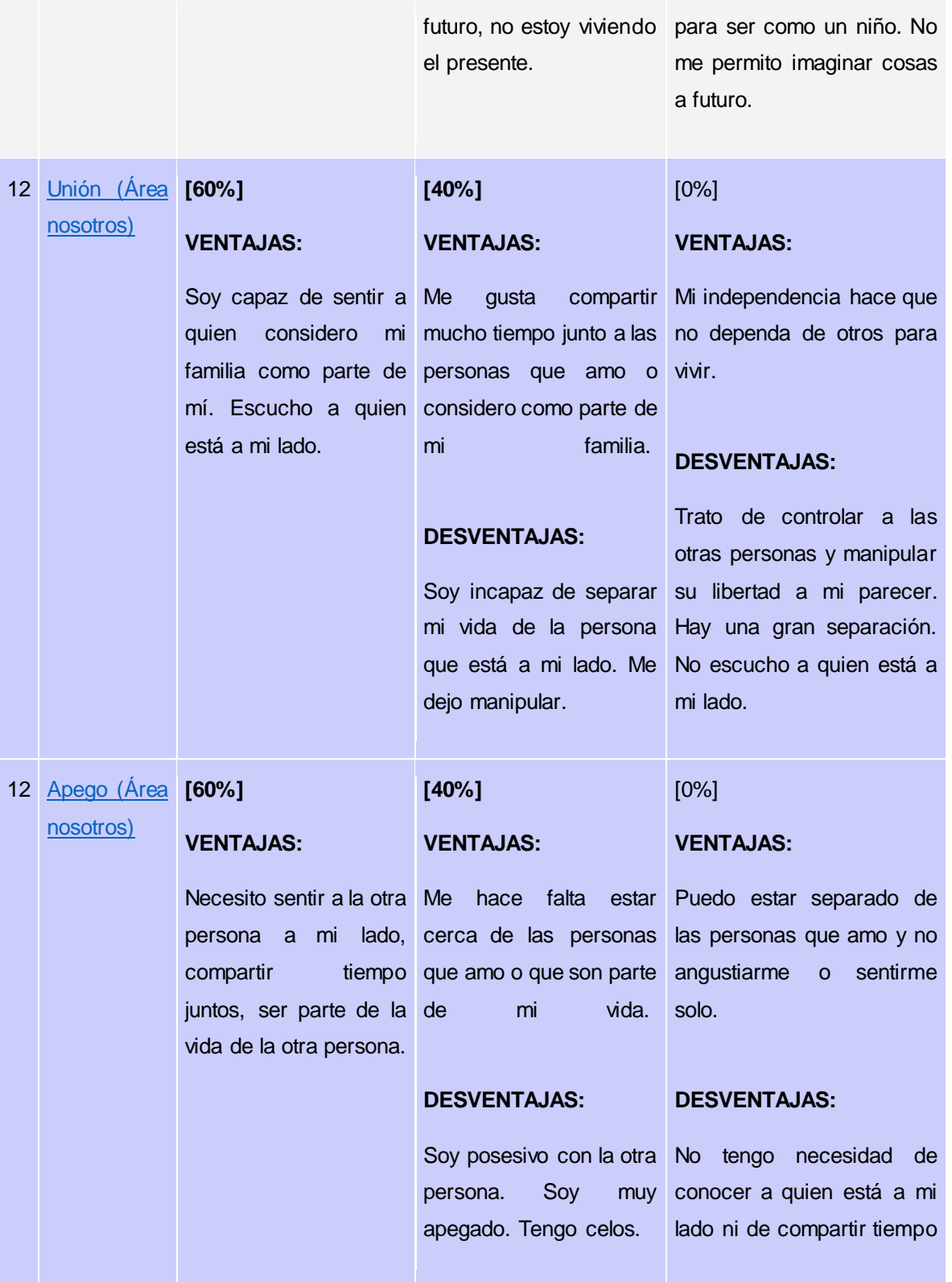

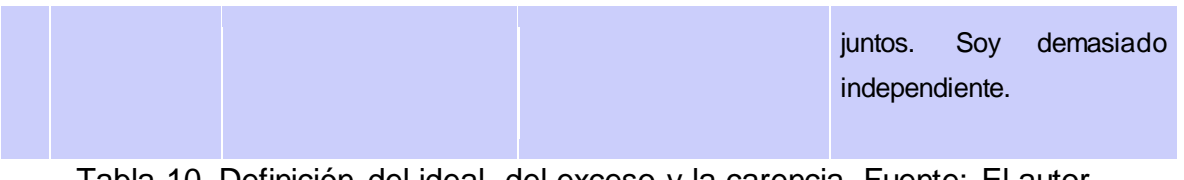

Tabla 10. Definición del ideal, del exceso y la carencia. Fuente: El autor.

Los numerales de la Tabla 10 contienen un hipervínculo que se asocia con un foro donde se explica mejor cada significado y las personas pueden participar para mejorar ese numeral. Los colores ayudan al usuario a ubicarse dentro de la tabla, sin otro propósito, debido a que el usuario puede desplazarse entre la gráfica de pesos y la tabla.

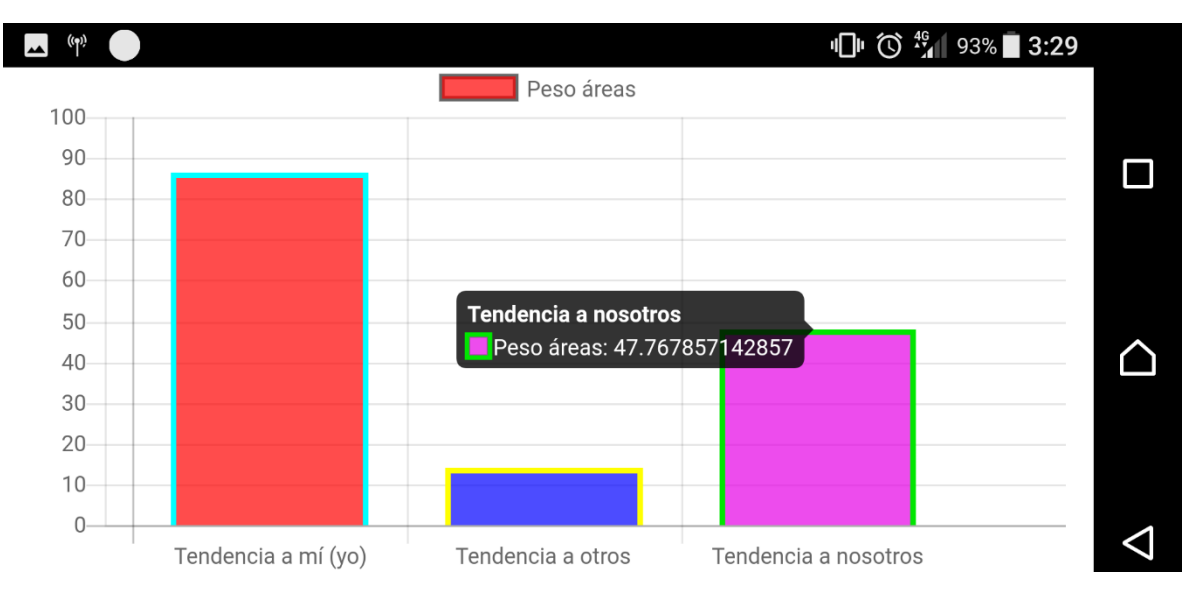

Figura 24. Peso áreas. Fuente: El autor.

La Figura 24 muestra la atención que están recibiendo las áreas en este momento: el área que tiene la barra más alta es la que recibe mayor atención y la que tiene la barra más baja es la que recibe menor atención. Lo mejor sería tener las 3 áreas iguales o parecidas.

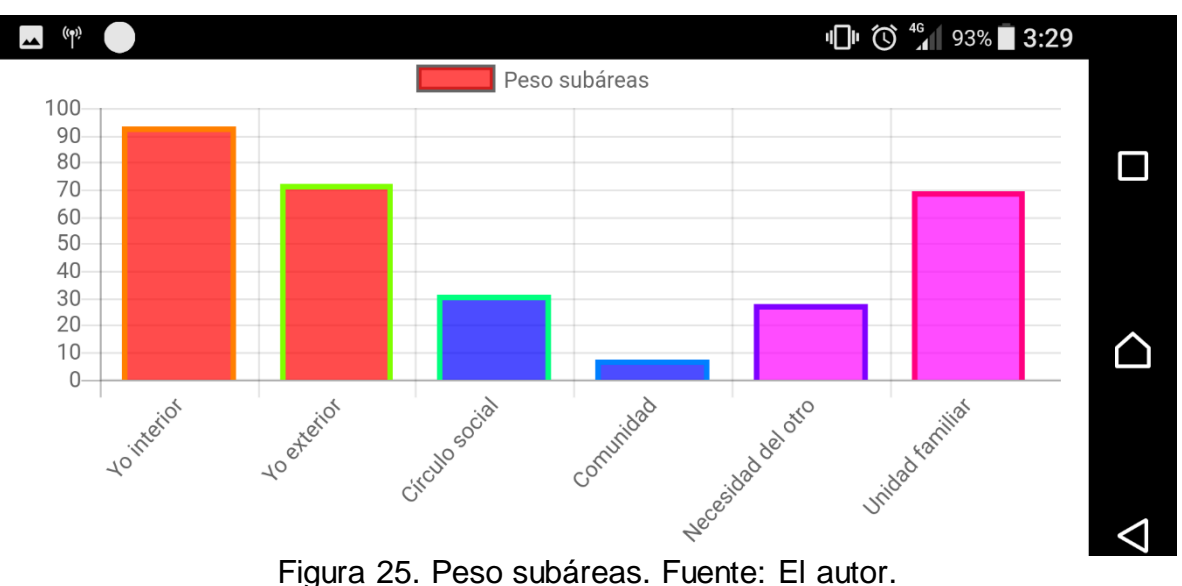

La Figura 25 divide las áreas en subáreas para mayor especificidad. Divide la tendencia a mí en yo interior y exterior, la tendencia a los otros en círculo social y comunidad, por último, la tendencia a nosotros en necesidad del otro y unidad familiar.

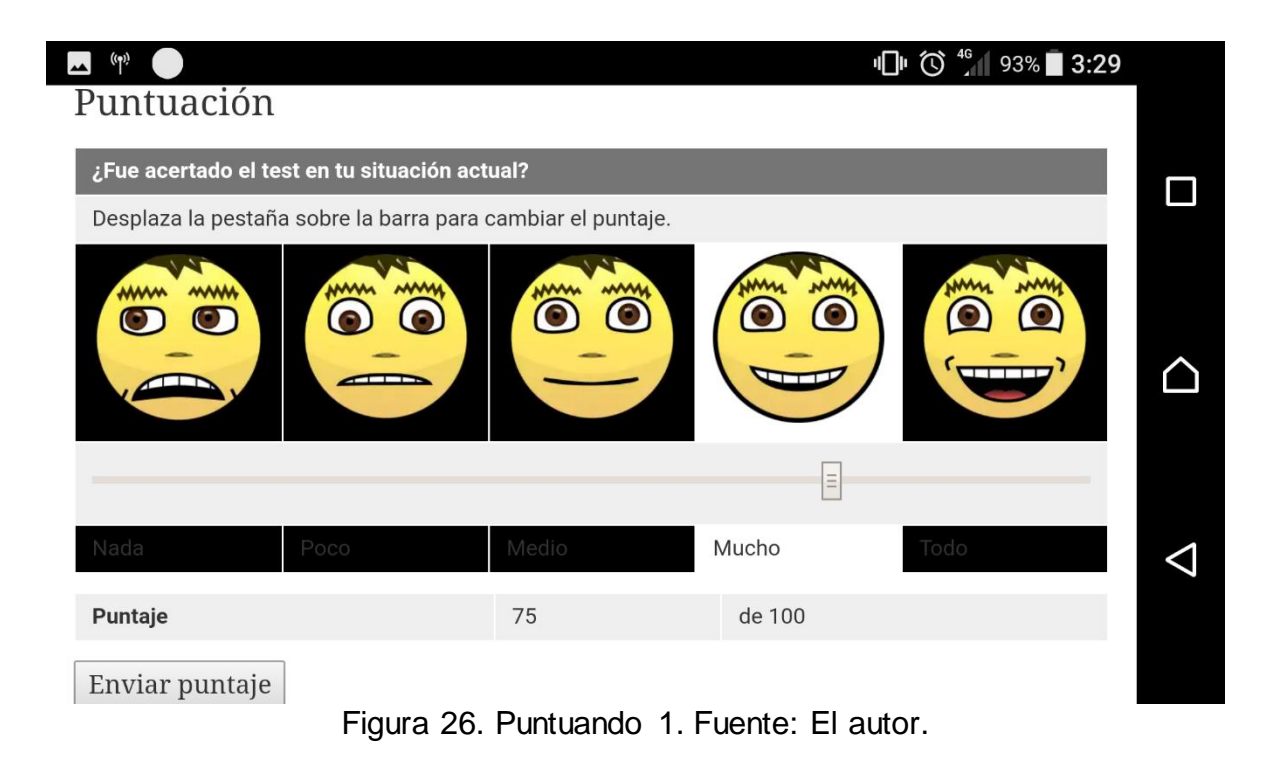

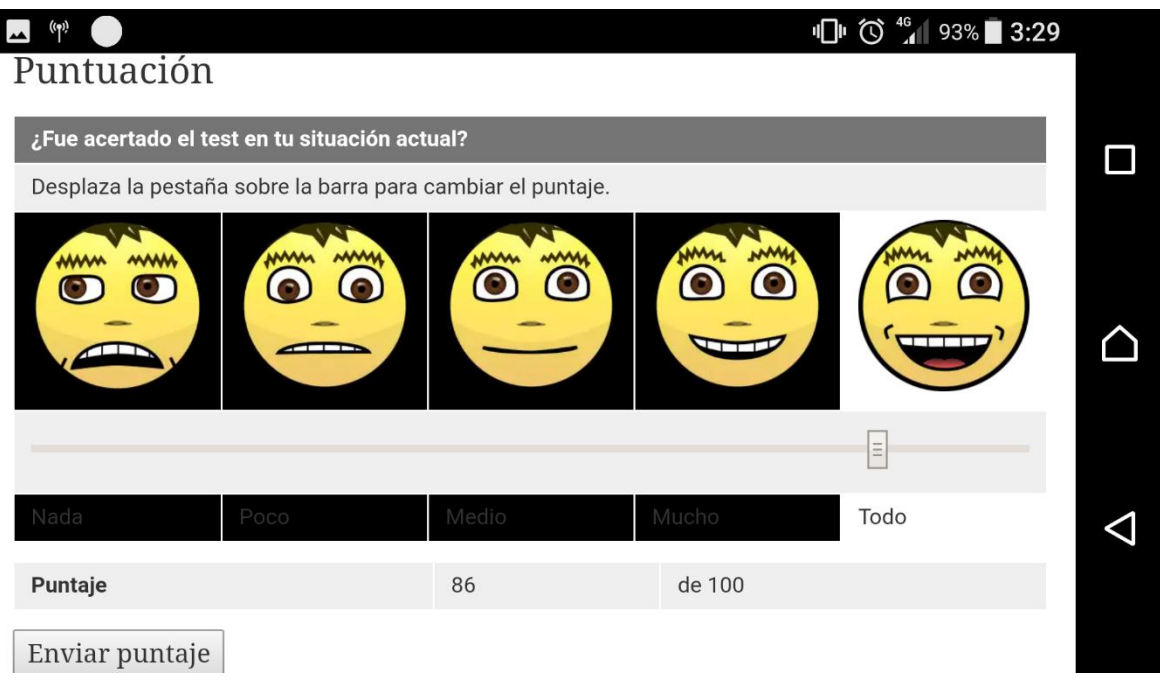

Figura 27. Puntuando 2. Fuente: El autor.

El formulario de puntuación tiene un input tipo rango que permite variar el puntaje entre 0 y 100. En la figura 26 y 27 se puede observar cómo varió el puntaje al desplazar la pestaña y el cambio de cara cuando se encuentra dentro del valor asociado.

Al enviar el puntaje se oculta el formulario de puntuación, se muestra un mensaje para que el usuario sepa que ha puntuado y se abre una nueva pestaña en el navegador que muestra los datos de las puntuaciones.

En la Figura 29 se puede apreciar los resultados apenas el usuario puntúa.

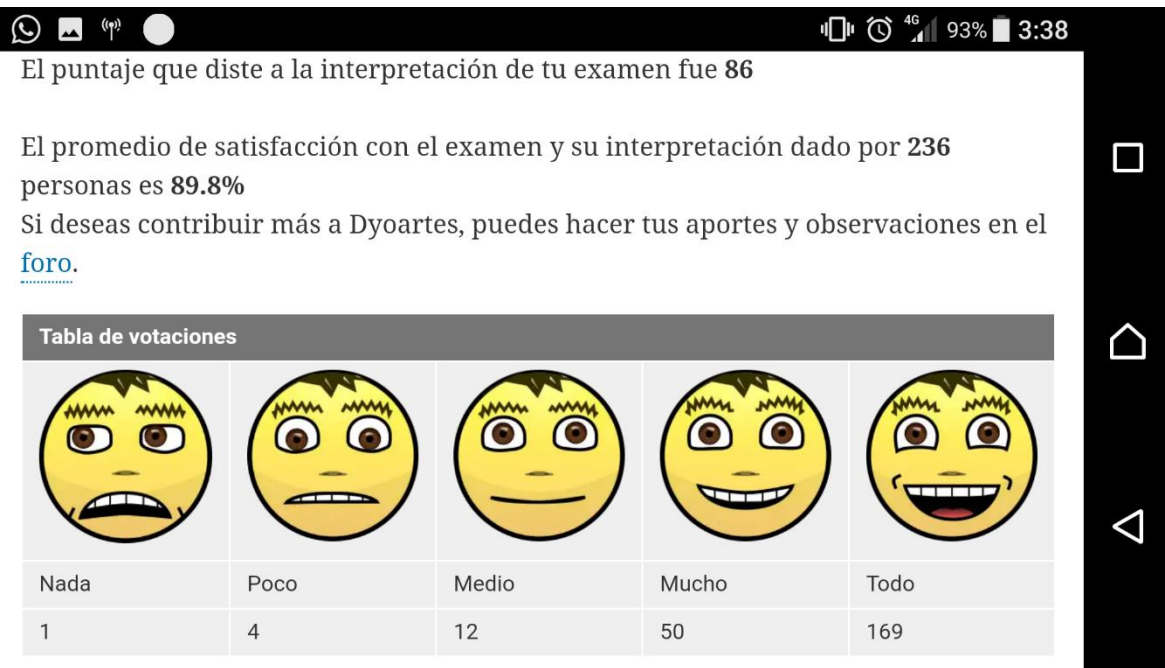

Figura 29. Información de puntuaciones. Fuente: El autor.

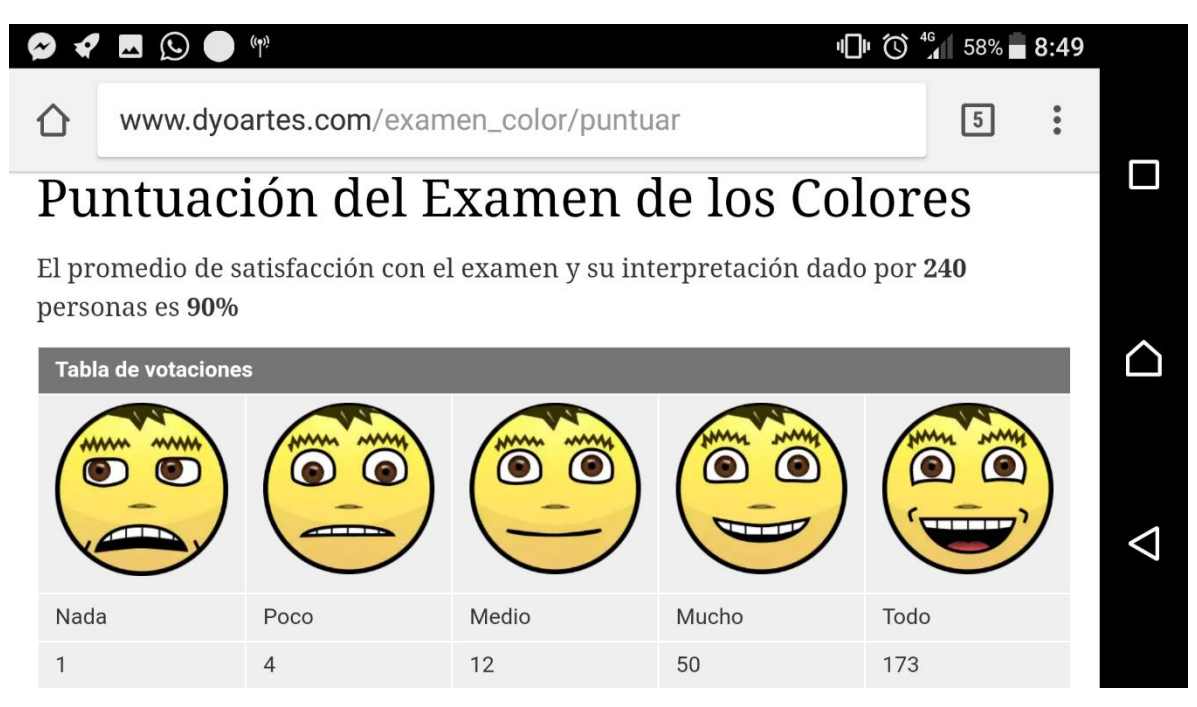

Figura 30. Puntuación total de los usuarios. Fuente: El autor.

Hasta la fecha del 27/05/18, 173 usuarios se encuentran totalmente satisfechos con el examen y su interpretación, 50 muy satisfechos, 12 medio satisfechos, 4 poco satisfechos y 1 nada satisfecho, como muestra la Figura 30. El promedio total de los puntajes es el 90% de satisfacción.

| $\Pi$ (0 $^{46}$ 52% = 9:46                                                                    |                |                                |  |  |  |
|------------------------------------------------------------------------------------------------|----------------|--------------------------------|--|--|--|
| www.dyoartes.com/forum/1                                                                       |                |                                |  |  |  |
| Inicio » Forums                                                                                |                |                                |  |  |  |
| Debates del examen de los colores<br>+ Inicie sesión para publicar nuevo contenido en el foro. |                |                                |  |  |  |
| Tema                                                                                           | Respuestas     | <u>Última respuesta</u>        |  |  |  |
| Opiniones y aportes al examen de colores<br>Por JDyo hace 1 mes                                | $\mathsf{Q}$   | Por davidblackmore hace 3 días |  |  |  |
| Preguntas sobre el examen de los colores<br>Por JDyo hace 1 mes                                | $\mathfrak{D}$ | Por JDyo hace 1 mes            |  |  |  |
| Numeral 1 del examen de colores                                                                | $\Omega$       | n/d                            |  |  |  |

Figura 31. Foro. Fuente: El autor.

A continuación, se pondrán las opiniones de los usuarios del foro, Figura 31, y de la página:

**Favian Chavez**. Jue, 19/04/2018 - 19:54: Considero que tiene una curva de aprendizaje fácil de interpretar, sorprende lo sencillo del ejercicio y la aproximación en la definición de la personalidad de quien lo aplica, ¡muchas gracias! Excelente herramienta.

**Favian Chavez**, Sáb, 21/04/2018 - 15:26: Al inicio se explica que el ejercicio ayuda a identificar como estamos al momento de realizarlo, quise probar si variaba

respecto de la primera vez que lo hice, confieso que hoy el resultado fue diferente y me ayudó a reflexionar sobre que situaciones vividas el día de ayer pudieron afectar positiva o negativamente mi estado de ánimo; ¡¡muchas gracias!!

**Delfinafm**, Sáb, 21/04/2018 - 17:23. Opinión. Felicitaciones: Hemos seguido los estudios y avances de tu proyecto investigativo del TEST DE LOS COLORES y nos sentimos orgullosos de los resultados, pues conocemos de tu empeño, esfuerzo y el largo tiempo y estudio dedicados al mismo, lo cual te ha permitido llevarlo al punto en que hoy se encuentra. Desde sus etapas iniciales, muchos familiares y amigos han colaborado realizando los ejercicios y dando sus opiniones sobre los avances y resultados, los que has sabido aprovechar para implementar y mejorar el programa. Hemos podido constatar directamente la efectividad y acierto de los resultados del TEST, no solo de manera personal sino con la opinión de diversos familiares, amigos, conocidos y demás colaboradores, quienes en su mayoría se han sentido identificados y satisfechos con los resultados, y han encontrado en el TEST una gran herramienta de conocimiento, crecimiento y ayuda personal. Damos gracias a DIOS por darte la sabiduría requerida para este gran trabajo y a quienes han participado como instructores o receptores de éste, pues estamos convencidos que constituye una valiosa herramienta de ayuda y desarrollo personal, dirigida a personas de todas las edades y sectores, a quienes invitamos a continuar participando con sus conceptos y evaluaciones, lo cual permitirá un permanente avance y perfeccionando de este programa y de los demás que llegaren a derivarse del mismo. HIJO, nos sentimos orgullosos de ser tus padres y de tus avances y logros y te damos nuestro amor y bendición.

#### **Graciela Forero de López.** Dom, 22/04/2018 - 01:30: Felicitaciones.

He venido trabajando con el Examen de los Colores desde que inició y veo que cada vez se amplía más la información para que podamos interpretar lo que sucede día a día. Observo que desde un comienzo se repiten porcentajes en varios aspectos que reconozco hacen parte de mí y que debo trabajar en ellos para lograr algunos ajustes. Otros aspectos varían según circunstancias muy particulares del día a día.
Realmente es una herramienta muy, muy valiosa y que me ayuda a comprenderme y conocerme más y a trabajar sobre aspectos esenciales.

Saludos, muchas gracias y bendiciones.

**Lorem**. Jue, 26/04/2018 - 05:08. Positivo: Considero que es una aplicación muy positiva, para saber qué aspectos de mi vida debo fortalecer o mejorar. El test es muy real. Me interesa ejecutarlo periódicamente junto con mi familia y conocidos para buscar rasgos definitivos de nuestra personalidad. El trabajo es muy bueno, espero seguir conociendo los avances del mismo. Gracias.

**Lorem**. Jue, 26/04/2018 - 05:54. Positivo: Me gustó y sirvió el examen de los colores.

**Adriana.cote56**. Mié, 02/05/2018 - 18:35. Test de los colores: Es una herramienta muy útil y efectiva para determina las características de personalidad del ser humano que lo ayuda a establecer que debe mejorar y cómo debe hacerlo.

Lo ayuda a uno a conocerse a uno mismo.

**MARIAINESFORERO**. Jue, 24/05/2018 - 02:09. CONGRATULATIONS!!! EXCELLENT TEST!!!!: The test of colours is very interesting and fun at the same time. It helps us to identify our emotional state and personal areas that may require our attention. It is like having a nice friend who tells us in which areas we are doing great or not so great; by being aware of that we can improve our lives.

Congratulations to the creators of DYOARTES and wish them all the best.

MARIA INES FORERO MEJIA

**Davidblackmore**. Vie, 25/05/2018 - 01:32. Amazing concept!: I used the colour graph to provide some insight as to my mind set and learned where I can focus better on aspects of my life. While I know it may not be scientific it can be a lot of fun to use to improve my character.

This looks like a good starting place to develop the graphs even more and can be useful in self improvement programs.

Thanks for sharing with me I look forward to further developments on the site.

From your friends in Canada.

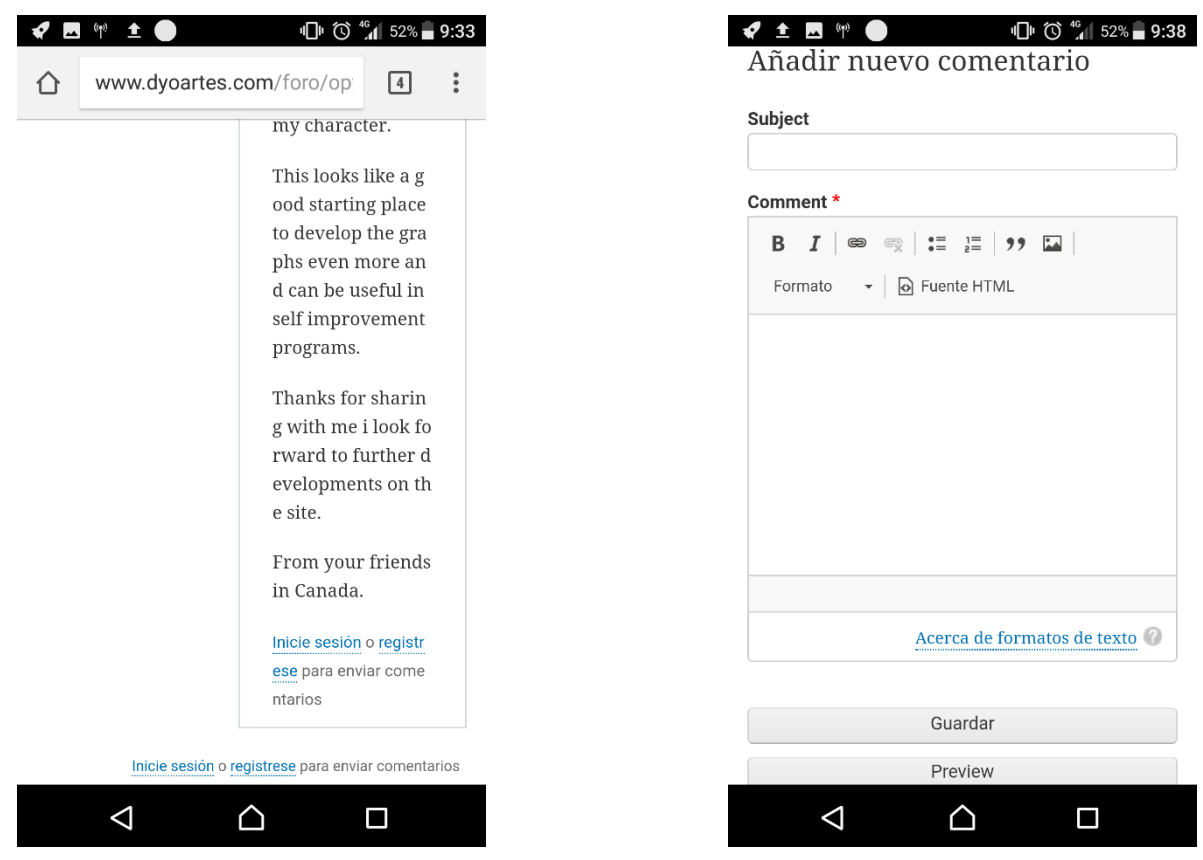

Figura 32. Nuevo comentario. Fuente: El autor.

La Figura 32 permite ver que es necesario iniciar sesión para poder comentar. Si el rol de usuario tuviera permitida la edición de HTML aparte del básico, aparece un título de formato de texto con varias opciones. Esas opciones se pueden otorgar en permisos de roles.

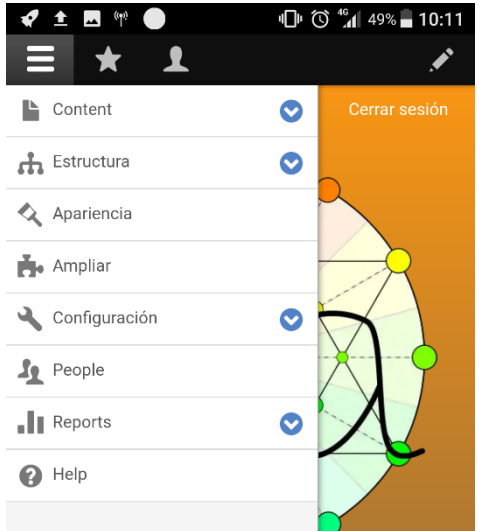

En la Figura 33, al ingresar como administrador en Drupal, se puede observar el menú de administración. Contenido maneja las publicaciones y páginas, Estructura donde aparecen, Apariencia el tema de la página, Ampliar las extensiones, Configuración la configuración de Drupal, People los usuarios, etc.

Figura 33. Menú de administración. Fuente: El autor.

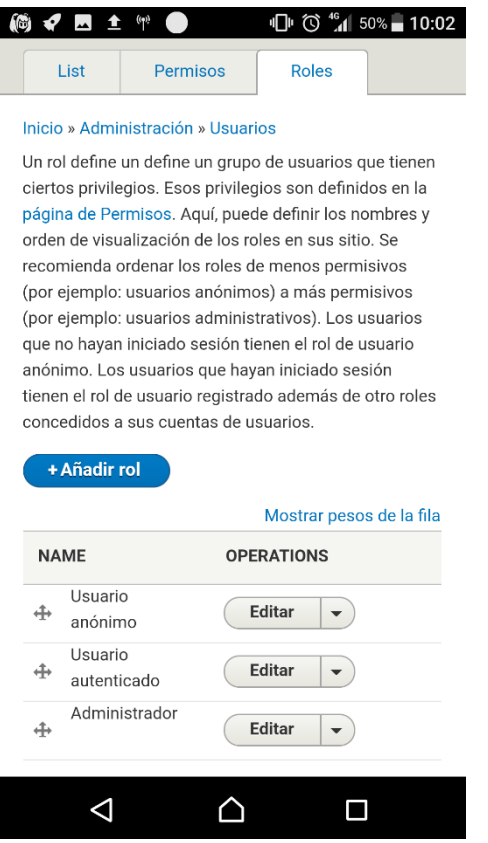

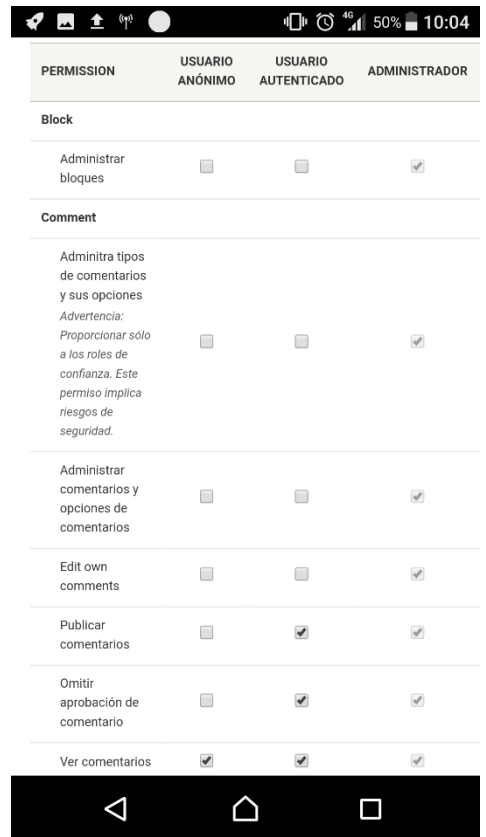

Figura 34. Roles y permisos de usuarios. Fuente: El autor.

En el menú de administración de usuarios, Figura 34, se pueden ver en Lista los usuarios existentes y sus valores, en Roles se pueden ver los roles existentes y crear nuevos y en Permisos los permisos asociados a cada rol. Cada usuario puede tener solo un rol. Al agregar el módulo foro se incluyeron nuevos permisos dentro de la lista. Para los módulos creados en modulo.routing.yml se pueden asignar los permisos. El administrador tiene todos los permisos otorgados. Los permisos son:

## **Block:**

- Administrar bloques

## **Comment:**

- Administra tipos de comentarios y sus opciones Advertencia: Proporcionar sólo a los roles de confianza. Este permiso implica riesgos de seguridad.
- Administrar comentarios y opciones de comentarios
- Edit own comments
- Publicar comentarios
- Omitir aprobación de comentario
- Ver comentarios

# **Configuration Manager:**

- Exportar configuración Advertencia: Proporcionar sólo a los roles de confianza. Este permiso implica riesgos de seguridad.
- Importar configuración Advertencia: Proporcionar sólo a los roles de confianza. Este permiso implica riesgos de seguridad.
	- Sincronizar configuración Advertencia: Proporcionar sólo a los roles de confianza. Este permiso implica riesgos de seguridad.

# **Contact:**

- Administrar formularios de contacto y opciones de formularios de contacto
- Usar el formulario de contacto del sitio
- Usar los formularios de contacto personal de los usuarios

# **Contextual Links:**

- Usar enlaces contextuales

# **Field UI:**

- Comment: Administrar presentación
- Mensaje de contacto: Administrar presentación
- Content: Administrar presentación
- Bloque personalizado: Administrar presentación
- Taxonomy term: Administrar presentación
- User: Administrar presentación
- Comment: Administrar campos Advertencia: Proporcionar sólo a los roles de confianza. Este permiso implica riesgos de seguridad.
- Mensaje de contacto: Administrar campos Advertencia: Proporcionar sólo a los roles de confianza. Este permiso implica riesgos de seguridad.
- Content: Administrar campos Advertencia: Proporcionar sólo a los roles de confianza. Este permiso implica riesgos de seguridad.
- Bloque personalizado: Administrar campos Advertencia: Proporcionar sólo a los roles de confianza. Este permiso implica riesgos de seguridad.
- Taxonomy term: Administrar campos Advertencia: Proporcionar sólo a los roles de confianza. Este permiso implica riesgos de seguridad.
- User: Administrar campos Advertencia: Proporcionar sólo a los roles de confianza. Este permiso implica riesgos de seguridad.
- Comment: Administrar presentación del formulario
- Mensaje de contacto: Administrar presentación del formulario
- Content: Administrar presentación del formulario
- Bloque personalizado: Administrar presentación del formulario
- Taxonomy term: Administrar presentación del formulario
- User: Administrar presentación del formulario
- Añadir, editar, y eliminar modos de visualización personalizados.

#### **File:**

- Acceder a la página de resumen de archivos

## **Filter:**

- Administrar formatos de texto y filtros Advertencia: Proporcionar sólo a los roles de confianza. Este permiso implica riesgos de seguridad. Define como se maneja el texto combinando filtros en los formatos de texto.
- Utilice el formato de texto HTML básico Advertencia: Este permiso puede tener implicaciones de seguridad dependiendo de cómo se haya configurado el formato de texto.
- Utilice el formato de texto HTML completo Advertencia: Este permiso puede tener implicaciones de seguridad dependiendo de cómo se haya configurado el formato de texto.
- Utilice el formato de texto HTML Restringido Advertencia: Este permiso puede tener implicaciones de seguridad dependiendo de cómo se haya configurado el formato de texto.

# **Forum:**

- Administrar foros

# **Image:**

- Administrar estilos de imagen

# **Interface Translation:**

- Traducir el texto de la interfaz

Advertencia: Proporcionar sólo a los roles de confianza. Este permiso implica riesgos de seguridad. Traducir cualquier texto de la información incluyendo la configuración enviado con módulos y temas.

# **Language:**

- Administrar idiomas

## **Node:**

- Artículo: Crear contenido nuevo
- Forum topic: Crear contenido nuevo
- Página básica: Crear contenido nuevo
- Artículo: Borrar cualquier contenido
- Forum topic: Borrar cualquier contenido
- Página básica: Borrar cualquier contenido
- Artículo: Borrar contenido propio
- Forum topic: Borrar contenido propio
- Página básica: Borrar contenido propio
- Artículo: Eliminar revisiones Para eliminar una revisión, también necesita permiso para editar el elemento de contenido.
- Forum topic: Eliminar revisiones Para eliminar una revisión, también necesita permiso para editar el elemento de contenido.
- Página básica: Eliminar revisiones Para eliminar una revisión, también necesita permiso para editar el elemento de contenido.
- Artículo: Editar cualquier contenido
- Forum topic: Editar cualquier contenido
- Página básica: Editar cualquier contenido
- Artículo: Editar contenido propio
- Forum topic: Editar contenido propio
- Página básica: Editar contenido propio
- Artículo: Revertir revisiones Para revertir una revisión, también necesita permiso para editar el elemento de contenido.
- Forum topic: Revertir revisiones Para revertir una revisión, también necesita permiso para editar el elemento de contenido.
- Página básica: Revertir revisiones Para revertir una revisión, también necesita permiso para editar el elemento de contenido.
- Artículo: Ver revisiones

Para ver una revisión, también necesita permiso para ver el elemento de contenido.

- Forum topic: Ver revisiones

Para ver una revisión, también necesita permiso para ver el elemento de contenido.

- Página básica: Ver revisiones

Para ver una revisión, también necesita permiso para ver el elemento de contenido.

- Acceder a la página de resumen de contenido
- Administrar contenido

Advertencia: Proporcionar sólo a los roles de confianza. Este permiso implica riesgos de seguridad. Promocionar, cambiar el propietario, editar revisiones, y ejecutar otras tareas a través de todos los tipos de contenidos.

- Administrar tipos de contenido

Advertencia: Proporcionar sólo a los roles de confianza. Este permiso implica riesgos de seguridad. Mantener los tipos de contenido disponibles y los campos que están asociados con esos tipos.

- Eludir el control de acceso al contenido Advertencia: Proporcionar sólo a los roles de confianza. Este permiso implica riesgos de seguridad. Ver, editar y borrar todo el contenido sin tener en cuenta las restricciones de los permisos.
- Borrar todas las revisiones

Para eliminar una revisión, también necesita permiso para editar el elemento de contenido.

- Revertir todas las revisiones Para revertir una revisión, también necesita permiso para editar el elemento de contenido.
- Ver todas las revisiones Para ver una revisión, también necesita permiso para ver el elemento de contenido.
- Ver contenido publicado
- Ver el contenido propio sin publicar

# **Path:**

- Administrar alias de URL
- Crear y editar alias de URL

# **Quick Edit:**

- Acceso al editor en línea (in-place editing)

# **Search:**

- Administrar búsqueda
- Usar búsqueda avanzada
- Usar búsqueda

# **Shortcut:**

- Administrar atajos
- Editar el actual conjunto de atajos
	- Si edita este atajo afectará a aquellos usuarios que lo hayan seleccionado o hayan sido asignados al mismo. Si concede el permiso de "Seleccionar cualquier conjunto de atajos" junto con este permiso permitirá la edición de cualquier conjunto de atajos.
- Seleccionar cualquier conjunto de atajos Seleccionar uno de los conjuntos de atajos como activo. Sin este permiso un administrador seleccionará los conjuntos de atajos para los usuarios.
- Utilice atajos

# **System:**

- Administrar menús y elementos de menú
- Administrar módulos
- Administrar configuración del sitio Advertencia: Proporcionar sólo a los roles de confianza. Este permiso implica riesgos de seguridad.
- Administrar actualizaciones de software Advertencia: Proporcionar sólo a los roles de confianza. Este permiso implica riesgos de seguridad.
- Administrar temas
- Enlaza a cualquier página

Advertencia: Proporcionar sólo a los roles de confianza. Este permiso implica riesgos de seguridad. Esto permite saltar la comprobación de acceso cuando se enlazan rutas internas.

- Usar las páginas y ayuda de administración
- Usar el sitio en modo de mantenimiento
- Ver informes del sitio

Advertencia: Proporcionar sólo a los roles de confianza. Este permiso implica riesgos de seguridad.

- Ver el tema de administración

Esto sólo se utiliza cuando el sitio está configurado para utilizar un tema de administración por separado en la página de apariencia.

## **Taxonomy:**

- Etiquetas: Crear términos
- Forums: Crear términos
- Etiquetas: Eliminar términos
- Forums: Eliminar términos
- Etiquetas: Editar términos
- Forums: Editar términos
- Acceda a la página de resumen del vocabulario de taxonomía Obtenga una descripción general de todos los vocabularios taxonómicos.
- Administrar vocabularios y términos

## **Toolbar:**

- Usar la barra de herramientas de administración

# **Tour:**

- Recorridos de acceso

# **User:**

- Administrar las configuraciones de la cuenta

Advertencia: Proporcionar sólo a los roles de confianza. Este permiso implica riesgos de seguridad. Configure las opciones globales del sitio y comportamientos para cuentas de usuario y registro. Esto incluye métodos de cancelación de cuentas, contenido de correos para usuarios y campos adjuntos a usuarios.

- Administrar permisos

Advertencia: Proporcionar sólo a los roles de confianza. Este permiso implica riesgos de seguridad.

- Administrar usuarios

Advertencia: Proporcionar sólo a los roles de confianza. Este permiso implica riesgos de seguridad. Gestiona todas las cuentas de usuario. Esto incluye edición de toda la información de usuarios, cambios de direcciones de email y contraseña, avisos a los usuarios por correo electrónico y bloqueo y borrado de cuentas de usuarios.

- Cancelar cuenta propia Nota: el contenido puede ser mantenido, despublicado, eliminado o transferido al usuario anónimo dependiendo de la configuración del usuario activo.
- Cambiar nombre de usuario propio
- Seleccionar el método de cancelación de la propia cuenta Advertencia: Proporcionar sólo a los roles de confianza. Este permiso implica riesgos de seguridad.
- Ver información del usuario

# **Views UI:**

- Administrar vistas Advertencia: Proporcionar sólo a los roles de confianza. Este permiso implica riesgos de seguridad.

Con esto termina la lista de permisos.

El usuario anónimo puede:

- **Comment:** Ver Comentarios
- **Contact:** Usar el formulario de contacto del sitio
- **Filter:** Utilice el formato de texto HTML Restringido
- **Node:** Ver contenido publicado
- **Search:** Usar búsqueda

El usuario autenticado puede, además:

- **Comment:** Publicar comentarios
- **Comment:** Omitir aprobación de comentario
- (No) **Filter:** Utilice el formato de texto HTML Restringido
- **Filter:** Utilice el formato de texto HTML básico
- **Shorcut:** Utilice atajos

# **7.1. OTROS RESULTADOS**

- Se desarrolló el modelo cromático experimental.
- El modelo cromático es coherente con la teoría del color.
- Los significados de los colores adyacentes se conectan.
- El modelo cromático se basa en el sistema de síntesis aditivo del color que es aplicado en la mayoría de las pantallas.
- El modelo cromático aplica teoría de la evolución y supuestos de la misma.
- El modelo cromático involucra al espectro visible.
- Se creó el examen de color en base al modelo cromático.
- Se crearon las fórmulas y datos que se calculan sobre el examen del color.
- Se desarrolló la página web en Drupal.
- Se creó el logo de la página.
- Se crearon e incorporaron los módulos del examen e interpretación del examen de color.
- Se agregaron gráficas de Charts.js a la interpretación del examen del color.
- Se mejoró la explicación de cada ítem del examen del color.
- Se crearon las caras de la puntuación.
- Se incluyeron módulos para la opinión de las personas, el foro proporcionado por Drupal y el módulo de puntuación.
- Se solicitó la participación, puntuación y opinión de los usuarios mediante redes sociales y vía voz.

• Las personas participaron y opinaron sobre el examen de los colores.

# **Respecto al modelo cromático experimental:**

- Se obtuvieron los significados del color en Eva Heller y Georgina Ortiz y se compararon.
- Se descartaron los significados del color muy amplios y se dejaron los específicos.
- Se eligieron los significados que pudieron estar por más tiempo en contacto con el ojo durante su evolución.
- Se eligieron áreas sociales y personales del hombre que pudieron participar durante la evolución.
- Se asociaron los resultados a áreas sociales y personales del hombre y al modelo de síntesis aditiva.
- Conforme a los significados básicos y a las áreas definidas del ser humano se proyectaron nuevos significados.
- Se completaron los significados de los colores faltantes.

# **Respecto al examen de los colores:**

- Se crearon y aplicaron bocetos de la prueba basada en los colores del modelo cromático experimental.
- Se mejoró la prueba con base en conceptos aportados por el Psicólogo Manuel Mejía y la Ingeniera de Sistemas Diana Gómez, junto con aportes de los sujetos de prueba.
- Se implementó la prueba en fondo blanco y luego se vio que pequeños bloques de color no afectaban la prueba, estando en Drupal.
- Se hizo más sencilla la forma y funcionamiento de la prueba para comodidad del usuario.
- Se mostraron los datos de la prueba.
- Se agregó la interpretación automática.
- Se definió el exceso y la carencia de cada uno de los 12 colores.
- Se asignaron las ventajas del ideal y las desventajas del exceso y carencia.
- Se definió el cálculo de porcentajes de ideal y carencia o exceso.
- Se siguió mejorando la interpretación automática para que fuera menos técnica y más entendible para un usuario ajeno al tema.
- Se incluyeron, además de las desventajas, ventajas del exceso o carencia de colores por la disconformidad de algunos sujetos de prueba.

# **Drupal:**

- Se instaló Drupal en el servidor asignado.
- Se estudió y configuró básicamente el Drupal, apariencia y marca.
- Se estudió cómo agregar módulos.
- Se actualizaron y realizaron copias de seguridad de la página en Drupal.
- Se conocieron y usaron los estándares de Drupal 8 para crear nuevos módulos.
- Se superaron problemas respecto a los estándares de codificación de archivos de texto en la creación e implementación de nuevos módulos.
- Se implementó el examen de los colores y su interpretación en Drupal.
- Se agregaron gráficas de Charts.js a la interpretación y la muestra de datos del examen.
- Se implementó a la interpretación en Drupal el cálculo de porcentajes de ideal, carencia y exceso.
- Se agregó el cálculo automático de porcentajes ideales y de carencia o exceso.
- Se implementaron el formulario y módulo de puntuación.
- Se implementó el foro.

# **8. ANÁLISIS DE LOS RESULTADOS**

#### **Modelo de los colores:**

- Hay varias interpretaciones para cada color. Muchos significados pueden ser asociados a un mismo color, significados heredados o aprendidos culturalmente.
- Encontrar una asociación fue posible gracias a usar otras obras complementando la obra de Eva Heller, Psicología del Color. La obra es muy útil en aportar datos cuantitativos y hechos históricos relacionados con cada color.
- El círculo cromático usado en distintas épocas marca la diferencia a la hora de interpretar los colores y elegir colores pilares para relacionarlos con otros. La tecnología ha avanzado lo suficiente como para producir una mayor gama de colores luz y pigmentos e incluir colores como el magenta y el cian que antes no se podían producir. Es muy probable que más adelante el círculo cromático siga evolucionando.
- Debido a la abundancia de información de distintas fuentes, en su mayoría pseudocientíficas, se complementó la información de los significados de los colores con el espectro visible y la teoría de la evolución, para crear un modelo que se acercara a la realidad del ser humano, involucrando las relaciones de la teoría del color. Al conectar esto, surgen aspectos que pueden arrojar hallazgos mayores que los de este trabajo.
- El color es orden, incluso dentro de la mente del ser humano.
- El tener conocimiento en el comportamiento de las frecuencias de las notas musicales, ayuda a ver el color de forma cíclica. Ver el color de forma cíclica, como en el círculo cromático, es fundamental para su interpretación, aunque la realidad de la onda electromagnética sea diferente de la percepción mental del color.
- Hay significados que se componen de significados básicos, lo mismo sucede en el color. Esto permite hacer un descarte de significados mayores como amor y alegría que pueden referirse a varios colores o depender de lo que la persona conciba como amor o alegría.
- Fue muy útil hacer relación de la parte cuantitativa arrojada en la obra de Eva Heller, Psicología del Color, junto con la de Georgina Ortiz, El Significado de los Colores, donde se muestra la comprensión del color subjetiva de cada autor porque, al relacionarlas, hay coherencia.
- Involucrar conocimiento de las emociones a través del libro de Paul Ekman, El Rostro de las Emociones, hizo posible seleccionar emociones básicas que pudieran estar ligadas a significados básicos del color.
- Determinar, a través de Paul Ekman, qué es emoción, estado de ánimo y personalidad y que la duración es la que los diferencia, permite saber a qué expresa el Modelo Cromático Experimental.
- Los colores son enteramente relacionables, no hay uno sólo que no se pueda relacionar con otros.
- Un mismo color puede referir a sus significados contrarios.
- Hay colores físicos, que son los que se pueden generar a través de una sola onda electromagnética, y colores mentales, que son los que genera la mente a través de los estímulos visuales.
- La percepción de los colores del ser humano y de los seres vivos del planeta, depende de la raíz evolutiva. Es decir, un imaginario ser de otro mundo no reaccionaría igual a estímulos o percibiría el mundo de igual manera que un ser que proviene de la misma raíz evolutiva. El ver el color azul como azul depende de la raíz evolutiva.
- Los colores de los dispositivos con pantalla no son iguales, depende de los tonos básicos de luz roja, verde y azul que usen, que es la generación de color luz más sencilla, habiendo otras. Estos estándares son medidos a través del Modelo CIE. Por tanto, la aplicación del Modelo Cromático Experimental no se verá igual en todos los dispositivos.
- Es posible que como la mente se adapta al punto más blanco de la imagen, así mismo se adapte a la gama de colores para hacer las asociaciones color-significado. Lo que significa que, si se reduce la gama de color un poco, es posible que el cerebro siga reaccionando igual.
- Se eligió el modelo de síntesis de color por luz, siendo que el modelo de síntesis de color por pigmentos no funciona si no existen fuentes de luz.
- Todo color puede ser generado, si no es por el modelo de síntesis por luz (aditivo), puede ser por síntesis de pigmentos (sustractivo). Existen otros modelos más complejos de generación de colores como el partitivo.
- Los colores comparten el significado de sus colores adyacentes.
- Los colores blanco y negro, fueron omitidos de la generación del Modelo Cromático Experimental debido a que son colores atonales o sin tono, siendo el blanco la presencia de todos los tonos luz y el negro la ausencia todos los tonos. Agregar el blanco y el negro al Modelo Experimental, hace más compleja la interpretación. También fueron omitidos escala de gris y desaturados, que son combinaciones.
- Si los colores del círculo cromático forman toda la percepción tonal visual, toda la realidad humana debería poder ser explicada a través de ellos, complementados con los colores que tienden al gris, al blanco y al negro.
- La percepción visual no es igual en todas las personas, sin contar personas que puedan tener un receptor extra en su visión (tetracrómatas) o personas que tienen deficiencia en uno de sus receptores. La percepción visual diferente puede deberse al desarrollo de la memoria visual-espacial en los primeros años y la diferencia en receptores a los ancestros genéticos.
- Si se analiza el espectro visible y su desarrollo se pueden observar cosas relacionadas con la parte evolutiva y comportamental del hombre.
- El Modelo Cromático Experimental asocia los colores pilares de la recepción visual en los conos con áreas personales del Yo, el Otros o el Ellos y el Nosotros, que hablan del ser humano en solitario percibiendo a

los otros como entidades separadas y, luego, conectadas con el mismo. Los colores no se deben relacionar con partes de comportamiento desordenadamente.

- Las interpretaciones que surgen del Modelo Cromático Experimental son interpretaciones provisionales que pueden ser mejoradas o reestudiadas por otra persona. Esto puede mejorar el acierto en cuanto a la lectura del examen que aplica el modelo y su interpretación.
- La elección de los colores usados en el Modelo Cromático tuvo su base en los colores primarios, secundarios y terciarios más usados en el mercado y mostrados en la síntesis aditiva y sustractiva.

#### **Personas:**

- Apenas se implementó el módulo de votación se obtuvieron más resultados negativos ya que no se especificó que el examen media factores que influían en el comportamiento y no personalidad. Con el sólo hecho de colocar en la descripción, al inicio de la prueba eso, mejoró la aceptación de las personas más cuando son resultados que revelan desventajas.
- Para ser un modelo experimental en el que se relacionan distintas cosas, buscando un orden y significado correcto de los colores, el Examen de los Colores que aplica el Modelo Cromático y su interpretación mostraron una gran satisfacción de los usuarios, por tanto, el modelo sí se acerca bastante a la realidad, aunque no sea en un 100%.
- El Modelo fue aplicado a personas dentro del departamento de Santander y el Meta mayoritariamente y zonas aledañas. También hubo respuesta positiva de algunas personas fuera del país. Aún hay que seguir investigando si el modelo sirve sólo dentro del territorio de Colombia, en países con cultura similar o en todos los lugares.
- Entre más fácil de hacer sea el examen de los colores y más fácil de leer sea la interpretación del examen de los colores, mucho mejor para las personas, ya que pocos están dispuestos a invertir bastante tiempo en la prueba.
- Cuando se intentó poner cosas más llamativas en el examen de los colores (sin contar la interpretación), se generaron distractores que no dejaron concentrarse en el ordenamiento de los colores de la prueba.
- Personas hicieron varias veces el ejercicio de los colores, mostrando gusto y una mayor facilidad de lectura y dominio del mismo. Viendo las fluctuaciones que ellos experimentaban relacionarse con el cambio de los resultados del examen.
- Las instrucciones más importantes deben aparecer primero, porque las personas tienden a no leer todo. También se resaltó lo más importante para ahorrar tiempo de lectura y ayudar a quienes no quieren leer.
- Se puede hacer una interpretación mayor y mejor del modelo si se cuenta con una persona que conozca el tema, porque es sencillo en el computador evaluar ítems únicos, sin embargo, aumenta la complejidad entre más ítems se relacionen para la interpretación como cada ítem en la gráfica radar de los pesos de los colores.
- Para el módulo de puntaje se utilizó un porcentaje de 0% a 100%, acompañado de caras que mostraban la satisfacción del personaje entre más se acercaba a 100% y el disgusto al acercarse a 0%. Eso ayudó a que la persona entendiera los porcentajes y los asimilara con su forma de sentirse con respecto a la prueba.
- Todavía hay personas que su uso de internet y de las tecnologías es muy básica, en consecuencia, se les dificulta entender que hay una pestaña que se puede mover dentro de un rango para variar un puntaje. A través de un video guía es más sencillo que los usuarios básicos entiendan.
- Una persona sugirió la aplicación del test de colores en niños que sufran de matoneo en sus escuelas y de otros problemas, para detectar a través

del mismo su forma de sentirse o de percibir los sucesos negativos. Todavía no se ha hecho un estudio con niños para saber si su forma de relacionar los colores es la misma que en los adultos. Sería una herramienta muy útil en el tema.

- Otra persona preguntaba si el ejercicio era fácil de engañar y si los resultados pasaban directos, tal como se elegía, a lo que se respondió que la prueba se calcula mediante una fórmula que varía los valores. Lo que hace a las personas más difícil relacionar su elección con los resultados.
- Es normal para algunas personas tratar de organizar los colores de la prueba por escala cromática, lo que hace que olviden el objetivo del ejercicio. Se colocó la respectiva advertencia. Otros trataron de superar la prueba por temor a que les saliera mal y a otras personas no les interesaba o la hicieron estando vigilados y no querían, ambos casos afectan los resultados.
- El test no es una prueba de la verdad, alguna persona puede mentir.
- Es ser humano es muy cambiante, puede que esté sintiéndose de una forma, reciba una llamada y se sienta de otra. Esto se evidenció en la prueba. Al inicio se llamaba un test de detección de emociones negativas en la persona, pero involucraba significados distintos a emociones, así se llamó comportamientos que afectan la personalidad y se concluyó que el test no determinaba personalidad.
- Alguien preguntó si a través de la prueba se puede determinar personalidad. Se le respondió que a través del seguimiento diario del examen de los colores se pueden determinar comportamientos constantes que se acerquen al estado de ánimo de la persona o a la personalidad.
- El usar gráficos hace más llamativa la presentación para el usuario, gracias a Charts.js. Se obtuvieron muy buenas opiniones luego de insertar los gráficos.

# **Drupal:**

- Programar sin Drupal es más fácil porque se tiene más libertad a la hora de asignar códigos y ordenar según se quiera. Pero programar lo que Drupal incluye llevaría una inmensa cantidad de tiempo en diseño, implementación y pruebas sin mencionar costos.
- Para usar código PHP dentro de Drupal es necesario crear módulos que pueden agregarse en extensiones. Para agregar JavaScript desde el gestor de la página es necesario tener habilitado como usuario las publicaciones y edición completa de HTML.
- Facilita ventajas en el momento de la gestión de usuarios y roles, publicar artículos estilo blog, agregar un foro, lo que fue muy útil para la interacción con el usuario. También se ocupa de aspectos de seguridad ya que es un software usado por empresas.
- No es una herramienta para principiantes o intuitiva. Se requiere tener conocimiento para poder editar cosas en Drupal.
- Permite al creador y programador de la página concentrarse en otros aspectos distintos de la apariencia y funcionalidad básica. El programador se debe apegar a los estándares de Drupal.
- Presentó problemas a la hora de leer los finales de unos archivos para la creación de un módulo por su codificación. Mostraba caracteres que no se veían y no leía el código siguiente, el problema se arregló cuando se generó el archivo de texto con otra aplicación.
- Las actualizaciones de Drupal a veces generan mal funcionamiento, por lo que es necesario guardar una copia de seguridad antes de actualizar. Luego revisar bien el funcionamiento, incluyendo la parte de configuración, como pasó en un descuido y se montó todo otra vez. El hecho de tener los módulos creados agilizó el proceso.
- El tema es separado de la parte del funcionamiento del Drupal, esto hace que la presentación sea independiente del contenido.
- Hay una comunidad de Drupal que continúa haciendo extensiones, temas y cosas para el mismo. Es una herramienta que sigue creciendo.
- Se pueden crear fácilmente roles de usuarios y asignar permisos.

#### **9. CONCLUSIONES**

Al ser puntuada la satisfacción de 240 con el examen de los colores y su interpretación por un promedio de 90% indica que el modelo cromático experimental y su primera aproximación son bastante cercanos con la realidad. Esto no sólo es importante para el modelo cromático en sí, sino también para los supuestos que están involucrados en el mismo, como que el desarrollo de la visión cromática del hombre está ligado con sus etapas dentro de la evolución y el desarrollo de sus áreas social y personal. Los significados culturalmente aprendidos no tienen el mismo peso de los significados aprendidos en la memoria genética que han estado presentes durante millones de años, significados que permanecen latentes en una interpretación mental que nace desde los albores de la historia de la vida y del cerebro, cerebro que ha tenido que luchar con cantidad de estímulos y desarrollarse para llegar a ser el cerebro del hombre pensante, criatura culmen.

El modelo cromático experimental lleva una gran ventaja sobre otros modelos de interpretación del color por ser ordenado y puede tener muchos usos en cuanto a la ayuda y la autoayuda de las personas, sin embargo, más aún debe seguirse desarrollando para aprender a determinar relaciones que muestren más facetas de las personas debido a su gran potencial de relaciones y a ser una guía sobre la cual se puedan estructurar los significados del color. Incluso se ha llegado a pensar dentro de este proyecto que etapas de la historia humana y civilizaciones donde hacen uso primordial de un color, se debe a las prioridades de las personas de esa sociedad. Mucho se podría conocer a través de un análisis del color partiendo de un modelo cromático bien establecido. El color, aunque parezca elegido por azar, parece ser que nunca lo es, siempre hay factores detrás de su elección, pueden ser poco notables, pero existen. El examen de los colores también puede evolucionar, incluir el blanco y negro u otras gamas tonales para hacer nuevos exámenes puede arrojar nuevos identificadores o resultados más completos.

132

Referente a Drupal, se considera que es una excelente herramienta con respecto al manejo de usuarios y para brindar información al público y facilitar su participación. No se recomienda lanzarse a un proyecto sin tener conocimientos o experiencia sobre Drupal, pues es una herramienta muy amplia y falta ver la variada gama de módulos que se pueden elegir en una misma necesidad, por lo que se pueden obtener ahorros de tiempo con sus funcionalidades, pero retrasos en inconvenientes por inexperiencia y utilidades desaprovechadas.

A futuro se espera seguir incluyendo nuevos módulos de color dentro de la página web y proporcionar a los usuarios un seguimiento de sus historias para que puedan comparar valores repetidos de excesos, carencias e ideales y que puedan tomar medidas para hallar la mejor manera de moldear sus emociones, personalidad y modo de relacionarse con ellos mismos y con quienes los rodean. Se espera que haya más personas interesadas en apoyar el desarrollo del modelo cromático y de los exámenes de colores que se creen sobre el mismo.

#### **REFERENCIAS**

- [1] P. Ekman, El rostro de las emociones, RBA Libros, S.A., 2004.
- [2] E. Heller, Psicología del color, Barcelona: Gustavo Gili, 2004.
- [3] G. Ortiz, El significado de los colores, México: Trillas, S.A., 1992.
- [4] V. Toledo y N. Barrera-Bassols, La memoria biocultural, Barcelona: Icaria, 2008.
- [5] F. Lossada, El color y sus armonías, Universidad de los Andes Venezuela: Publicaciones Vicerrectorado Académico CODEPRE, 2012.
- [6] SAMSUNG, «Samsung Display,» 28 04 2017. [En línea]. Available: https://pid.samsungdisplay.com/en/printpdf/learning-center/whitepapers/wide-color-gamut-displays.
- [7] J. Buitrago, «¿Qué es Drupal? ¿Para qué se usa?,» 11 Mayo 2011. [En línea]. Available: https://groups.drupal.org/node/148379. [Último acceso: 18 Enero 2018].
- [8] I. Calvo Ivanovic, «Proyecta Color,» 13 10 2017. [En línea]. Available: http://www.proyectacolor.cl/teoria-de-los-colores/circulo-cromatico/.
- [9] C. Di Prinzio, «Acerca ciencia,» 25 10 2017. [En línea]. Available: http://www.acercaciencia.com/2015/01/16/sangre-de-colores/.
- [10] SAMSUNG, «Samsung Display,» 28 04 2017. [En línea]. Available: https://pid.samsungdisplay.com/en/learning-center/white-papers/wide-colorgamut-displays.
- [11] T. Fraser y A. Banks, Color: la guía más completa, Barcelona: Taschen GmbH, 2005.
- [12] F. Lotito Cantino, «Test psicológicos y entrevistas: usos y aplicaciones claves en el proceso de selección e integración de personas a las empresas,» *Academia y Negocios,* 2015.